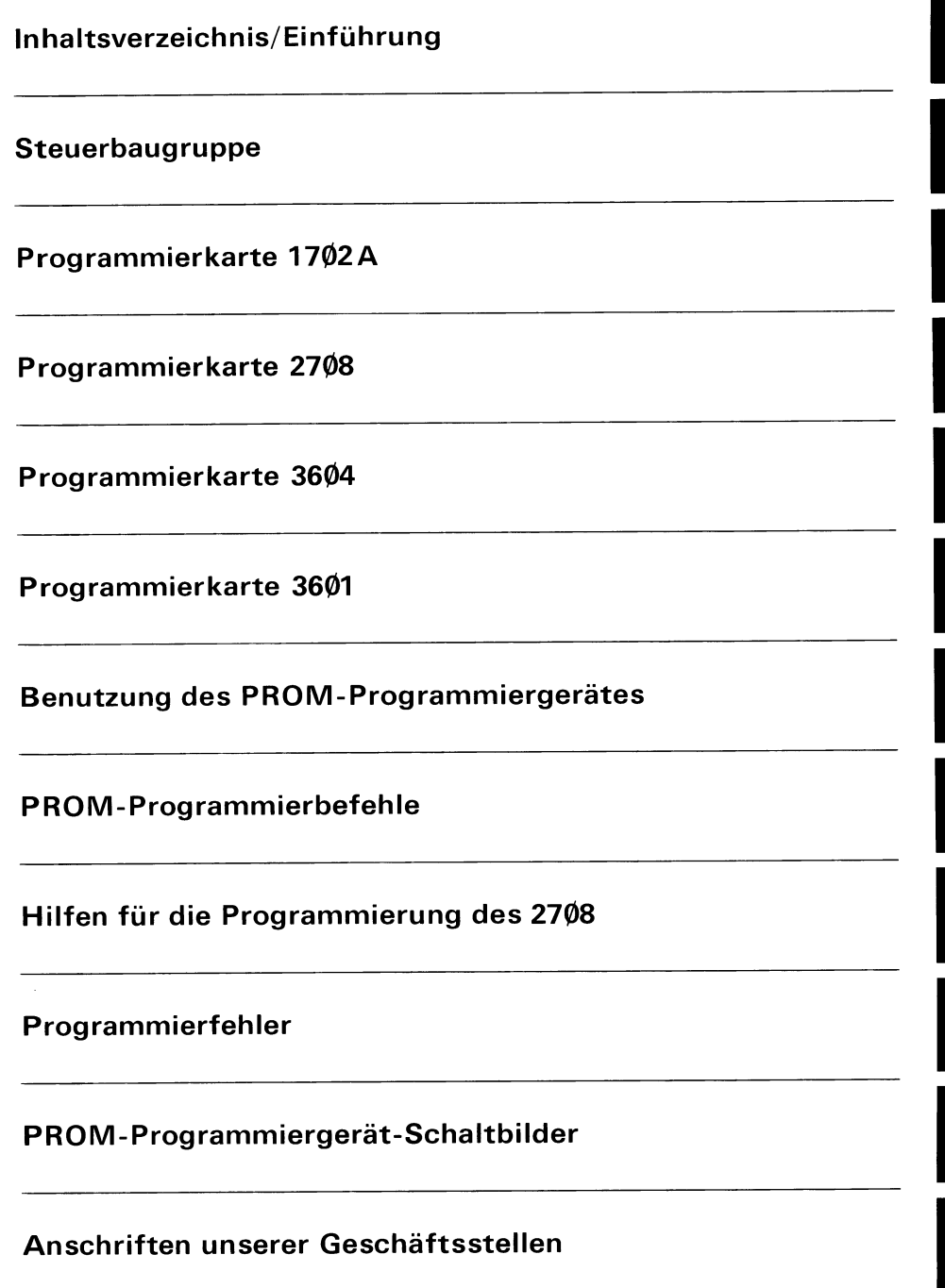

#### **Herausgegeben von Siemens AG, Bereich Bauelemente, Balanstraße 73, 8000 München 80**

Ursprungsfassung in englisch: © Intel Corporation, USA

Für die angegebenen Schaltungen, Beschreibungen und Tabellen wird keine Gewähr bezüglich der Freiheit von Rechten Dritter übernommen

Liefermöglichkeiten und technische Änderungen vorbehalten

Fragen über Technik, Preise und Liefermöglichkeiten richten Sie bitte an unsere Zweigniederlassungen im Inland, Abteilung VB, oder an unsere Landesgesellschaften im Ausland (siehe Geschäftsstellenverzeichnis)

l

# **SIEMENS**

# **Hardware-Beschreibung SME PROM-Programmiergeréit**

**1. Ausgabe** 

**System SAB 8080** 

SIEMENS AKTIENGESELLSCHAFT

# **lnhaltsverzeichnis**

*f* 

ļ

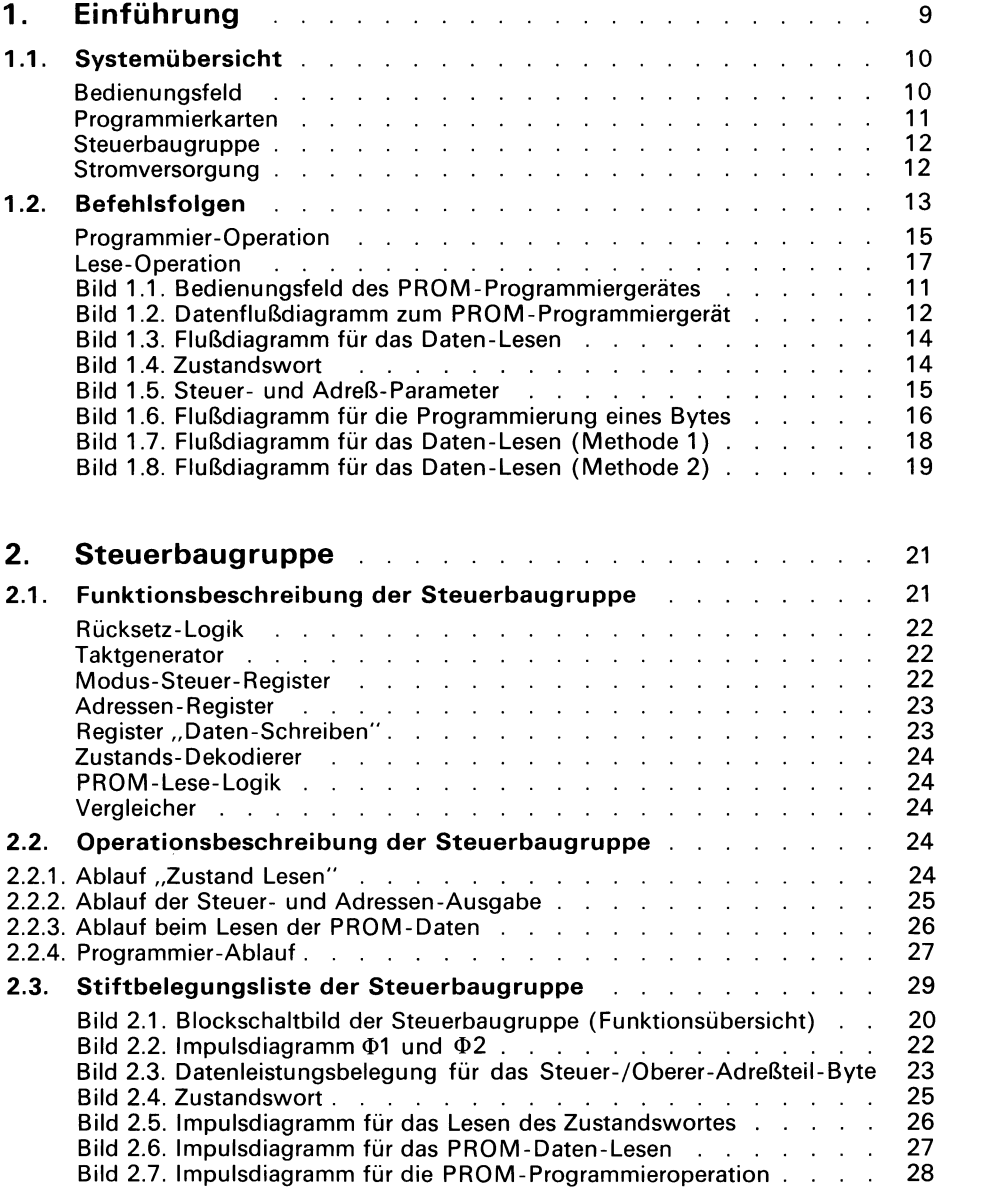

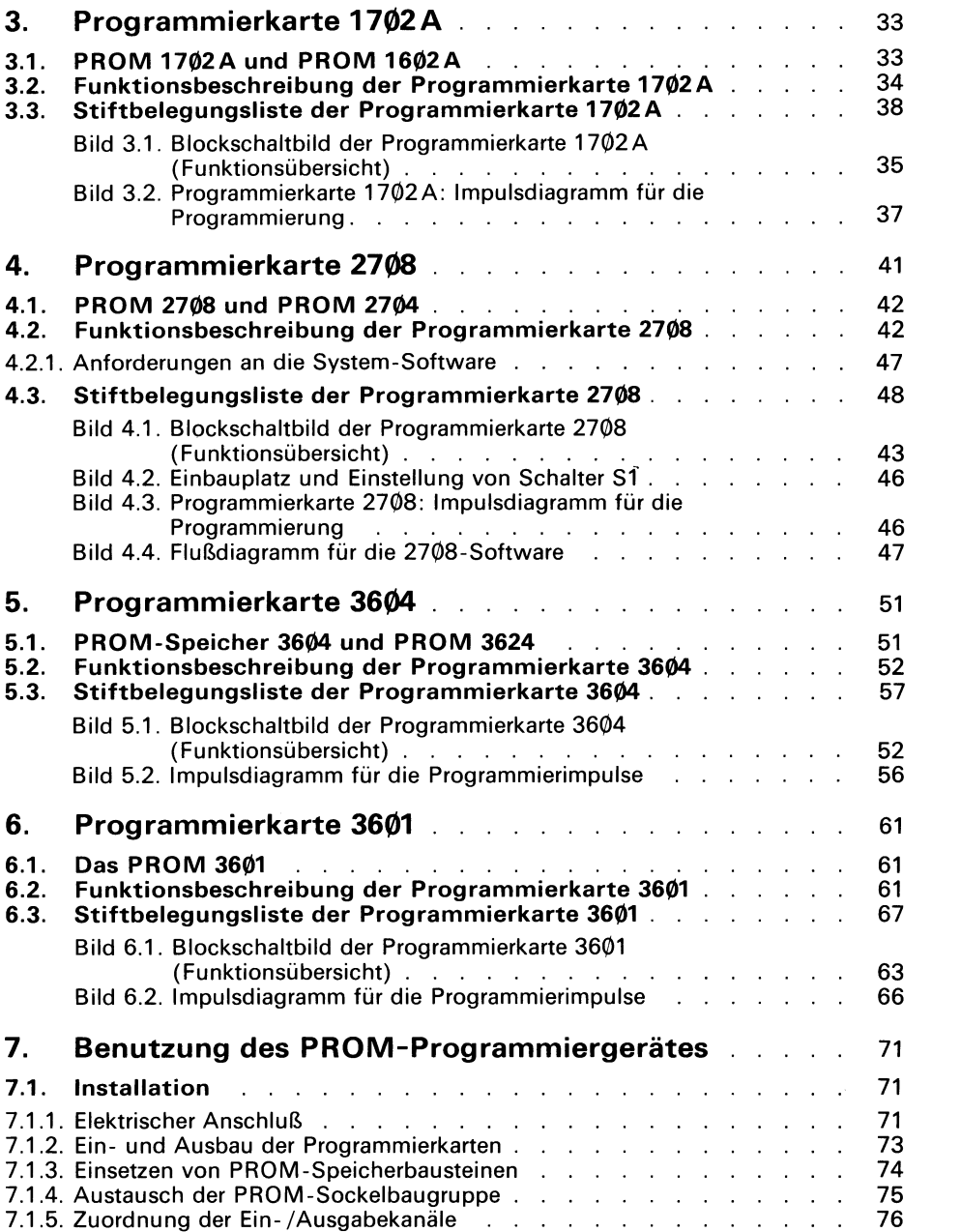

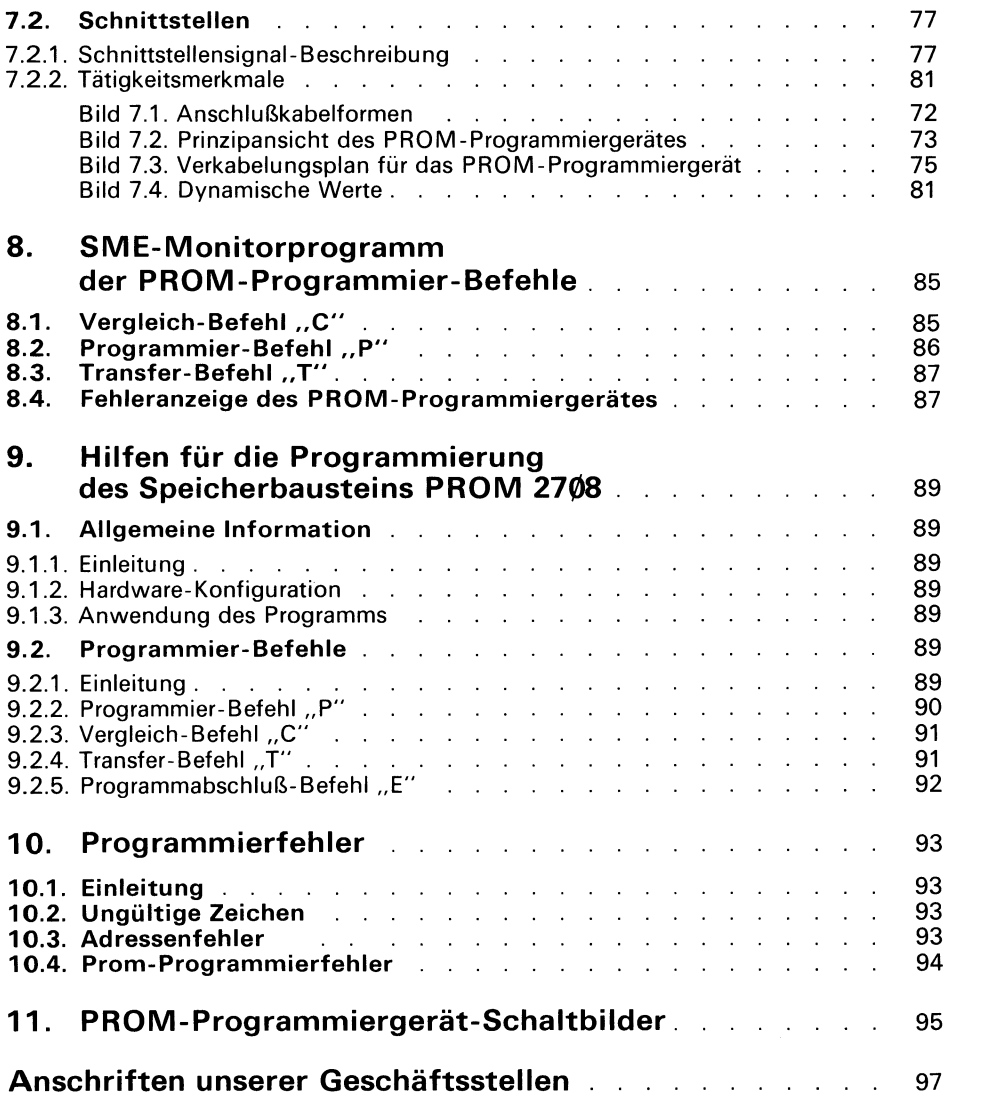

# **1. Einführung**

Das Universal PROM Programmiergerät (UPP), ist ein peripheres Gerät, das zur Erleichterung der Programmierung von elektrisch programmierbarer Festspeicherbausteinen (programmable read only memories  $=$  PROMs) entwickelt wurde. Als peripheres Gerät muß das Programmiergerät über einen Steuer-Rechner, wie **z.B.** den Microcomputer SME (SME  $=$  Siemens Mikrokomputer Entwicklungssystem), angeschlossen werden. Der Steuer-Rechner muß an das Programmiergerät Befehle, Speicheradressen, Steuerinformationen und Daten übertragen, damit dieses in der Lage ist, ein bestimmtes PROM zu programmierer oder den Inhalt eines früher programmierten PROM auszulesen. Weiter enthält das Programmiergerät Einrichtungen, die es dem Steuer-Rechner ermöglichen, den Internzustand des Gerätes auszulesen. Auf dem Bedienungsfeld des Programmiergerätes sind zwei PROM-Sockel, einer mit 16 und einer mit 24 Anschlüssen montiert, die das Einsetzen der dazu passenden Stecker ohne Kraft ermöglichen. Wahlweise können statt dessen zwei PROM-Sockel mit je 24 Anschlüssen montiert werden. Jeder Sockel wird über eine Flachbaugruppe des Gerätes betrieben, sie enthält die elektronischen Schaltungen, die zur Programmierung eines bestimmten PROM-Types erforderliche sind. Diese Flach baugruppen mit der typorientierten Schaltung werden als Programmierkarten bezeichnet. Das Programmiergerät kann gleichzeitig zwei verschiedene Typen von Programmierkarten enthalten, wobei jedem Sockel eine zugeordnet ist. Dadurch, daß die Programmierkarten leicht auswechselbar sind, kann der Benutzer den UPP so umgestalten, wie es zur Programmierung der PROM -Typen jeweils erforderlich ist. Es sind vier verschiedene Typen von Programmierkarten erhältlich: Jede Programmierkarte ermöglicht entsprechend Tabelle 1.1. die Programmierung einer Vielzahl von verschiedenen PROM-Typen.

Das Programmiergerät ist in einem Gehäuse mit den Abmessungen 431 mm × 152 mm  $\times$  178 mm untergebracht, das sowohl alle Flachbaugruppen als auch die Stromversorgung enthält.

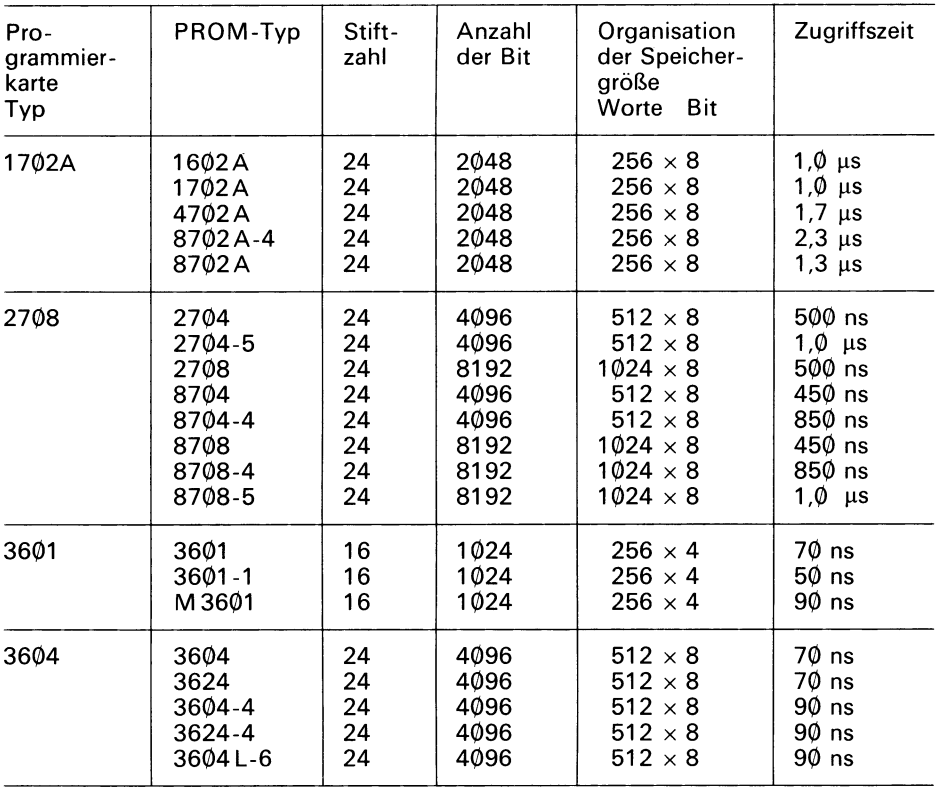

# Übersicht: Programmierkarten-Auswahl

# 1.1. Systemübersicht

Das Programmiergerät besteht aus einem Bedienungsfeld, einer Steuer-Baugruppe, zwei Steckplätzen für die Programmierkarten und der Stromversorgung (s. Bild 1.1.).

Das Bedienungsfeld enthält den Schalter für "Netz Ein", eine Lampe zur Anzeige für die 5 V Gleichspannung, die Taste für Rücksetzen, mit der man durch Drücken den Start des Gerätes auslöst, die Programmieranzeige, die während der Programmierung eines PROM leuchtet, und zwei PROM-Sockel, Jeder PROM-Sockel, der das Einstecken der PROMs ohne Kraft ermöglicht, ist mit einem der beiden Steckplätze für die Programmierkarten im Baugruppenträger verbunden. Eine Ausführung sieht einen PROM-Sockel mit 16 Anschlüssen auf der linken Seite (PROM-Sockel 1) und einen PROM-Sockel mit 24 Anschlüssen auf der rechten Seite (PROM-Sockel 2) vor (UPP 101). Auf Wunsch ist eine andere Ausführung mit zwei PROM-Sockeln mit je 24 Anschlüssen lieferbar (UPP 102).

Jede Programmierkarte enthält sowohl einen ROM-Speicher für die Programmierungs- bzw. Leseroutinen als auch die gesamte Elektronik (z. B. Spannungsregler und Pegel-Umsetzer), die zur Programmierung eines speziellen PROM-Typs erforderlich ist. Für die Programmierkarten gibt es zwei Steckplätze im Gerät, die jeweils einem PROM-Sockel des Bedienungsfeldes zugeordnet sind. Die verschiedenen Typen von Programmierkarten (siehe Übersicht Programmierkarten Auswahl!) können zur Umgestaltung der Programmiermöglichkeit des Gerätes leicht ausgewechselt werden.

# Achtung!

Vor Einsetzen der Programmierkarten Netz ausschalten und prüfen ob die Karte an dem Steckplatz sitzt, der dem PROM-Sockel zugeordnet ist.

# Bild 1.1. Bedienungsfeld des PROM-Programmiergerätes

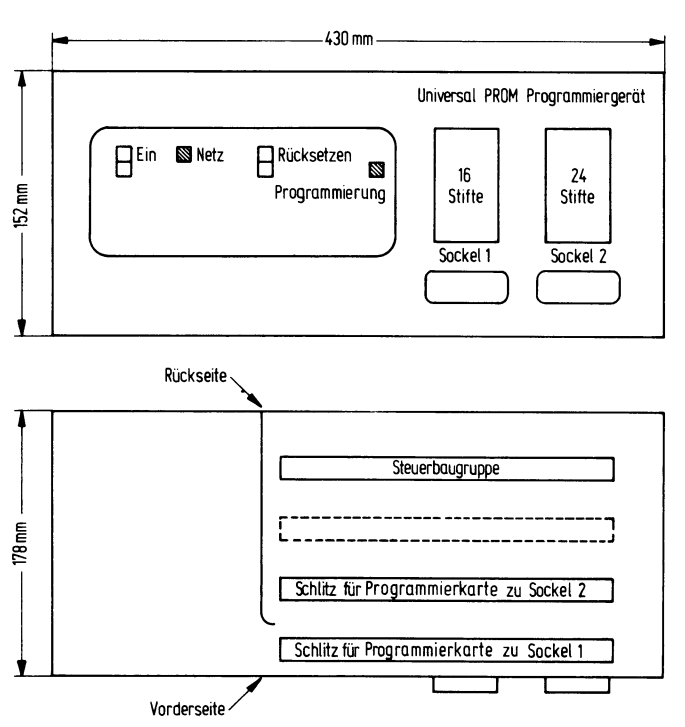

Vorderansicht

Die Steuer-Baugruppe steuert, wie ihr Name sagt, das Programmiergerät. Sie Worts "Daten-Schreiben" und der vier Steuer-Bits des Steuer-Rechners zuständig. Die empfängt Befehle vom Steuer-Rechner und veranlaßt darauf die entsprechende Programmierkarte, bestimmte Operationen auszuführen. Die Steuer-Baugruppe kann eine Programmierkarte veranlassen, eine bestimmte PROM-Stelle zu lesen oder zu programmieren. Sie enthält ein Zustandswort, das vom Steuer-Rechner gelesen werden kann. Außerdem ist sie zur Überwachung und Ausführung der Befehle für die Aufnahme und Speicherung der 12-Bit-langen PROM-Adresse, des 8-Bit-langen PROM-Adresse und das Byte "Daten-Schreiben" werden dann auf die Programmierkarte übertragen. Während der Lese-Operation empfängt die Steuer-Baugruppe das Byte "Daten-Lesen" von der Programmierkarte und überträgt es an den Steuer-Rechner. Bild 1.2. zeigt die wesentlichen Daten-Wege zwischen dem Steuer-Rechner, der Steuer-Baugruppe und den Programmierkarten.

Die **Stromversorgung** liefert bei einer Eingangsspannung von 110/220 V ~ folgende Gleichspannungen für den Gebrauch des PROM-Programmiergerätes:

- +5,85 V geregelte Gleichspannung (VCCH)
- $-10$  V geregelte Gleichspannung
- +40 V ungeregelte Gleichspannung<br>-40 V ungeregelte Gleichspannung
- 
- 

-40 V ungeregelte Gleichspannung durch eine träge 1-A-Sicherung<br>+70 V ungeregelte Gleichspannung abgesichert.

In den folgenden Abschnitten dieses Buches wird die Schaltung der Steuer-Baugruppe und der verschiedenen Programmierkarten beschrieben. An diesen Baugruppen treten sowohl aktiv hohe (positive true) als auch aktiv niedrige (negative true) Signale auf. Um jedes Mißverständnis beim Lesen der kommenden Abschnitte oder beim Nachschlagen in den Stromläufen auszuschließen, werden immer, wenn ein Signal niedrig daß der Pegel auf dieser Leitung niedrig ist, wenn das Gerat ruckgesetzt wird). Das ist, der Signalname durch einen Schrägstrich ergänzt (z. B. RÜCKSETZEN/ bedeutet,

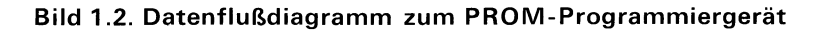

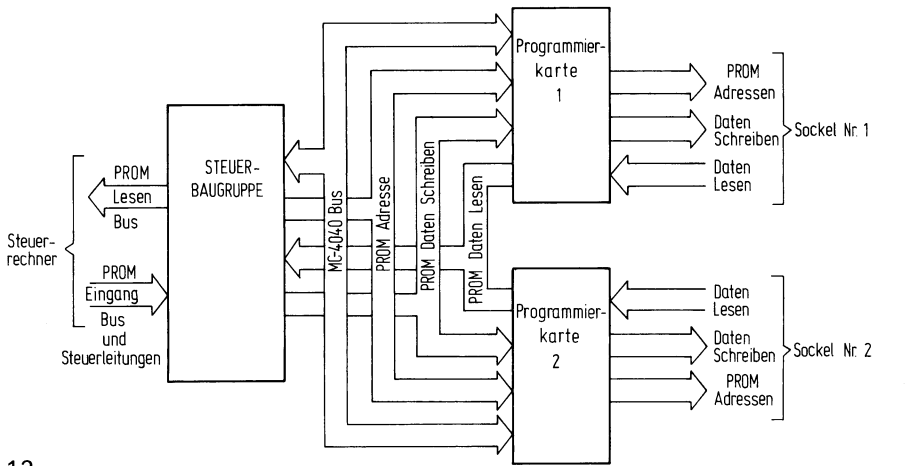

Signal ist hoch, wenn der Schrägstrich nach dem Signalausdruck fehlt (in unserem Beispiel bedeutet RUCKSETZEN, daß der Pegel auf dieser Leitung hoch ist, wenn das Gerät rückgesetzt wird).

# **1.2. Befehlsfolgen**

**.**  Steuer-Rechners eingeleitet. Der Steuer-Rechner hat folgende Aufgaben: Alle Operationen, die das Programmiergerät durchführt, werden durch Befehle des

- Internen Zustand des PROM-Programmiergerätes lesen,
- **■**<br> **•** Internen Zustand des PROM-Programmiergerätes lesen,<br> **•** PROM-Programmiergerät veranlassen, Daten aus einer bestimmten PROM-Stelle<br> **•** PROM-Programmiergerät veranlassen, Daten in eine bestimmte PROM-Stelle ein-<br> PROM-Programmiergerät veranlassen, Daten aus einer bestimmten PROM-Stelle zu lesen.
- zuschreiben.

"Prom-Lesen" überwachen. Fordert der Steuer-Rechner (z.B. der Siemens SME-Quittung für die Operation "Zustand-Lesen", so kann er nur die Inhalte vom Bus Üblicherweise wird der Steuer-Rechner des 8-Bit-lange Zustandswort des PROM-Programmiergerätes lesen, um seine Tätigkeit festzustellen, bevor er eine Lese- oder Programmierfolge beginnt (s. Bild 1.3.). Das Gerät ist tätig, wenn das Bit Ø des Zustandswortes gesetzt ist. Das Zustandswort ist jederzeit auf dem Bus "PROM-Lesen" verfügbar außer während der Operation "Lesen". Braucht der Steuer-Rechner keine Rechner) eine Lesequittung, muß der Steuer-Rechner einen "Zustand-Lesen"-Impuls (PPRC1 /) an das Gerät geben. PPRC1 / wird das Programmiergerätzur Erzeugung eines Ouittungssignals (PPACK/) veranlassen und dieses an den Steuer-Rechner zurückgeben. Die Bit-Bedeutungen für das Zustandswort sind in Bild 1.4. dargestellt.

Nachdem festgestellt wurde, daß das Programmiergerät nicht tätig ist, kann der Steuer-Rechner damit beginnen, dem Programmiergerät die Parameter zu übermitteln, die es<br>zur Durchführung einer Lese- oder Programmieroperation benötigt. Der Steuer-Rech-<br>ner muß zwei Adressen-Bytes ausgeben. Ein Byte gibt die ac langen PROM-Adresse an, während die vier obersten Bits der PROM-Adresse zu-<br>sammen mit vier Steuer-Bits ausgegeben werden (s. Bild 1.5.).

Steuerbit. Es muß logisch Ø sein. Bit 6 bedeutet "Start Lesen", damit beginnt eine Lese-Der Steuer-Rechner muß das Byte für Steuer- bzw. oberen Adreß-Bits mit dem **PPWC1** /-Impuls ausgeben. Bit 7 ist ein für späteren Gebrauch gedachtes unbelegtes Operation (im gesetzten Zustand logisch 1). Die SOCKEL AUSWAHL (Bit 5) bestimmt einen der zwei PROM-Sockel auf dem Bedienungsfeld (SOCKEL AUSWAHL  $=$ logisch 1 wählt den PROM-Sockel 1; SOCKEL AUSWAHL = logisch  $\emptyset$  wählt den PROM-Sockel 2). Wird ein PROM programmiert, das aus vier Bit langen Worten aufgebaut ist, bestimmt die HALBWORT AUSWAHL (Bit 4), ob die oberen oder unteren 4 Bit des Bytes "Daten-Schreiben" gebraucht werden. (HALBWORT AUSgrammiert, HALBWORT AUSWAHL = logisch  $\emptyset$ : die untersten 4 Bit werden belegt). Wird ein PROM mit 8-Bit-Organisation programmiert, wird die HALBWORT AUS-WAHL ignoriert. WAHL = logisch 1: die obersten 4 Bit des Worts "Daten-Schreiben" werden pro-

Der Steuer-Rechner muß das Byte für den unteren Adreßteil mit dem PPWC2/-Impuls ausgeben. Der Inhalt des Bytes bildet zusammen mit den vier unteren Bit (Ø bis 3) und dem Steuer- bzw. oberen Adreßanteilbits, die 12-Bit-lange PROM-Adresse.

Nach Ausgabe dieser Parameter an das Programmiergerät, kann der Steuer-Rechner die aktuelle "Daten-Lesen"- oder Programmieroperation in Gang setzen.

Die gestrichelten Linien zeigen den Ablauf so, wie er bei Steuer-Rechnern erforderlich ist, falls wie beim Siemens SME automatisch die nötigen Impulse erzeugt werden.

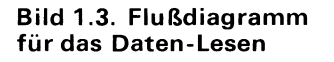

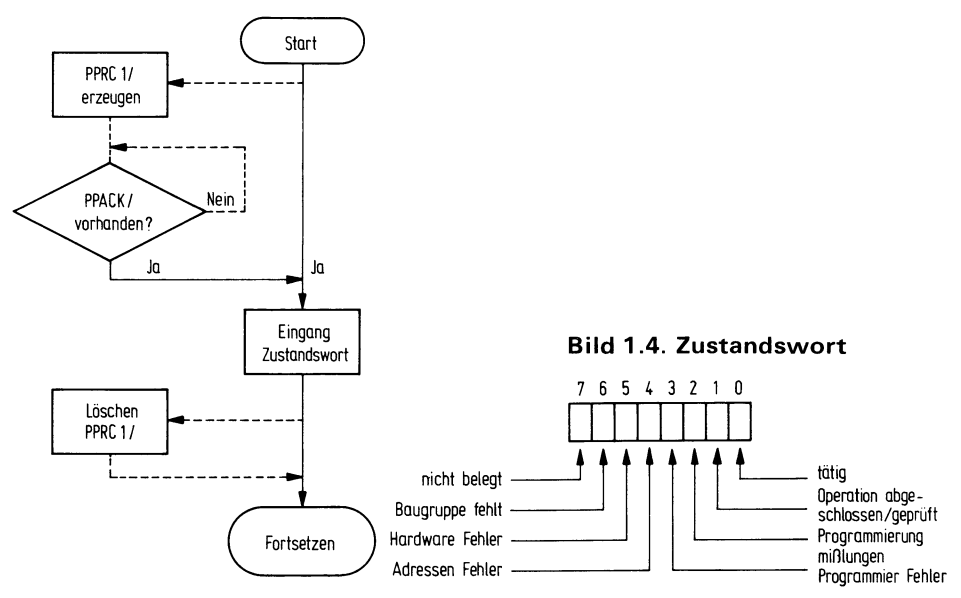

- Bit  $\theta = T\overline{ATIG}$  bedeutet, eine Programmieroperation läuft ab
- Bit 1 = OPERATION ABGESCHLOSSEN/GEPRÜFT bestätigt, daß eine Daten-Lese- oder Programmieroperation erfolgreich beendet wurde
- Bit 2 = PROGRAMMIERUNG MISSLUNGEN heißt, das Programmiergerät konnte die Daten nicht erfolgreich programmieren
- Bit 3 = PROGRAMMIER FEHLER bedeutet, daß ein Datenwort an eine durchgeschmolzene Bitstelle zur Neuprogrammierung gerufen wurde, was auf bipolaren PROMs nicht möglich ist
- Bit 4 = ADRESS FEHLER heißt, daß es diese PROM-Adresse nicht gibt
- $Bit 5 = HARDWARE FEHLER$  weist z. B. darauf hin, daß die Stromversorgung keine Hochspannung liefert, oder daß das PROM nicht vorschriftsmäßig programmiert wurde
- Bit 6 = BAUGRUPPE FEHLT zeigt an, daß die Programmierkarte fehlte, als die Steuerbaugruppe sie ansprechen wollte

Alle Bits schließen sich gegenseitig aus. Nur wenn Bit  $\Phi = T\text{ATIG}$  logisch  $\Phi$  ist, kann eines der Bits 1-7 logisch 1 sein; andernfalls ist die Aussage ungültig

 $\mathbf{r}$ i *I*  I

A

**l** 

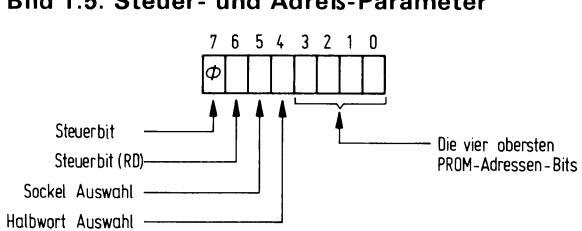

#### **Bild 1.5. Steuer- und Adreß-Parameter**

### **Programmier-Operation**

 $\mathbb I$  Programmier-Impuls (PPWCO/) das 8-Bit-Wort "Daten-Schreiben" ausgegeben hat. Eine Programmier-Operation wird begonnen, nachdem der Steuer-Rechner mit dem<br>
Programmier-Impuls (PPWCO/) das 8-Bit-Wort "Daten-Schreiben" ausgegeben hat.<br>
Dieses Wort wird in die Adresse des ausgewählten PROM geschrieben. PROM mit 4-Bit-Worten (z.B. das PROM 36Ø1) programmiert wird, kann über das Steuerbit für die Halbwort-Auswahl entweder das obere oder untere Halbwort des "Daten-Schreiben"-Byte ausgewählt werden. Der Impuls PPWCO/ übernimmt das Byte "Daten-Schreiben" und setzt das Register "TÄTIG". Der Steuer-Rechner braucht den PPWCO/-Impuls nicht während des gesamten Programmier-Ablaufs aufrecht zu erhalten. Während die Daten in die adressierte PROM-Stelle eingeschrieben werden, leuchtet die Programmieranzeige am Bedienungsfeld.

Wenn die PROM-Stelle erfolgreich programmiert ist, oder ein Fehler entdeckt wurde, wird das interne Zustandswort ausgegeben und das Register für "TÄTIG" rückgesetzt. Um festzustellen, wann ein Programmier-Ablauf beendet ist, muß der Steuer-Rechner periodisch das Zustandswort des Programmiergerätes lesen und auf die Aussage "nicht tätig" prüfen. Zeigt das Zustandswort "nicht tätig" an, so muß der Steuer-Rechner das Zustandswort erneut lesen und entscheiden, ob ein Fehler oder die erfolgreiche Beendigung der Operation vorliegt.

Bild 1.6 zeigt den Flußplan für die Programmier-Operation.

## **Bild 1.6. Flußdiagramm für die Programmierung eines Bytes**

Die gestrichelten Linien zeigen den Ablauf so, wie er bei Steuerrechner erforderlich ist, falls nicht, wie beim Siemens SME, automatisch die nötigen Impulse erzeugt werden.

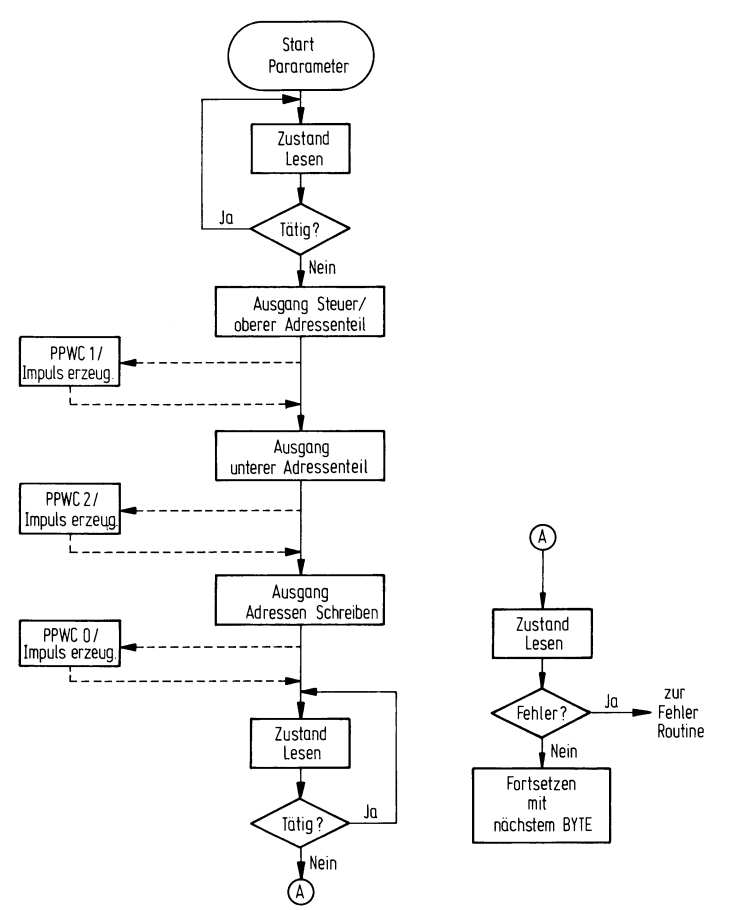

#### **Lose-Operation**

Sendet der Steuer-Rechner dem Programmiergerät den Impuls "Daten-Lesen" (PPRCO/), kann eine Lese-Operation beginnen. Das Programmiergerät wird den Inhalt aus der, durch die vorher vom Steuer-Rechner ausgegebene 12-Bit-lange PROM-Adresse definierten PROM-Stelle auslesen und die Daten zusammen mit einem Lese-Quittungssignal PPACK/ dem Steuer-Rechner übertragen. PPACK/ signalisiert dem Steuer-Rechner, daß auf dem Eingabe-Bus gültige Daten sind. Bei Empfang des PPACK/ mußder Steuer-Rechner seinen PPRCO/-Impuls wegnehmen. Danach mußer das Zustandswort des Programmiergerätes lesen, um festzustellen, ob die Daten gültig oder wegen einer unansprechbaren Adresse oder eines Fehlers ungültig sind (s. Bild 1.7.).

Die andere Methode Daten zu lesen, kann über den Statustest vorgenommen werden. Der Steuerrechner gibt das Steuer/Obere Adressenbyte mit "Start Lesen" (= Bit 6) logisch 1 aus. Der Impuls PPWC 1/ in Verbindung mit Steuerbit "Start Lesen" setzt im Statusregister das Steuerbit "TÄTIG" (= Bit $\emptyset$ ) und erzeugt das Signal "PROM-Lesen", welches an den Eingangskanal Ø, Bit 2 des PROMs 4ØØ1 (AZØ), angelegt wird. Der Mc-4040 frägt den Eingangskanal ab und veranlaßt die entsprechende Programmierkarte die adressierte PROM-Stelle zu lesen und für die Steuerbaugruppe bereitzustellen.

Bit "TÄTIG" im Statuswort. Liest der Steuer-Rechner das Statuswort und stellt fest, daB das Bit "TATlG" Ø ist, dann kann der Steuer-Rechner mit der Aufforderung Wenn die Daten gelesen werden (oder ein Fehler auftritt) gibt der Mc-4ø40) eine Lesequittung (PROM PROG RD ACK) an den Ausgangskanal Bit 3 am RAM 4002 (A11). Dieses Signal seinerseits löscht das Signal für den MC-4040 "PROM-Lesen" und das PPRCO/ "PROM-Lesen" beginnen. PPRCO veranlaßt die Erzeugung des Quittierungssignals PPACK mit 1 μs. Gleichzeitig veranlaßt der PPRCO-Impuls die Freigabe der Daten über die PROM-Lese-Logik auf den Bus "PROM-Lesen" (PRDO/ bis PRD7/, Stifte 62 bis 69) zur Prüfung, ob gültige Daten vorhanden sind oder ob ein Fehler vorliegt, wird der Steuer-Rechner das Zustandswort wieder lesen. Diese Methode, die Daten vom Programmiergerät zu lesen verhindert, daß der Steuer-Rechner über eine längere Zeitspanne belegt ist (s. Bild 1.8.).

*Hinweis:* Wird ein 4-Bit-PROM gelesen, so erscheint das 4-Bit-lange Wort doppelt in den oberen und unteren 4 Bit des 8-Bit-langen Wortes, das an den Steuer-Rechner gegeben wird.

Im Abschnitt 8. sind die Befehle für das Programmiergerät zusammengefaßt, die im Siemens SME-Monitor-Programm kodiert wurden und dem Benutzer des Programmiergerätes zur Verfügung stehen, sofern die Steuerung von einem Siemens SME-Rechner übernommen wird.

# Bild 1.7. Flußdiagramm für das Daten-Lesen (Methode 1)

Die gestrichelten Linien zeigen den Ablauf so, wie er bei Steuer-Rechnern erforderlich ist, falls nicht, wie beim Siemens SME, automatisch die nötigen Impulse erzeugt werden

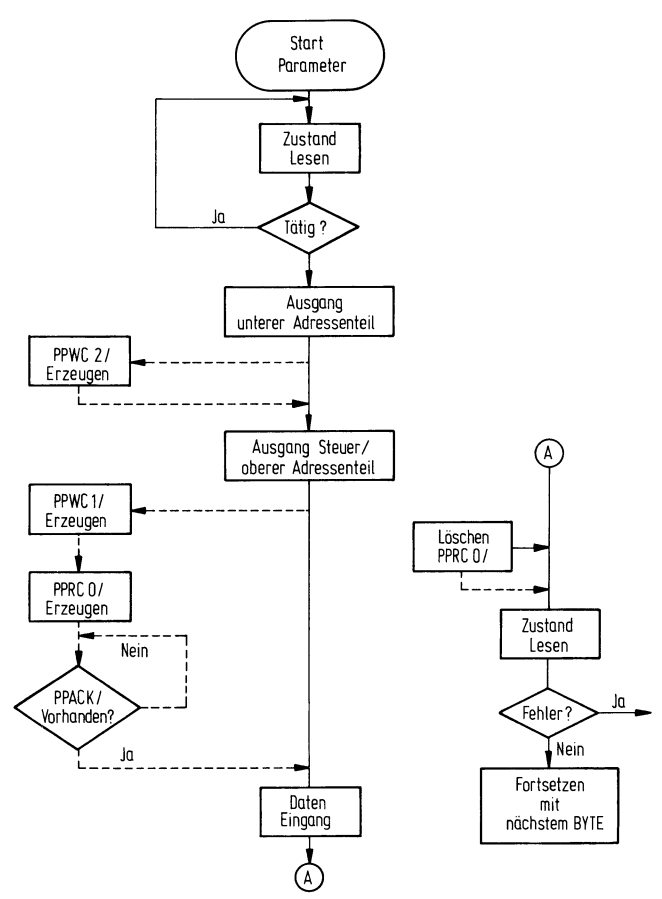

# Bild 1.8. Flußdiagramm für das Daten-Lesen (Methode 2)

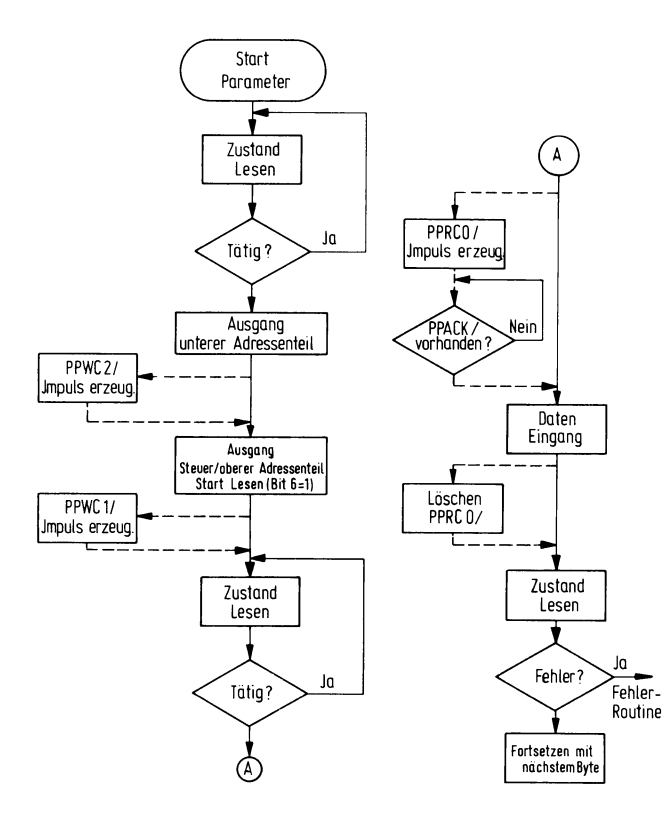

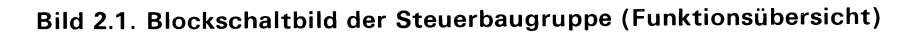

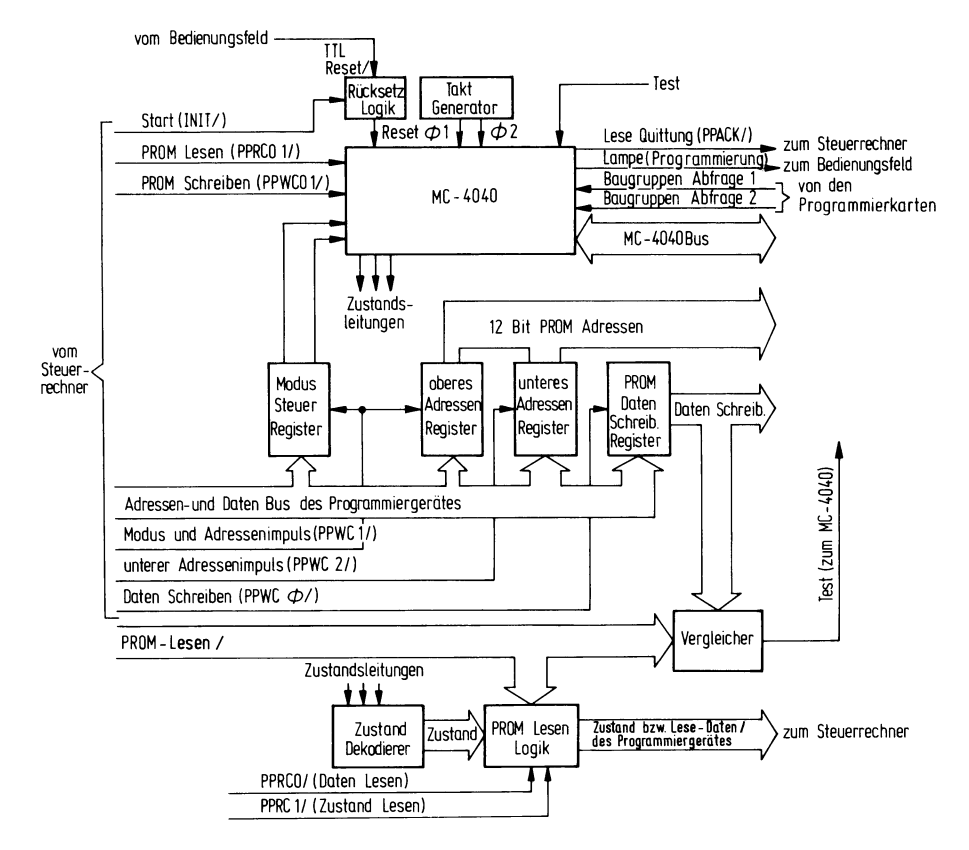

# **2. Steuerbaugruppe**

Die Steuerbaugruppe koordiniert alle vom PROM-Programmiergerät durchgeführten Operationen. Sie erhält Befehle vom Steuer-Rechner und weist danach ihrerseits die entsprechende Programmierkarte zur Durchführung der durch den Befehl des Steuer-Rechners definierten Operation an. Die Steuerbaugruppe kann eine Programmierkarte veranlassen, eine bestimmte Stelle eines PROM zu lesen oder eine bestimmte Stelle des PROM zu programmieren. Die Steuerbaugruppe verfügt über ein Zustandswort, das vom Steuer-Rechner gelesen werden kann.

Um die Ausführung der Befehle des Steuer-Rechners überwachen zu können, ist die Steuerbaugruppe auch zuständig für die Entgegennahme und Speicherung der

12-Bit-langen Adresse, welche die im Verlauf der Lese- oder Programmierope- `rationen anzusprechende PROM-Stelle definiert.

Ebenso ist die Steuerbaugruppe zur Entgegennahme und Speicherung der 8 Bit des Daten-Worts, das in die adressierte PROM-Stelle bei der Programmieroperation eingeschrieben werden soll, sowie der

4-Steuer-Bit, die den PROM-Sockel und das Halbwort bestimmen, das während der Lese- oder Programmier-Operationen benutzt werden soll, zuständig.

Der Abschnitt 2.1. beschreibt die verschiedenen Funktionsblöcke der Steuerbaugruppe. Der Abschnitt 2.2. erklärt die Zusammenarbeit dieser Funktionsblöcke bei der Durchführung der möglichen Operationen des Programmiergerätes. Der Abschnitt 2.3. zeigt die Stiftbelegungsliste für die Steuerbaugruppe.

#### **2.1. Funktionsbeschreibung der Steuerbaugruppe**

Zur Beschreibung kann man die Steuerbaugruppe in 10 Funktionsblöcke aufteilen:

- 1. Mikrocomputer MC 4040
- 2. Rücksetz-Logik
- 3. Taktgenerator
- 4. Modus-Steuer-Register (4 Bit)
- 5. Oberes Adreß-Register (4 Bit)
- 6. Unteres Adreß-Register (8 Bit)
- 7. PROM-Daten-Schreiben-Register (8 Bit)
- 8. Zustands-Dekodierer
- 9. PROM-Lese-Logik
- 10. Vergleicher (s. Bild 2.1 .).

Hauptbestandteil der Steuerbaugruppe ist der Mikroprozessor 4®4®. Anweisungen für den Mikroprozessor werden in ROMs (4001) gespeichert. Drei ROMs befinden sich zusammen mit dem Mikroprozessor 4040 auf der Steuerbaugruppe; sie enthalten die Anweisungen für die Operationen, die von den Eigenschaften der einzelnen PROMs unabhängig sind (zwei zusätzliche ROMs befinden sich auf jeder Programmierkarte, sie enthalten die von den Eigenschaften des zugeordneten PROM abhängigen Anweisungen). Außerdem gibt es für den Mikroprozessor noch einen RAM (4002) auf der Steuerbaugruppe. Die ROMs 4001 haben jeder vier Eingabe- oder Ausgabeleitungen, während das RAM 4002 dem Mikroprozessor erlaubt, über vier Ausgabeleitungen mit der Logik außerhalb des Mikrocomputer MC 4040 (im weiteren kurz MC 4040 genennt) in Verbindung zu treten. Der Mikroprozessor 4Ø4Ø tritt mit dem RAM 4ØØ2 und den ROMs 4001 über den MC 4040-Bus in Verbindung, welcher mit nachfolgenden Leitungen und Signalen aufgebaut ist:

- 4 Daten-Leitungen (DØ bis D3)
- 1 Synchronisier Leitung (SYNC)
- 2 Takt-Signale (Ø1 und Ø2)
- 4 ROM-/RAM-Steuer-Leitungen (CM-ROMØ, CM-ROM1, CM-RAMØ und CM-RAM1).

In den folgenden Abschnitten wird der Ausdruck MC 4040 dann benutzt, wenn vom Mikrocomputer MC 4040 die Rede ist. Dieser besteht aus dem Mikroprozessor 4040, den ROMs 40031 und *dem RAM 4ØQ)2.* 

Zwei Funktionsblöcke auf der Steuerbaugruppe sind für die Operation des MC 4040 von Bedeutung, die Rücksetz-Logik und der Taktgenerator.

Die **Rücksetz-Logik** übergibt dem MC 4Ø4Ø ein Rücksetz-Signal (RÜCKSETZEN/) Ist dieses Signal aktiv niedrig, so werden alle internen Register des MC 4Ø4Ø gelöscht und der Befehls-Zähler in Null-Position gebracht. Damit ist das Programmiergerät vorschriftsmäßig auf die Entgegennahme eines Befehls vom Steuer-Rechner vorbereitet. Das Rücksetz-Signal wird in jedem der folgenden Fälle gegeben:

1. Der Netzschalter des Bedienungsfeldes wurde von AUS nach EIN betätigt,

- 2. Die Rücksetz-Taste wurde gedrückt,
- 3. Das Start-Signal (INT/) wurde vom Steuer-Rechner gegeben.

Der Taktgenerator erzeugt die zwei Taktphasen,  $\Phi$ 1 und  $\Phi$ 2, die als Zeitgeber für den MC 4040 dienen. Der Taktgenerator wird durch einen 5,185 MHz Quarz gesteuert. Der zeitliche Ablauf von  $\Phi$ 1 und  $\Phi$ 2 wird in Bild 2.2. beschrieben.

#### Bild 2.2. Impulsdiagramm  $\Phi$ 1 und  $\Phi$ 2

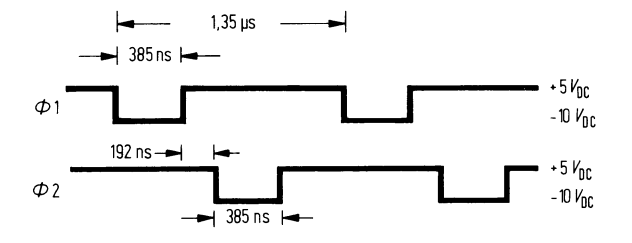

Das Modus-Steuer-Register speichert die vier Steuer-Bits, welche vom Steuer-Rechner zusammen mit den vier obersten Bit der PROM-Adresse ausgegeben werden. Das oberste Modus-Steuer-Bit wird auf der Steuerbaugruppe zwar nicht benötigt, muß aber logisch Ø sein, da es zwischengespeichert ist und am Baugruppenstecker abgefragt werden kann. Bit6 bedeutet Start Lesen, damit beginnt eine "Daten-Lesen"-Operation (im gesetzten Zustand logisch 1). Die beiden anderen Modus-Steuer-Bits, SOCKEL-AUSWAHL und AUSWAHL werden zwischengespeichert und stehen dann

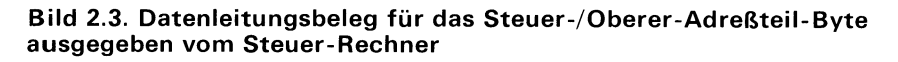

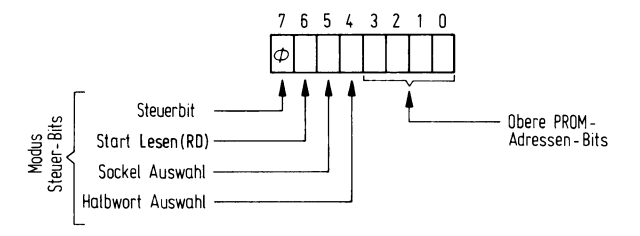

dem MC 4040 über den Eingabe-Kanal Ø, Bit Ø und 1 des ROM 4001 (A 20) zur Verfügung. Die SOCKEL-AUSWAHL bestimmt den PROM-Sockel auf dem Bedienungsfeld, über welchen gelesen oder programmiert werden soll. Die HALBWORT-AUS-WAHL bestimmt das HALBWORT, das bei Programmierung in 4-Bit-Organisation programmiert werden soll. Werden PROMs mit 8-Bit-Organisation gelesen oder programmiert, so wird die HALBWORT-AUSWAHL nicht beachtet.

Der Steuer-Rechner erzeugt den PPWC1/-Impuls, wenn das Byte mit den Steuer- und oberen Adressen-Bits auf den Datenleitungen (PPDØ/ bis PPD7/) vorhanden ist. Mit PPWC1/ werden die vier Steuer-Bits in das Modus-Steuer-Register und gleichzeitig die vier Adressen-Bits in das **obere Adressen-Register** übernommen. Die Inhalte des oberen Adressen-Registers stellen die obersten 4 Bit der 12-Bit-langen PROM-Adresse dar und sind über die Leitungen PROM ADRESS 8 bis PROM ADRESS 11 für die Programmierkarten verfügbar.

Das **untere Adressen-Register** speichert die unteren 8 Bit der PROM-Adresse, die vom Steuer-Rechner mit dem PPWC2/-Impuls über die Leitungen PPDØ/ bis PPD7/ ausgegeben werden. Mit PPWC2/ werden diese Adressen-Bits in das untere Adressen-Register übernommen. Für die Programmierkarten sind sie über die Leitungen PROM ADRESS Ø bis PROM ADRESS 7 verfügbar. Zusammen definieren die zwölf PROM-Adressen-Bits die PROM-Stelle, die angesprochen werden soll (Bit Q) ist dabei das niedrigste Bit).

Mit der Ausgabe eines Programmierbefehls setzt der Steuer-Rechner die in das PROM zu schreibenden Daten auf die Daten-Leitungen PPDØ/ bis PPD7/ und gibt den Mit der Ausgabe eines Programmierbefehls setzt der Steuer-Rechner die in das PROM<br>zu schreibenden Daten auf die Daten-Leitungen PPDØ/ bis PPD7/ und gibt den<br>PPWCØ/-Impuls ab. Mit PPWCØ/ wird das Daten-Byte in das **Register** Programmierkarten sind die Inhalte dieses Registers über die Leitungen DATEN SCHREIBEN  $\emptyset$  bis DATEN SCHREIBEN 7 erhältlich (Bit  $\emptyset$  ist dabei das niedrigste Bit). Schreiben" übernommen und die "Daten-Programmier"-Operation gestartet. Für die Die Steuerbaugruppe enthält ein Zustandswort, das vom Steuer-Rechner gelesen werden kann. Der MC 4Ø4Ø aktualisiert dieses Zustandswort durch periodische Ubernahme der Inhalte der drei Zustands-Leitungen (STATUS Ø, STATUS 1 und STATUS 2) über einen Ausgabe-Kanal auf dem RAM 4002 (A11). Die Inhalte dieser drei Leitungen zeigen einen von acht möglichen Zuständen an. STATUS Ø, STATUS 1 und STATUS 2 werden dem **Zustands-Dekodierer** zugeleitet, der einen der acht Ausgänge aktiviert. Die acht Ausgänge des Zustands- Dekodierers stellen das Zustandswort des Programmiergerätes dar.

Impuls PPRC1/ ,,Zustand-Lesen′′ aus, quittiert die PROM-Lese-Logik den Impuls mit Das Zustandswort wird der **PROM-Lese-Logik** weitergeleitet. Diese kann das Zustandswort jederzeit auf den Bus "PROM-Lesen" (PRDØ/ bis PRD7/) geben mit Ausnahme während der "Daten-Lesen"-Operationen. Gibt der Steuer-Rechner den der Erzeugung des PPACK/-lmpulses, damit ist das Zustandswort schon auf dem Bus verfügbar.

Wenn der Steuer-Rechner einen "Daten-Lesen"-Impuls PPRCØ/ ausgibt, sperrt die Lese-Logik das Zustandswort und gibt das vom PROM gelesene Daten Wort für den Bus "PROM-Lesen" frei. Hat der MCS 4040 festgestellt, daß das Daten-Wort gelesen und auf den Bus gegeben wurde, veranlaßt er die PROM-Lese-Logik, den Befehl mit der Erzeugung eines PPACK/-lmpulses zu quittieren. Nimmt der Steuer-Rechner seinen "Daten-Lesen"-Befehl zurück, wird das Zustandswort durch die "Zustand Lesen"-Logik wieder freigegeben.

Der Vergleicher prüft, ob das vom Steuer-Rechner ausgegebene Wort "Daten-Schreiben" mit dem im PROM programmierter Wort, welches von der Programmierkarte gelesen wird, identisch ist. Die TEST-Leitung führt vom Vergleicher direkt zum Mikroprozessor 4040 und zeigt das Ergebnis des Vergleiches an.

# **2.2. Operationsbeschreibung der Steuerbaugruppe**

In diesem Abschnitt wird die Zusammenarbeit der funktionellen Einheiten der Steuerbaugruppe zur Durchführung der möglichen Operationen beschrieben. Mit der Beschreibung der Operation "Zustand-Lesen" wird begonnen, weil sie in der Regel zuerst durchgeführt wird, um festzustellen, ob das PROM-Programmiergerät tätig ist oder nicht. Anschließend wird der Ablauf, mit dem der Steuer-Rechner Steuer- und Lesen"- und "Daten-Programmier"-Operationen, die gewöhnlich unmittelbar im Anschluß an die Ausgabe von Steuer- und Adreßinformationen erfolgen, beschrieben. Adreßinformationen ausgibt, besprochen. Im Anschluß daran werden die "Daten-

# **2.2.1. Ablauf "Zustand Lesen"**

Wie in Abschnitt 2.1. erwähnt, erneuert der MC 4Ø4Ø bei jeder internen Zustandsänderung die Information auf den 3 Zustandsleitungen (STATUS Ø bis STATUS 2) und damit auch das 8-Bit-lange Zustandswort. Die drei Zustandsleitungen werden vom RAM 4®02 (A11) Kanal ausgegeben und der Zustands-Dekodier-Logik zugeleitet. Diese aktiviert einen ihrer acht Ausgänge entsprechend der Pegel der drei Zustandsleitungen. Das 8-Bit-lange Zustandswort wird von der PROM-Lese-Logik freigegeben und geht über acht Umkehrtreiber (7406) zum PROM-Lese-Bus (Anschlüsse 62 bis 69).

Der Steuer-Rechner liest das Zustandswort durch Aussenden des Impulses PPRC1/ "Zustand-Lesen" (Stift 71). Das daraufhin freigegebene Quittungssignal PPACK/<br>(Stift 72) kann zur Übernahme des Zustandswortes in den Steuer-Rechner und/oder zur Rücksetzung des "Zustand-Lesen"-Befehles genutzt werden.

Das PROM-Zustandswort ist in Bild 2.4. dargestellt. Der zeitliche Ablauf von "Zustand-Lesen" wird in Bild 2.5. gezeigt.

#### **Bild 2.4. Zustandswort**

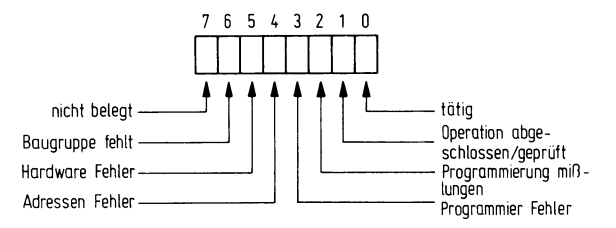

Alle Bits schließen sich gegenseitig aus. Nur wenn Bit  $\emptyset = \Lambda T$ ÄTIG", logisch  $\emptyset$  ist, kann eines der Bit 1 bis 7 logisch 1 sein, andernfalls wäre die Aussage ungültig

#### **2.2.2. Ablauf der Steuer- und Adressen-Ausgabe**

Bevor die eigentliche "Daten-Lesen"- oder "Daten-Programmier"-Operation beginnt, muß der Steuer-Rechner das Programmiergerät mit bestimmten Steuer-Informationen und einer 12-Bit-langen Adresse, welche die anzusprechende PROM-Stelle kennzeichnet, versorgen. Diese Informationen werden in zwei Schritten ausgegeben.

Das erste Byte enthält die vier Steuer-Bits und die vier obersten Bit der 12-Bit-langen PROM-Adresse. Wie schon vorher erwähnt, enthält der Steuer-Bit-Anteil ein Bit (oberstes Steuer-Bit), das gepuffert ist und dem Baugruppenstecker zugeleitet wird. Dieses Steuer-Bit ist für spätere Aufgaben vorgesehen und muß logisch Ø sein. Ein weiteres Steuer-Bit, die SOCKEL-AUSWAHL, bestimmt, welcher der beiden PROM-Sockel auf dem Bedienungsfeld angesteuert werden soll (SOCKEL-AUSWAHL  $=$ logisch 1 für Sockel 1 und logisch Ø für Sockel 2).

Das vierte Steuer-Bit dient der HALBWORT-AUSWAHL. Da manche PROMs in 4-Bit-Worten organisiert sind (2. B. PROM 3601 ), braucht man eine Möglichkeit zur Festlegung, welche 4 Bit des Bytes "Daten-Schreiben" während des Programmierablaufs in das PROM geschrieben werden sollen. Ist die HALBWORT-AUSWAHL = logisch 1, so werden die obersten 4 Bit des Daten-Schreiben-Registers genutzt, ist die HALB-WORT-AUSWAHL = logisch  $\emptyset$ , so werden die untersten 4 Bit genutzt. Werden 4-Bitlange PROM-Worte gelesen, so werden die 4 Bit auf die Bits Ø bis 3 und 4 bis 7 auf dem PROM-Lese-Bus verdoppelt. Werden PROMs mit 8-Bit-Organisation gelesen oder programmiert, wird die HALBWORT-AUSWAHL nicht beachtet.

Der Impuls PPWC1/ für die Steuer- und "oberen Adressen"-Bits kommt an Stift 75 an und setzt die vier Steuer-Bits in das Modus-Steuer-Register und die vier Adressen-Bits in das obere Adressen-Register.

Vor einer Lese- oder Daten-Programmier-Operation muß der Steuer-Rechner noch das Byte für den unteren Adreßteil ausgeben. Dieses Byte wird mit dem Adressen-Signal PPWC2/ (Stift 76) in das untere Adressen-Register gesetzt. Die 8 Bits dieses Registers stellen die 8 unteren Bits der 12-Bit-langen PROM-Adresse dar. Alle 12 Adreß-Leitungen (PROM ADRESS Ø bis 11) sind für die Programmierkarten über die Stifte 29 bis 4Ø verfügbar.

# **2.2.3. Ablauf beim Lesen der PROM-Daten**

Es gibt 2 Methoden die Daten vom PROM-Programmiergerät zu lesen.

Steuer-Rechner die Operation "PROM-Lesen" starten. PPRCØ/ sperrt 1. die Gatter Bei der 1. Methode kann durch einen Daten-Lesen-Impuls PPRCØ/ (über Stift 7Ø) der der Lese-Logik über die das PROM-Zustandswort Zugang zum BUS "PROM-Lesen" hat, und gibt 2. die PROM-Daten der Programmierkarten (Stifte 52 bis 59) über die Lese-Logik auf den BUS "PROM-Lesen" (PRDØ/ bis PRD7/) frei.

PPRCØ/ wird invertiert und unter dem internen Signalnamen "PROM-LESEN" an den Eingabe-Kanal Ø, Bit 2 des ROM 4001 auf A 20 geleitet. Sofern der MC 4040 keine andere Aufgabe hat, verweilt er in einer Warteschleife, die abwechselnd die "PROM-LESEN" und PROM-SCHREIBEN"-Eingabe-Kanäle des ROM 4ØØ1 prüft. Erkennt der MC 4040 einen aktiven Pegel am "PROM-LESEN"-Eingang, so überprüft er den Eingang für die SOCKEL-AUSWAHL am Kanal Ø, Bit 1 auf demselben ROM 4001. Nach der Bestimmung des PROM-Sockels, und damit, welches PROM und welche Programmierkarte angesprochen werden, überprüft der MC4040 BD SENSE #1 (Abfrage-Eingang 1) (Eingangskanal 1, Bit 2 für das ROM 4ØØ1 auf A29) bzw. am BD SENSE #2 (Abfrage-Eingang 2) (Eingangskanal 1, BitØfürdas ROM 4ØØ1 aufA29) das Vorhandensein der Programmierkarte. Fehlt die entsprechende Baugruppe, wird im Zustandswort ein Fehlerbit gesetzt, die Quittung PPACK/ erzeugt und die Operation abgeschlossen.

Nach der Bestimmung des PROM-Sockels, auf den zugegriffen werden soll, überträgt der MC 4040 die Programmsteuerung an eine eigene Leseroutine, die in den ROMs 4ØØ1 der zugehörenden Programmierkarte gespeichert ist. Unter Verwendung der Ein- /Ausgabekanäle für die ROMs der Programmierkarten veranlaßt der MC 4Ø4Ø bei der Durchführung der in diesen ROMs gespeicherten Leseroutine die Programmierkarte, die adressierte PROM-Stelle zu lesen (s. Abschnitt 3. bis 6.) und die Daten auf den<br>"PROM-LESEN"-Leitungen Ø bis 7 (Stifte 52 bis 59) der Steuerbaugruppe zu übertragen. Angemerkt sei, daß diese Leitungen von der PROM-Lese-Logik freigegeben werden; die Ausgabe erfolgt auf dem Bus "PROM-Lesen" (PRD0/-PRD7/, Stifte 62 bis 69).

# **Bild 2.5. lmpulsdiagramm für das Lesen des Zustandswortes**

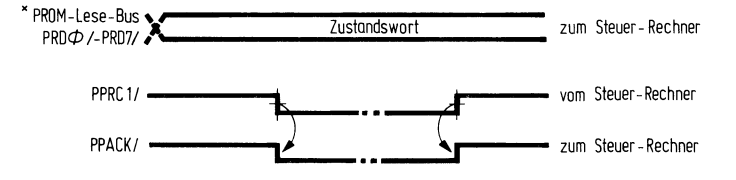

**\*** Das Zustandswort ist jederzeit auf dem PROM-Lese-Bus verfügbar, ausgenommen während der Durchführung eines PROM-"Daten-Lesen"-Befehls (s. Abschnitt 2.2.3.)

Wenn die adressierte Stelle im PROM erfolgreich gelesen wurde und die Daten auf dem Bus "PROM-Lesen" zur Verfügung stehen, setzt der MC 4040 das ABGESCHLOS-SEN/GEPRÜFT-Bit im Zustandswort. Gleichzeitig wird vom Ausgangskanal, Bit 3, des RAM 4002 auf A11 das Signal "Lesequittierung des PROM-Programmiergeräts" abgegeben, das seinerseits den PPACK/-Impuls (den der Steuer-Rechner über Stift 72 erhält) erzeugt. PPACK/ meldet das Vorhandensein von Daten auf dem Bus, PROM-Lesen" (PRDØ/ bis PRD7/). Der Steuer-Rechner kann mit PPACK/ die Daten übernehmen. Nach der Übernahme der Daten, muß der Steuer-Rechner den PPRC0/-Befehl rücksetzen. Ist PPRC0/logisch 1, so ist auch PPACK/logisch 1. Die PROM-Lese-Logik gibt das Zustandswort wieder frei und setzt es auf den Bus "PROM-Lesen". Der Steuer-Rechner muß das Zustandswort lesen um zu klären, ob die eingelesenen Daten gültig sind, oder ob ein Fehler vorlag.

Bild 2.6. zeigt den zeitlichen Ablauf einer so durchgeführten PROM-Lese-Operation.

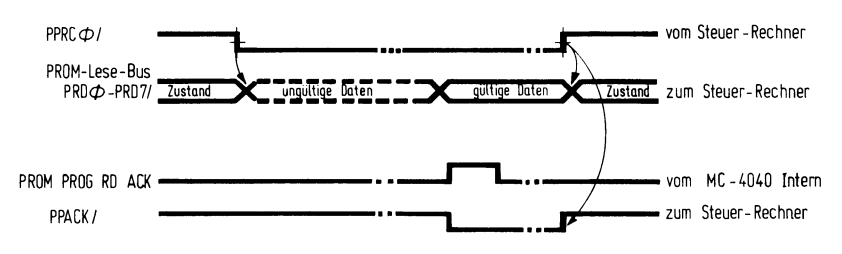

Bild 2.6. Impulsdiagramm für das PROM-Daten-Lesen

# 2.2.4. Programmier-Ablauf

Der Steuer-Rechner startet die PROM-Programmier-Operation mit der Ausgabe eines Bytes "Daten-Schreiben" und des Impulses PPWCØ (Eingang: Stift 74) für "Daten-Programmieren".

Das Byte "Daten-Schreiben" wird über die Leitungen PPDØ bis PPD7 (Stifte 77 bis 84) empfangen und im Register "Daten-Schreiben" mit dem PPWCØ/-Impuls zwischengespeichert. Die Inhalte des Daten-Schreiben-Registers sind für die Programmierkarte über die "DATEN-SCHREIBEN"-Leitungen Ø bis 7 (Stifte 21 bis 28) erhältlich. Ist das PROM, das programmiert werden soll, in 4-Bit-langen Worten organisiert, bestimmt das Bit der HALBWORT-AUSWAHL im Modus-Steuer-Register (s. Abschnitt 2.2.2.), welches Halbwort des Bytes "Daten-Schreiben" in die adressierte PROM-Stelle geschrieben wird.

PPWCO/ setzt auch das "TÄTIG"-Register in der Zustands-Logik. Der Q-Ausgang dieses Registers (TÄTIG/) geht über Gatter der Lese-Logik auf die Leitung PRDØ/ und aktiviert Bit Ø des Zustandswortes. Auf diese Weise wird das "TÄTIG"-Bit unmittelbar, ohne die Verzögerung, mit der die Software des MC 4040 das Bit setzt, angezeigt. Der Q-Ausgang des "TÄTIG"-Registers wird als "PROM-SCHREIBEN"-Impuls dem Eingabe-Kanal Ø, Bit 3 für den ROM 4001 auf A20 zugeführt.

Wie schon vorher erwähnt, verweilt der MC 4040 in einer Warteschleife, die abwechselnd die Eingänge für "PROM-LESEN" und "PROM-SCHREIBEN" des ROMs

4001 überprüft. Stellt der MC 4040 einen aktiven Pegel am "PROM-SCHREIBEN-Eingang fest, so prüft er auf demselben ROM 4ØØ1 am Eingang für die SOCKEL-AUSWAHL auf Kanal 1, welcher Sockel und damit, welches PROM und welche Programmierkarte angesprochen werden. Anschließend überprüft der MC 4Ø4Ø am BD SENSE #1 (Eingangskanal 1, Bit 2 für den ROM 4001 auf A 29) bzw. am BD SENSE  $\pm 2$  (Eingangskanal 1, Bit Ø für den ROM 4001 auf A29) das Vorhandensein der entsprechenden Programmierkarte. Fehlt sie, so wird der Fehler im Zustandswort angezeigt und die Operation beendet.

### **Bild 2.7. Impulsdiagramm für die PROM-Programmieroperation**

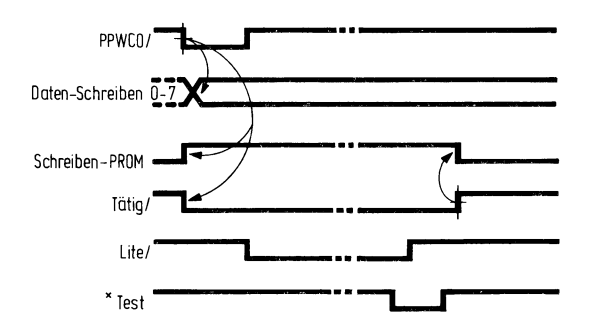

*\** Ist die TEST-Leitung niedrig, so bedeutet das, daß die PROM-Stelle erfolgreich programmiert wurde (nur 8-Bit-Operation)

des Halbwortes, das im ,,Daten-Schreiben " -Register genutzt werden soll, überprüft. Wenn ein PROM mit 4-Bit-Worten programmiert werden soll, wird der Eingang für die HALBWORT-AUSWAHL (Kanal Ø. Bit Ø für den ROM 4001 auf A20) zur Bestimmung

Nach der Bestimmung des PROM-Sockels und des Halbwortes, setzt der MC 4Ø4Ø, um den Zustand der internen Tätigkeit anzuzeigen, die drei Zustandsleitungen (STATUS Ø bis 2) in das Zustandsregister und gibt einen aktiv niedrigen Impuls auf die Lampe (Programmierung) - Leitung (Bank 1, Kanal Ø, Bit 3 für den ROM 4001 auf A1Ø). Dieser läßt die PROGRAMMIER-Anzeige (Signal an Stift 86) auf dem Bedienungsfeld des Programmiergerätes aufleuchten. Danach überträgt die Steuerbaugruppe die Programmier-Steuerung an die passende Programmier-Routine, welche in den ROMs 4Øø1 der entsprechenden Programmierkarte gespeichert ist. Unter Verwendung der Ein-/Ausgabekanäle für die ROMs der Programmierkarte veranlaßt der MC 4040 bei der Ausführung der Programmier-Routine, die in diesen ROMs gespeichert ist, die Programmierkarte, bestimmte Daten-Bits in die adressierte PROM-Stelle zu schreiben (entsprechend Abschnitt 3. bis 6. Beschreibung der Programmierkarten).

Konnte die adressierte PROM-Stelle erfolgreich programmiert werden, schaltet der MC 4040 die Programmier-Anzeige auf dem Bedienungsfeld aus, setzt das "ABGE-SCHLOSSEN/GEPRÜFT"-Bit im Zustandswort und löscht das "TÄTIG"-Register (TÄTIG/ wird logisch 1 und PROM-SCHREIBEN wird logisch  $\emptyset$ ).

*\** 

Das PROM-Programmiergerät gibt während der "Schreiben"-Befehlsfolge (PPWCO/, PPWC1/ und PPWC2/) kein Quittungs-Signal an den Steuer-Rechner. Bild 2.7. zeigt den zeitlichen Ablauf für die Daten-Programmierung.

# **2.3. Stiftbelegungsliste der Steuerbaugruppe**

Die Steuerbaugruppe steht mit dem Steuer~Rechner, den Programmierkarten und dem Bedienungsfeld des Programmiergerätes über einen 100 poligen Stecker für doppelseitig geätzte Baugruppen in Verbindung. In der Stiftbelegungsliste sind Stiftbelegung und Bezeichnung der Signalfunktionen für den Stecker aufgeführt.

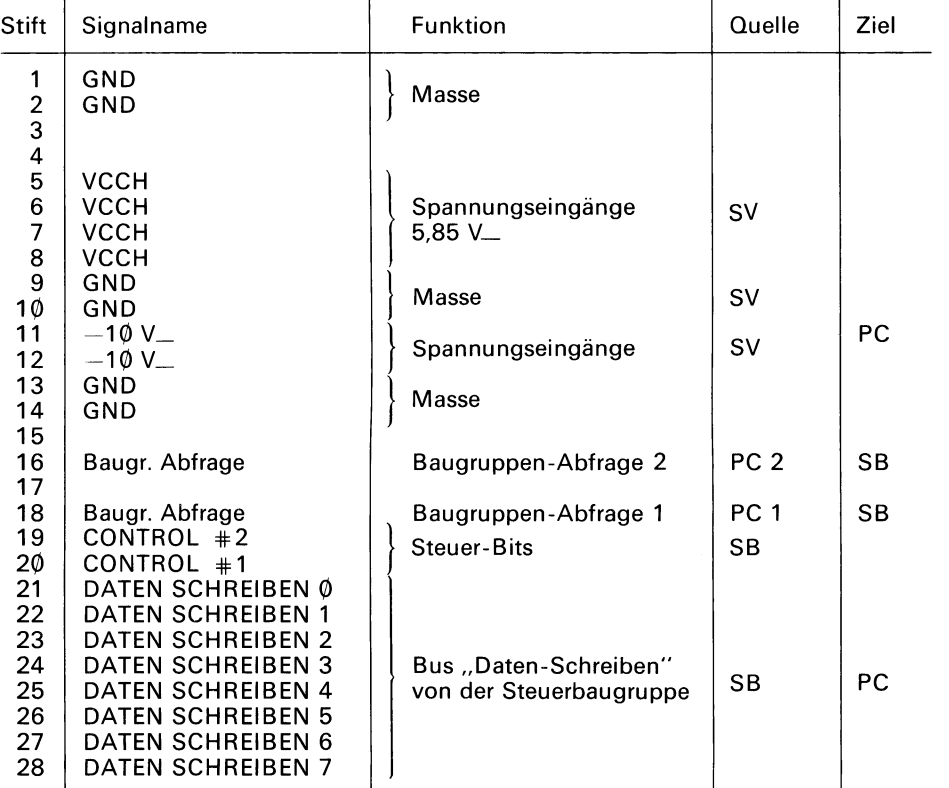

# **Stiftbelegungsliste der Programmierkarte**

# **Steuerbaugruppe**

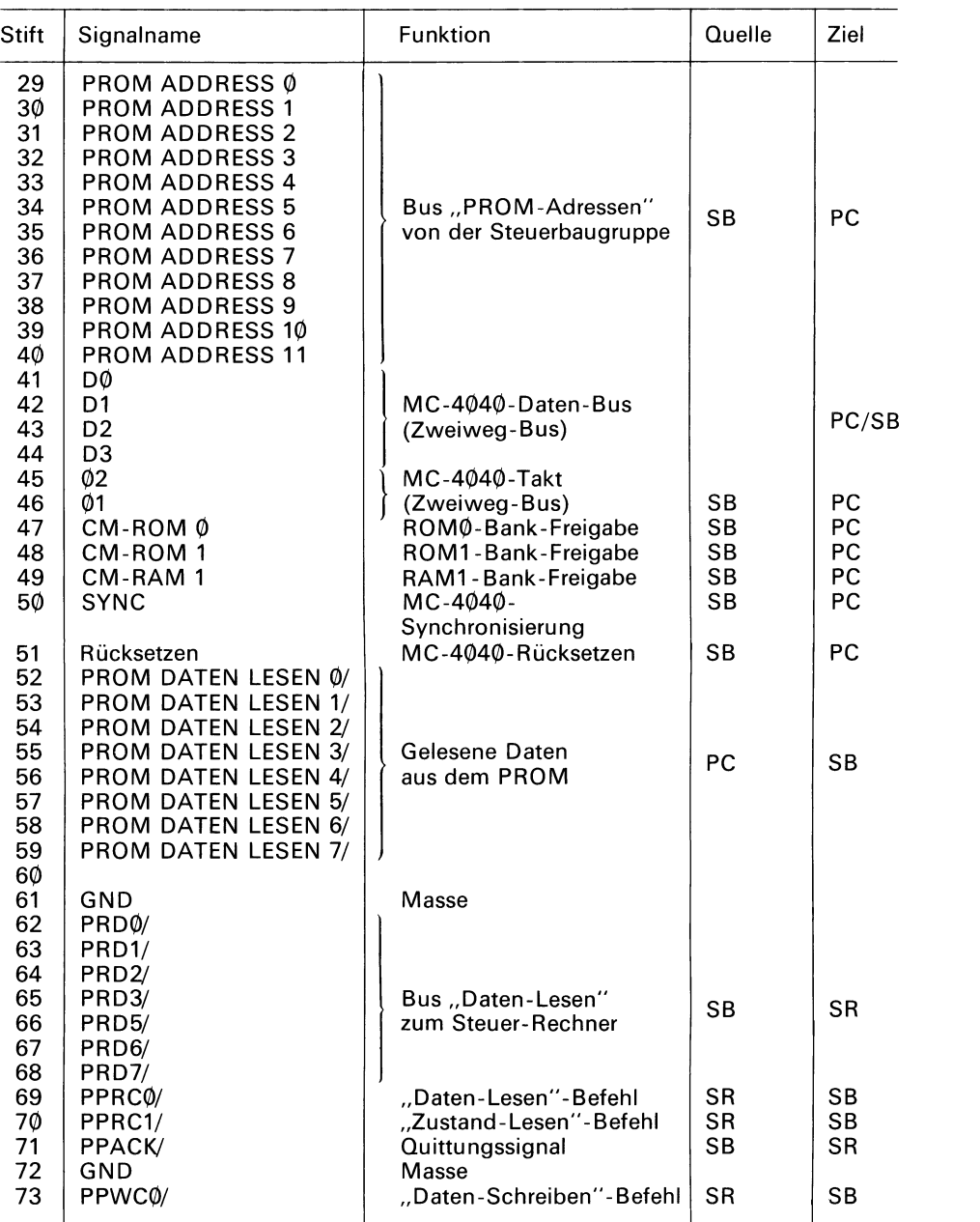

# **Steuerbaugruppe**

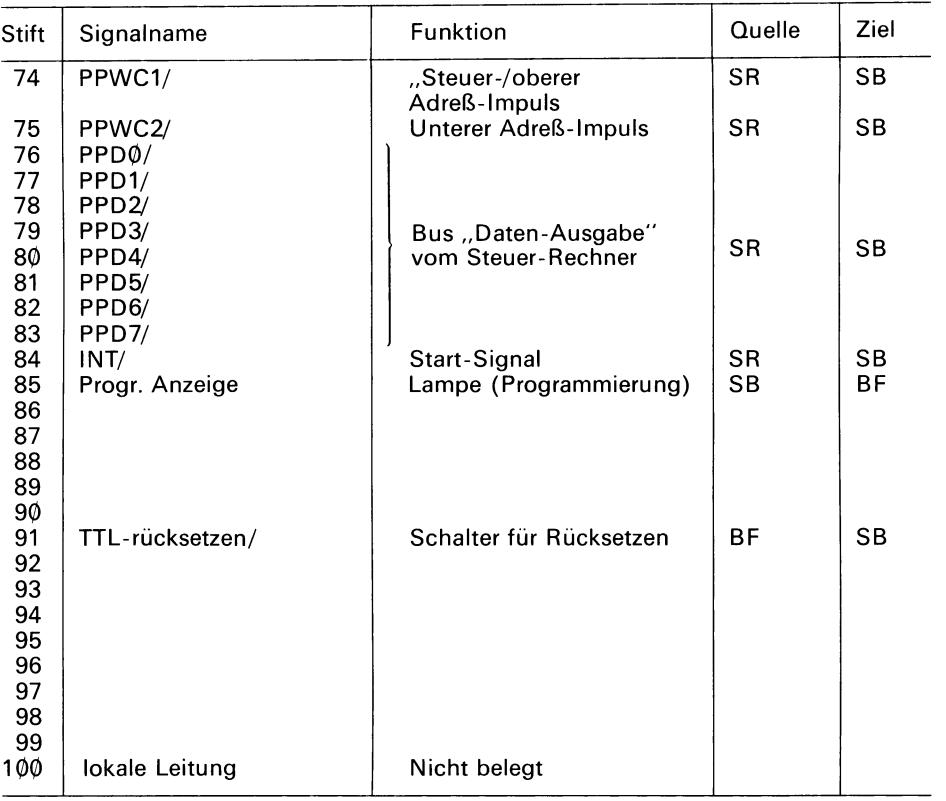

SV Stromversorgung

SB Steuerbaugruppe

PC Programmierkarte

BF Bedienungsfeld

SR Steuer-Rechner

*a* 

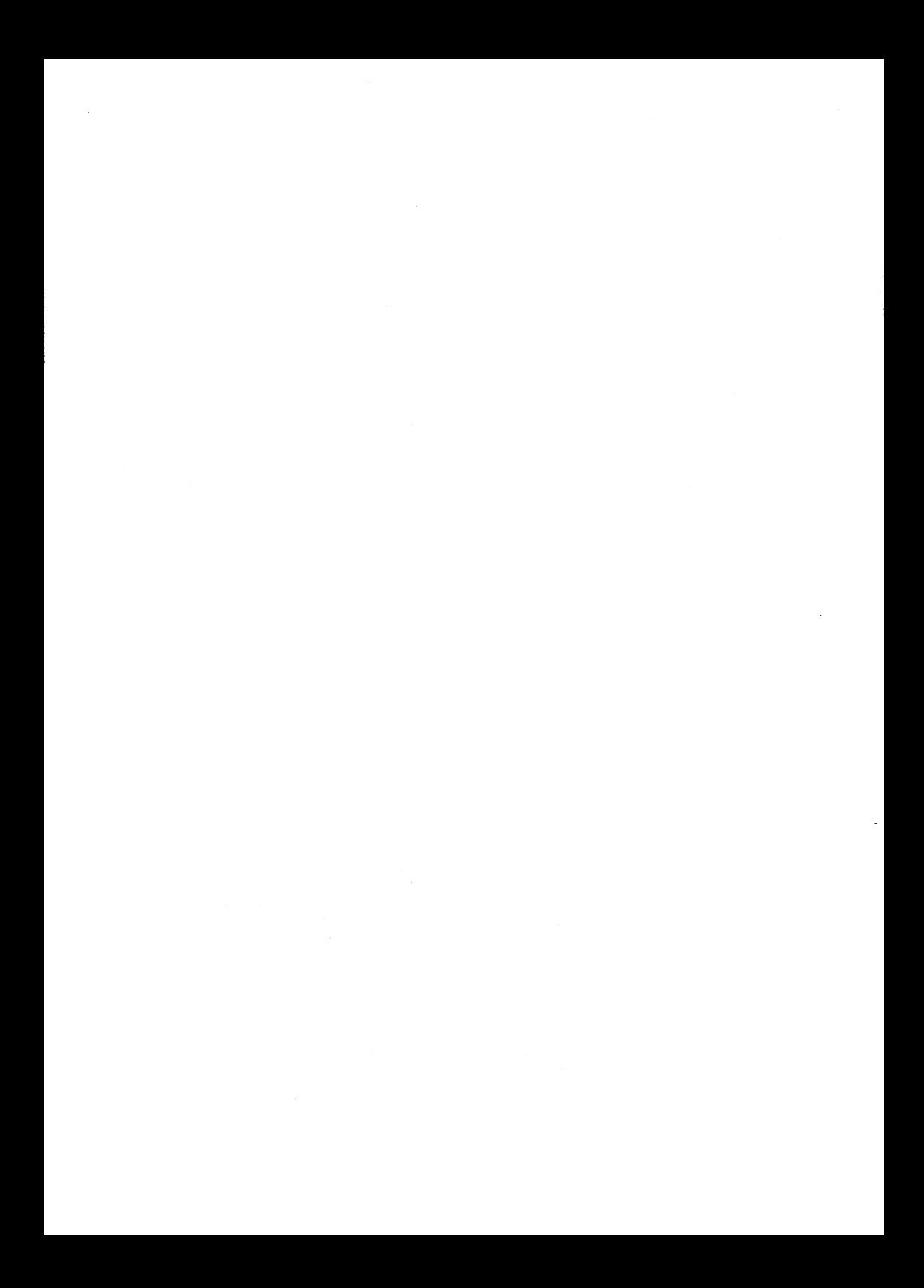

# **3. Programmierkarte 17¢2A**

Die Programmierkarte 17Ø2A enthält die Logikanordnung die zum Programmieren und zum Lesen des Inhalts einer 17Ø2A-PROM-Speicherzelle benötigt wird. Der 17Ø2A ist ein löschbares PROM, welcher mit 256 Worten  $\times$  8 Bit organisiert ist; die Zugriffszeit beträgt 1 us. In der nachfolgenden Tabelle sind verschiedene Versionen der PROMs mit unterschiedlichen Zugriffszeiten aufgeführt, welche mit Hilfe dieser Programmierkarte programmiert werden können. Detaillierte Spezifikationen für den<br>1702A und dazu kompatible PROMs enthält Abschnitt 3.1.

170)2A und dazu kompatible PROMs enthält Abschnitt 3.1 . Abschnitt 3.2. erklärt die verschiedenen Funktionsblöcke der Programmierkarte *17Ø2A.*  Außerdem werden hier die logischen und zeitlichen Abläufe sowohl für "Lesen"- wie für "Schreiben"-Operationen diskutiert.

Abschnitt 3.3. bringt die Stift-Belegungsliste der Programmierkarte 1702A. Diese Liste enthält Zuordnung und Funktion jedes Signals, das an den Stiften der Steckerleiste dieser Programmierkarten auftritt.

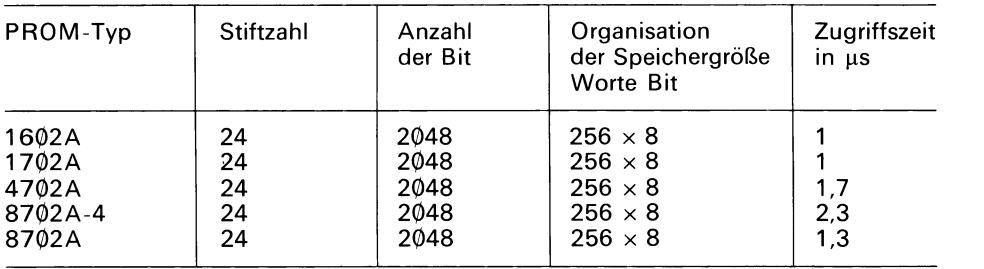

#### **PROM-Typen welche mit Programmierkarte 17Ø2 A programmiert werden**

# 3.1. PROM 1702 A und PROM 1602 A

**Q** 

Das PROM 17Ø2A ist ein elektrisch programmierbarer Festwertspeicherbaustein mit einer Kapazität von 256 Worten zu 8 Bit, der Einsatz solcher PROMs erfolgt sinnvollerweise, wenn nur beschränkte Stückzahlen zur Anwendung kommen sollen und wenn eine aktuelle Anderung und das Experimentieren mit Datenmustern von Wichtigkeit sind. Das PROM Programmiergerät kann alle 256 Worte des PROMs in etwa zwei Minuten programmierer. Das PROM 17Ø2A kann über definierte Belichtung mit ultraes mit Hilfe des PROM-Programmiergerätes erneut programmiert werden. Dieser Vorgang kann beliebig oft widerholt werden.

Das PROM 17Ø2A wird in gelöschtem Zustand, das bedeutet, in jeder Speicherstelle steht Null (Ausgang niedrig), an den Kunden ausgeliefert. Während der Programmie rung werden gezielt Einsen (Ausgang hoch) in die Speicherstellen geladen. Alle 8 Bit eines Wortes werden gleichzeitig programmiert, dazu muß das gewünschte Bit-Muster auf 8 Datenleitungen des PROM 17Ø2A gesetzt sein. Die Adresse dieses Wortes wird auf 8 Adreßleitungen des PROM 17Ø2A gesetzt. Danach wird die ausgewählte Speicherstelle mit Hilfe einer sorgfältig überwachten Folge von Impulsen, die an den Stiften des PROMs auftreten, programmiert. Abschnitt 3.2. enthält detaillierte Angaben zu den Signalen, die für die Programmierung des PROM 17Ø2A benötigt werden. Das PROM 17Ø2A wird im 24poligen Dual-in-line-Gehäuse mit durchsichtigem Quarzfenster geliefert, unter welchem der Siliziumchip angeordnet ist. Durch Belichtung des Siliziumchips mit ultraviolettem Licht der Wellenlänge 2537 Ä kann der Speicher gelöscht werden; als integrale Dosis (Intensität  $\times$  Belichtungszeit) werden 10 Ws/cm-2 empfohlen. Als Beispiel für eine solche bewährte UV-Quelle gilt Z. B. der Entkeimungsschreiber vom Typ HNS der Fa. Osram. Eine Benutzung der Lampe sollte ohne Kurzwellen-Filter erfolgen. 1 Ø bis 2Ø Minuten Belichtung aus einer Entfernung von ca. 25 mm löschen das PROM total. Uberflüssiges oder unnötig langes Belichten soll vermieden werden, da das PROM beschädigt werden könnte.

# **Achtung !**

Ultraviolettes Licht hoher Intensität kann zu ernsthaften Verbrennungen führen. Außerdem kann ultraviolette Strahlung möglicherweise gefährliche Mengen von Ozon erzeugen. Folgende Vorsichtsmaßnahmen sind deshalb beim Löschen eines PROM mit Hilfe ultravioletter Lichtquellen zu beachten:

- 1. Haut oder Augen dürfen der Lichtquelle nie direkt ausgesetzt werden.
- 2. Das Objekt, das mit ultraviolettem Licht bestrahlt wird, soll nicht längere Zeit betrachtet werden. Obwohl unsichtbar, ist das Licht dennoch für das Augengewebe schädlich.
- 3. Die UV-Quelle darf nur in einem gut durchgelüfteten Raum eingesetzt werden.

PROM 16Ø2A ist ein elektrisch programmierbarer Festwertspeicherbaustein mit einer Kapazität von 256 Worten zu 8 Bit gleich dem PROM 17(2)2A jedoch in einer *nicht*  lösbaren Ausführung. Anstelle des durchsichtigen Quarzfensters enthält das Gehäuse des 1602A ein Metallfenster. Die Metallabdeckung verhindert wirksam die Belichtung des Siliziumchips mit ultraviolettem Licht. Dieser Speicher kann ebenfalls mit der Programmierkarte 1702A programmiert werden. Jedesmal, wenn Bezug auf das PROM 17Ø2A genommen wird, gilt Gleiches auch für *16(D2A,* es sei denn, es gelten besondere Anmerkungen.

# **3.2. Funktionsbeschreibung der Programmierkarte 17Q)2 A**

Die Programmierkarte 17Ø2A enthält die gesamte Logik, die zur Programmieru ng oder zum Lesen eines Wortes von 8 Bit des PROM 17Ø2A benötigt wird. Die Tätigkeit der Programmierkarte wird von der Steuerbaugruppe überwacht (s. Abschnitt 2.). Der 17Ø2 A wird in den 24poligen Stecker am Bedienungsfeld des Programmiergerätes gesteckt, dieser Sockel ist direkt mit der Programmierkarte verdrahtet.

Die Steuerbaugruppe versorgt die Programmierkarte mit Adressen- und Dateninformationen und fordert bei ihr die Durchführung einer Programmier- bzw. Lese-Operation<br>an. Die Programmierkarte ihrerseits versucht, die geforderte Operation durchzuführen und meldet der Steuerbaugruppe Erfolg oder Mißerfolg des Versuchs.

Bild 3.1. zeigt das Blockschaltbild (Funktionsübersicht) der Programmierkarte 17Ø2A. Bei der folgenden Erklärung der Programmierkarte kann das gelegentliche Betrachten dieser Ubersicht hilfreich sein. Die Signalnamen, die in Bild 3.1. verwendet werden, entsprechen grundsätzlich denen im Stromlaufplan für die Programmierkarte 1702A.

**.L** 

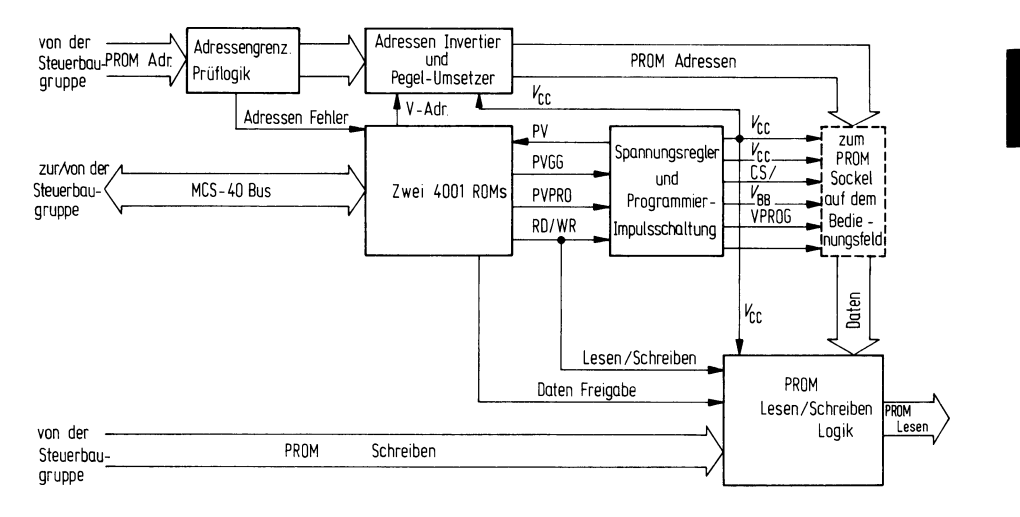

## **Bild. 3.1. Blockschaltbild der Programrnierkarte 17Ø2 A (Funktionsübersicht)**

Der Informationsaustausch zwischen der Programmierkarte und der Steuerbaugruppe erfolgt über vier parallele Busse:

- A. *Der MC-4040-Bus* enthält die Steuer-, die Takt- und die Datenleitungen, die zum Betrieb des Mikroprozessors 4(2)4(Z) auf der Steuerbaugruppe und der beiden ROMS 4001 auf der Programmierkarte benötigt werden.
- B. *Der Bus "FROM-Adressen"* versorgt die Programmierkarte von der Steuerbaugruppe aus mit der 12-Bit-langen PROM-Adresse.
- C. *Der Bus "PRO/W-Schreiben"* liefert von der Steuerbaugruppe aus das 8-Bit-lange Datenwort, das mit Hilfe der Programmierkarte in das PROM programmiert werden soll.
- D. *Der Bus "PRO/W-Lesen"* führt das 8-Bit-lange Datenwort von der adressierten PROM~Stelle zur Steuerbaugruppe.

Bild 3.1. zeigt die fünf wesentlichen Logikkomplexe der Programmierkarte 17Ø2A:

- *1 . Die Adreßgrenzen-Prüf/og/'k* überprüft die 12-Bit-lange PROM-Adresse. Da der 1702 A als Speicher zu 256 Worten organisiert ist, muß die Adresse innerhalb des Bereiches Ø bis 255 liegen, d.h. die vier obersten Bit müssen Ø sein. Liegt die Adresse außerhalb dieses Bereiches, signalisiert die Schaltung Adressierfehler an Kanal 9, Bit 1 des ROM 4001 (A14).
- 2. Der Adressen-Invertierer- und Pegel-Umsetzer erhält von der Adressen-Prüflogik die PROM-Adresse und setzt die Signale so um, wie sie vom PROM an den Adreß-Stiften benötigt werden. Der Eingang V-ADDRESS stellt fest, ob die Adresse invertiert (komplementiert) wurde. Der Eingang VCC bestimmt den Spannungspegel der PROM-Adresse.
- 3. Die zwei ROMs 4001 sind Bestandteil des MC-4040 (der Mikroprozessor selber befindet sich auf der Steuerbaugruppe). Die ROMs enthalten Befehle für den MC-4Ø4Ø die das Lesen oder Programmieren des 17Ø2A bewirken. Der MC-4040 verkehrt mit der Programmierkarte über die Ein-/Ausgabekanäle der beiden ROMs.
- 4. *Die Spannungsregel- und Programmierimpuls-Schaltung* stellt die zur Programmierung erforderlichen Impulse zur Verfügung. Diese Schaltung erhält über die Ein-*/*  Ausgabekanäle der ROMs-Befehle und schaltet die entsprechende Spannung auf das PROM. Die VC CP-Leitung stellt die Hauptspannungsquellefürdie Programmierkarte 1702 A dar. Beim Lesemodus ist VCCP gleich 5 V\_; diese Spannung wird aus VCCH mit Hilfe einer Entkopplungsdiode gewonnen. Beim Programmiermodus beträgt VCCP 48 V\_. Für den Programmiermodus sind zwei Schutzschaltungen vorgesehen: zum einen wird der Strom auf etwa 7ØØ mA begrenzt, zum anderen ist eine "Crow-Bar"-Schaltung realisiert, die auslöst, sobald VCCP eine Spannung von 56 V\_ überschreitet. In diesem Fall wird die +70-V-Spannung übereinen 5 $\Omega$ -/5-W-Widerstand kurzgeschlossen, dadurch löst die 1-A-Sicherung im +7Q)-V-Spannungszweig aus. Die Programmierkarte meldet Hardware-Fehler, wenn eine Programmieroperation angefordert ist und die  $+70$ -V-Spannung fehlt.
- 5. *Die Logik "PRO/W-Lesen/Schreiben"* führt eine der beiden Funktionen durch. Während einer Programmieroperation empfängt sie die Daten vom Bus "PROM-Schreiben" und überträgt sie mit dem entsprechenden Spannungspegel auf das (PROM). Während einer Leseoperation empfängt sie die Daten aus dem PROM und übermittelt sie, wenn der Ausgang für Daten Freigabe logisch 1 ist, der Steuerbaugruppe.

Der Rest dieses Abschnitts beschreibt das Zusammenwirken dieser Funktionsblöcke bei der Ausführung beider Operationen: Programmierung und Lesen. Zwei unterschiedliche Bereiche auf dem ROM der Programmierkarte 17Ø2A sind für die Programmier- bzw. die Leseoperation verantwortlich. Der MC 4040) springt entsprechend der Betriebsart einen dieser Bereiche an. Wenn die Programmierkarte die Steuerung übernimmt, **setzt** sie voraus, daß die PROM-Adresse auf dem Adressen-Bus bereitsteht. Bei einer Programmieroperation wird außerdem das Vorhandensein des Datenworts auf dem Datenbus vorausgesetzt. Der erste Schritt ist in jedem Fall die Uberprüfung auf einen Adressierfehler.

Die Adressenprüfung ist nichts weiter als die Kontrolle auf Adressierfehler am ROM-Eingangskanal. Erscheint dieses Signal, dann ist die Adresse höher als 255. In diesem Fall bricht die Programmierkarte die Operation ab und gibt die Steuerung der Steuerbaugruppe zurück. Ist die Adresse gültig, so wird die Operation fortgesetzt.

#### **PROM-Lesen**

Im Fall einer Leseoperation ist der Aufwand gering, da die Hardware der Programmiergibt. Der MC-4040) muß lediglich noch die Daten-Freigabeleitung des ROM 4001 (A14), Ausgabekanal 9, Bit 3 einschalten. Danach wird das Datenwort der Steuerbaugruppe übertragen. Damit hat die Programmierkarte die Leseoperation beendet und gibt die Steuerung der Steuerbaugruppe zurück. karte das ausgewählte PROM-Datenwort der Logik PROM-"Lesen/Schreiben" über-

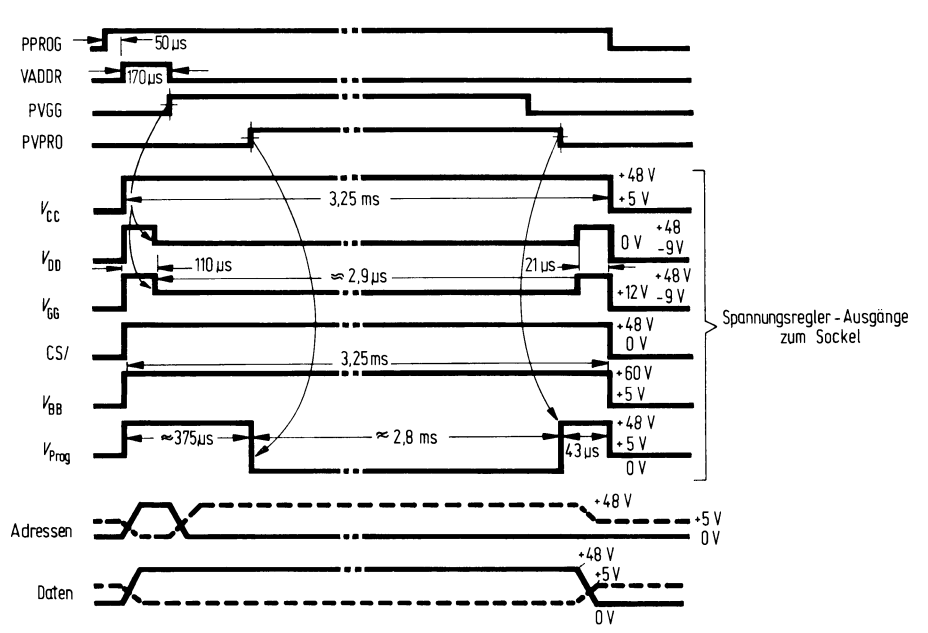

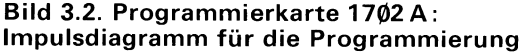

#### **PROM-Programmieren**

Die Programmieroperation ist etwas aufwendiger. Sie beginnt nach der Adressenprüfung und der Ablauf ist dabei folgender:

- 1. Der MC 4040 prüft, ob die Spannungsregelung die Spannung  $+70V$  von der Stromversorgung erhält. Wenn das Signal PV am ROM (A14) Kanal 9, Bit 2, logisch 1 ist, dann ist die  $+70$ -V-Spannung vorhanden. Andernfalls wird die Programmieroperation abgebrochen und die Steuerung mit der Meldung "Hardware-Fehler" der Steuerbaugruppe zurückgegeben.
- 2. Das Signal LESEN/SCHREIBEN wird von niedrig (Lesen) auf hoch (Schreiben) umgeschaltet. Diese Umschaltung bewirkt folgendes:
	- a) Alle Ausgänge der sechs Spannungsregler ändern sich entsprechend Bıld 3.2.
	- b) Die Logik PROM-"Lesen/Schreiben" invertiert das Datenwort und führt es, wie in Bild 3.2. dargestellt, zum PROM.
- 3. Das Signal "V-Address" wird von niedrig auf hoch geschaltet. Dadurch wird die Adressen-Invertierschaltung veranlaßt, jedes Adreß-Bit zu invertieren. Die so gewonnene Adresse wird entsprechend Bild 3.2. zum PROM geführt.
- 4. Ungefähr 11Ø μs später wird PVGG von niedrig auf hoch geschaltet. Das führt zu einem Abfall von VDD (Stift 88) und VGG (Stift 80) entsprechend Bild 3.2.
- 5. Ungefähr 72 μs danach wird "V-Adress" auf niedrig zurückgeschaltet. Damit wird die Adresse in nichtinvertierter Form angeboten.
- 6. Weiter 72 μs später wird PVPRO hoch geschaltet, wodurch VPROG (Stift 77) entsprechend Bild 3.2. abfällt.
- 7. Die Programmierkarte hält diese Bedingung für etwa 2,8 ms aufrecht. Danach wird PVPRO auf niedrig zurückgeschaltet, wodurch VPROG ansteigt.
- 8. Nach einer Verzögerung von 21 μs wird PVGG auf niedrig zurückgeschaltet. Dadurch steigen VGG und VDD an.
- 9. Nach einer weiteren Verzögerung von 21 μs wird "LESEN/SCHREIBEN" auf niedrig zurückgeschaltet, womit alle Ausgänge der sechs Spannungsregler auf ihre normalen Pegel zurückfallen (diese lassen die Ausführung einer Leseoperation zu).
- 10. Die Programmierkarte gewährt dem PROM nun eine "Pause" von etwa 12,5 ms (da ein einzelner Programmierzyklus ca. 3 ms dauert, beträgt das Tastverhältnis etwa 20 %).
- 11. Nach jedem Programmierzyklus führt der MC 4040 mit Hilfe der Vergleicher-Logik auf der Steuerbaugruppe einen Lese/Schreib-Vergleich durch. Bei Vergleicher "Fehler" wiederholt die Programmierkarte den Programmierzyklus maximal 49mal, bevor sie die Steuerung mit Fehlermeldung "Programmierfehler" an die Steuerbaugruppe zurückgibt.

Nach der erfolgreichen Programmierung einer Speicherstelle fährt die Programmierkarte für eine Reihe von Programmierzyklen mit der Programmierung derselben Speicherstelle fort, um flüchtig programmierte Worte auszuschließen. Waren N Anläufe erforderlich, um eine Stelle erstmals erfolgreich zu programmieren, so werden 4 N + 5 Wiederholungen durchgeführt. Nach Abschluß dieser Wiederholungen ist die PROM-Stelle erfolgreich programmiert und die Steuerung geht an die Steuerbaugruppe zurück.

#### **3.3. Stiftbelegungsliste der Programmierkarte 17Q)2 A**

Die Programmierkarte 17Ø2A ist mit der Steuerbaugruppe und dem PROM-Sockel auf dem Bedienungsfeld über einen 1ØØpoligen Stecker für beidseitig kaschierte Leiterplatten in Verbindung. Stiftzuordnung und Bezeichnung der Signalfunktionen für diesen Stecker sind in der nachfolgenden Tabelle aufgeführt.

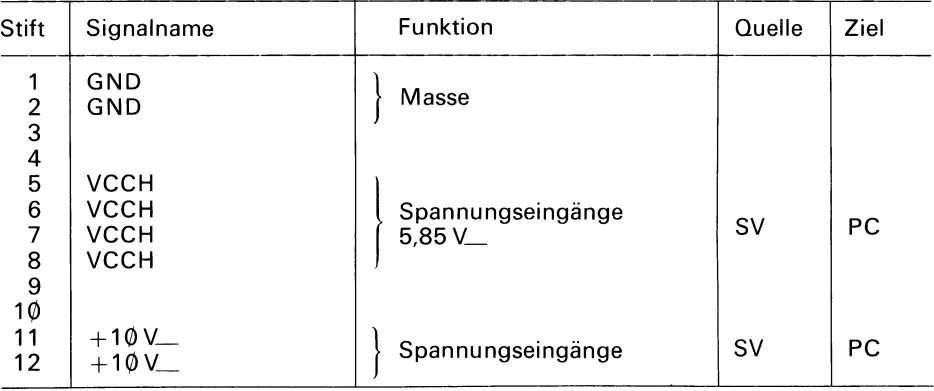

#### **Stiftbelegungsliste der Programmierkarte 1702 A**

**L** 

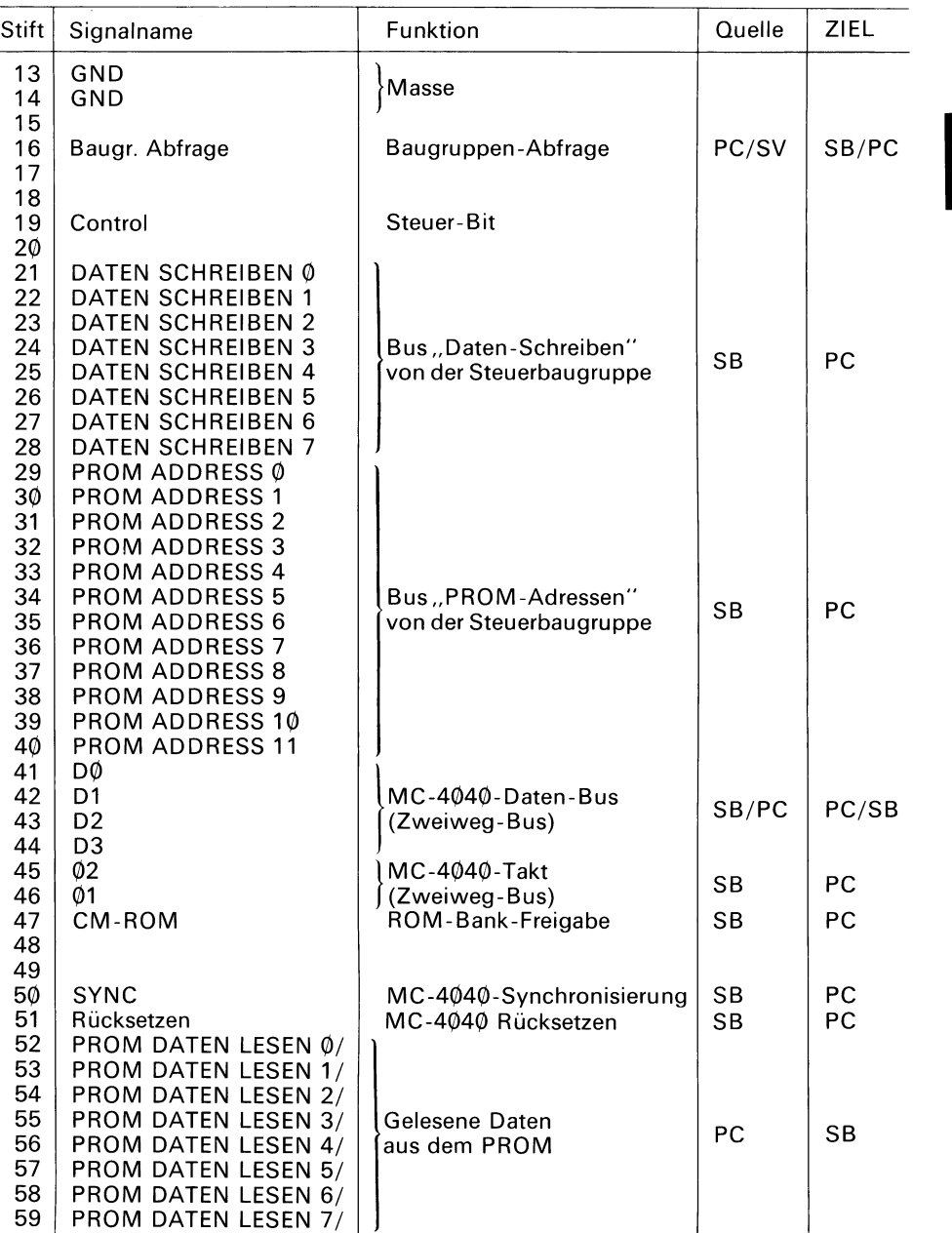

## **Programmierkarte 17¢2 A**

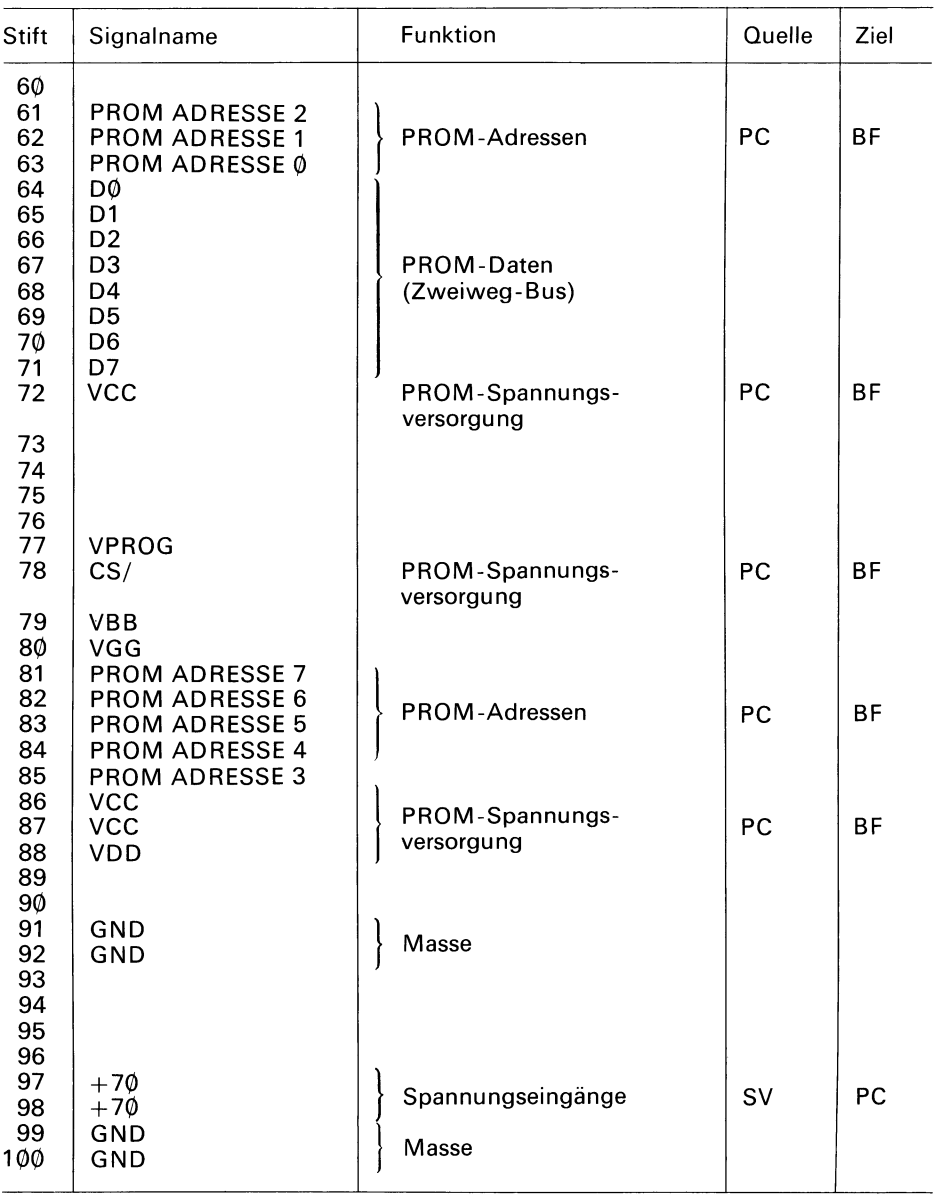

SV Stromversorgung

PC Programmierkarte BF Bedienungsfeld

SB Steuerbaugruppe

### **4. Programmierkarte 27658**

Die Programmierkarte 2708 enthält die Logik, die zur Programmierung bzw. zum Lesen eines PROM 2708 erforderlich ist. Der 2708 ist ein löschbares PROM mit einer Speicherkapazität von 1024 Worten von 8 Bit Länge. Die Zugriffszeit beträgt 500 ns. Daneben existiert auch ein PROM vom Typ 2704. Mit Ausnahme der Speichergröße sind beide Typen identisch:

Das 2708 enthält 1024 Worte zu je 8 Bit, das 2704 enthält 512 Worte zu je 8 Bit.

Die Programmierkarte 2708 wurde zur Nutzung dieser und ähnlicher PROMs (mit anderen Zugriffszeiten) entwickelt. Die zur Verfügung stehende Auswahl ist in nachfolgender Tabelle aufgezeigt. Abschnitt 4.1. enthält detaillierte Spezifikationen für das PROM 2708 und 2704.

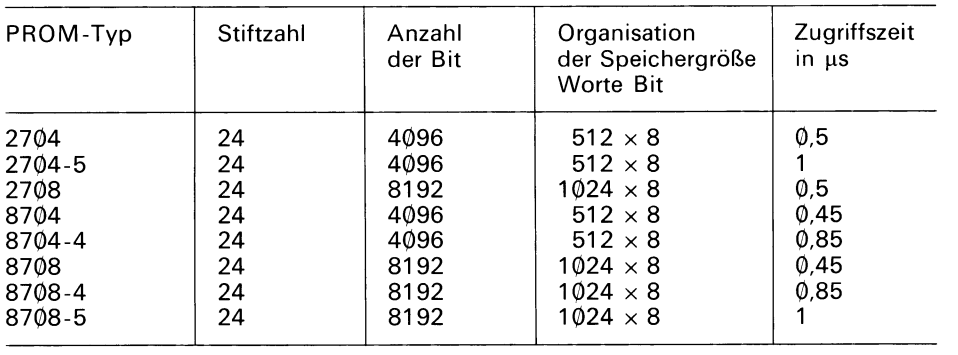

#### **PROM-Typen, welche mit der Programmierkarte 27Ø8 programmiert werden**

Abschnitt 4.2. beschreibt die wesentlichen Bestandteile der Programmierkarten 2708 und die logischen und zeitlichen Abläufe für die Lese- und Programmieroperationen.<br>Abschnitt 4.3. gibt die Stiftbelegung der Programmierkarte für das PROM 2708 an.

Die Liste enthält Zuordnung und Funktion jedes Signals, das an den Stiften der Steckerleiste dieser Programmierkarte auftritt.

Anhang C erörtert die Hilfssoftware für das 2708. Dieses Softwarepaket wird benötigt, damit das PROM-Programmiergerät in Verbindung mit dem Siemens SME-Rechner ein PROM 2708 oder 2704 programmieren kann. Diese Hilfssoftware ist wegen der besonderen Programmieralgorithmen der PROM-27Ø8-Familie erforderlich (s. Datenblätter für das 27Ø8).

Das 27Ø8 wird in einem 24poligen Dual-in-line-Gehäuse mit Quarzfenster geliefert. Der Siliziumchip ist unter dem transparenten Fenster positioniert. Durch Belichtung mit ultraviolettem Licht der Wellenlänge 2537Ä kann das PROM gelöscht werden. Als integrale Dosis (Intensität $\times$ Belichtungszeit) werden 10 Ws/cm $^{-2}$  empfohlen.  $\,$ Als Beispiel für eine bewährte Ultraviolettquelle gilt z.B. die UV-Lampe der Firma Osram vom Typ HNS. Diese Lampe sollte ohne ein Kurzwellen-Filter benutzt werden;

15 bis 2Ø Minuten Belichtung aus einer Entfernung von ca. 25 mm löschen das PROM total. Unnötige oder zu lange Belichtungen sind zu vermeiden, da das PROM beschädigt werden könnte.

#### **Achtung !**

Ultraviolettes Licht hoher Intensität kann zu ernsthaften Verbrennungen führen. Außerdem kann ultraviolette Strahlung möglicherweise gefährliche Mengen von Ozon erzeugen. Folgende Vorsichtsmaßnahmen sind deshalb beim Löschen eines PROM mit Hilfe ultravioletter Lichtquellen zu beachten:

- 1. Haut oder Augen dürfen der Lichtquelle nie direkt ausgesetzt werden.
- 2. Das Objekt, das mit ultraviolettem Licht bestrahlt wird, soll nicht längere Zeit betrachtet werden. Obwohl unsichtbar, ist das Licht dennoch für das Augengewebe schädlich.
- 3. Die UV-Ouelle darf nur in einem gut durchlüfteten Raum eingesetzt werden.

#### 4.1. PROM 2708 und PROM 2704

PROM 2708 ist ein elektrisch programmierbarer Festwertspeicherbaustein mit einer Kapazität von 1024 Worten zu je 8 Bit. Der Einsatz solcher PROMs ist dann sinnvoll, wenn er in begrenzten Stückzahlen erfolgt und schnelle Anderung und das Experimentieren mit Datenmustern von Wichtigkeit sind. Das PROM Programmiergerät kann alle 1024 Worte in weniger als fünf Minuten programmierer. Der Speicher kann durch definierte Belichtung mit ultraviolettem Licht hoher Intensität gelöscht werden. Nach einer solchen Löschung läßt er sich mit Hilfe des Programmiergerätes erneut programmieren. Dieser Vorgang läßt sich beliebig oft wiederholen.

Der 2708 wird über die Norm-Spannungen von  $+12V$ ,  $+5V$  und  $-5V$  betrieben. Die Datenausgabe erfolgt über Gatter mit drei Ausgangszuständen. Sowohl Ein- wie Ausgänge sind während der Programmier- wie Leseoperationen TTL-kompatibel. Der 2708 wird in gelöschtem Zustand an den Kunden ausgeliefert, das bedeutet, daß alle Speicherstellen "Einsen" (Ausgang hoch) enthalten. Während der Programmierung werden gezielt "Nullen" in die Speicherstellen gebracht. Alle 8 Bit eines Wortes werden gleichzeitig programmiert, dazu muß das entsprechende Bit-Muster auf den 8 Datenleitungen des 2708 gesetzt sein. Die Adresse für das Datenwort wird auf die 10 Adreßleitungen des 2708 gegeben. Die ausgewählte Speicherstelle wird mit zwei Signalimpulsen, welche an die Stifte "PROGRAM"- und "CHIP-SELECT" des PROMs gehen, programmiert. Abschnitt 4.2. enthält detaillierte Angaben über die Signale, die bei der Programmierung des PROM 2708 auftreten.

PROM 2704 ist ein elektrisch programmierbarer Festwertspeicherbaustein mit einer Speicherkapazität von 512 Worten ähnlich dem PROM 2708, besitzt aber nur 9 Adreß-Eingangsstifte anstelle den 10 beim PROM 2708.

#### 4.2. **Funktionsbeschreibung der Programmierkarte 27658**

Die Programmierkarte 27Ø8 enthält die gesamte Logik, die zur Programmierung bzw. zum Lesen eines 8-Bit-langen Wortes des PROM 2708 benötigt wird. Die Tätigkeiten der Programmierkarte werden von der Steuerbaugruppe (s. Abschnitt 2.) überwacht.

) I I

Der 2708 oder 27Ø4 selbst wird in den 24poligen Sockel am Bedienungsfeld des Programmiergerätes gesteckt, dieser Sockel ist mit der Programmierkarte direkt verdrahtet. Welche PROM-Typen mit der Programmierkarte 27Ø8 programmiert werden können, zeigt die Tabelle am Anfang dieses Kapitels.

Die Steuerbaugruppe versorgt die Programmierkarte mit Adreß- und Dateninformationen und fordert bei der Programmierkarte die Durchführung einer Lese- oder Programmieroperation an. Diese versucht, die geforderte Operation durchzuführen, gibt die Daten an die Steuerbaugruppe zurück und meldet Erfolg oder Mißerfolg der durchgeführten Operation.

Bild 4.1. zeigt die Funktionsübersicht (Blockschaltbild) der Programmierkarte 27Ø8. Während der folgenden Beschreibung der Programmierkarte kann das gelegentliche Betrachten dieser Ubersicht eine wertvolle Hilfe sein. Die Signalnamen in Bild 4.1 . entsprechen grundsätzlich denen, die im Schaltbild der Programmierkarte 27Ø8 gebraucht werden (s. Abschnitt 9.).

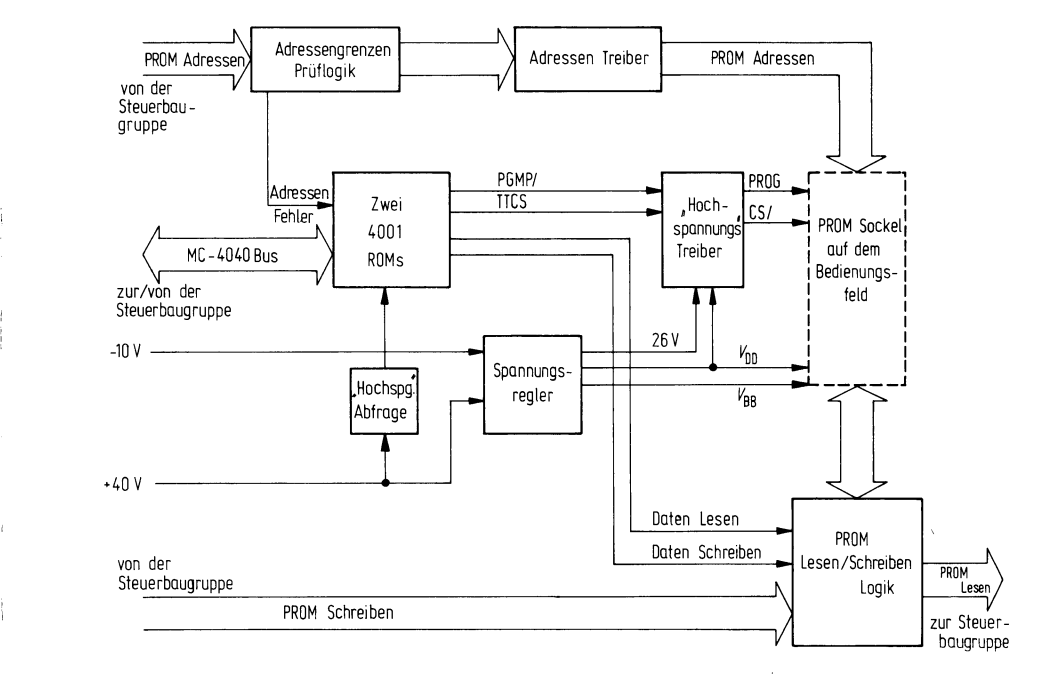

#### **Bild 4.1. Blockschaltbild der Programmierkarte 27Ø8 (Funktionsübersicht)**

Der Informationsaustausch zwischen der Programmierkarte und der Steuerbaugruppe erfolgt über folgende vier parallele Busse:

A. *Der MC-4040-Bus* enthält Steuer-, Takt- und Datenleitungen, die zum Betrieb des Mikroprozessors 4040 auf der Steuerbaugruppe, bzw. der beiden PROMs 4001 auf der Programmierkarte benötigt Werden.

- *B. Der Bus ,,PROM-Adressen"* versorgt von der Steuerbaugruppe aus die Programmierkarte mit der 12-Bit-Iangen PROM-Adresse.
- C. Der *Bus "PROM-Schreiben* liefert von der Steuerbaugruppe das 8-Bit-lange Datenwort, das von der Programmierkarte in den PROM-Speicher programmiert werden soll.
- D. Der Bus "PROM-Lesen" führt das 8-Bit-lange Datenwort aus der adressierten Prom-Stelle zur Steuerbaugruppe.

Bild 4.1. zeigt die 6 wesentlichen Logikkomplexe der Programmierkarte 2708:

- 1. *Die PROM-Adressen/ogík* prüft die 12-Bit-lange Adresse, die von der Steuerbaugruppe übermittelt wird. Die Adressenlogik enthält eine Schalteranordnung (\$1). Die Schalterstellungen müssen dem PROM-Typ (27Ø8 bzw. 27Ø4) entsprechen. Bild 4.2. zeigt Einbauplatz und Schalterstellungen von S1. Die Bedienperson kann bei Bedarf die Einstellung von \$1 ändern (dabei sind die Anweisungen für den Austausch von Programmierkarten in Abschnitt 7.2. zu beachten). Aufgrund der Stellung von \$1 kann die Adressenlogik entscheiden, ob die 12-Bit-lange Adresse die Gren zen des ausgewählten PROM überschreitet. Ist das der Fall, aktiviert die Logik das Signal "Überschreiten der Grenzen" (AOOB/) [address out of bounds] auf der Leitung zu Kanal 1 eines ROM 4001 (A11).
- 2. **Die** zwei RO/Ws 4007 sind Bestandteil des MC 4Ø4Ø (der Mikroprozessor selber befindet sich auf der Steuerbaugruppe). Die ROMs enthalten Befehle für den MC 4Ø4Ø, die das Lesen **bzw.** Programmieren eines PROM 2708 ermöglichen. Der MC 4Ø4(2) verkehrt mit der Programmierkarte über die Ein-/Ausgabekanäle der beiden ROMs
- 3. *Die Spannungsregler* liefern die Betriebsspannung für das PROM : An VDD (Stift 83)  $+12$ V, am PROG-Treiber (Stift 82)  $+26$ V, und am VBB (Stift 85)  $-5$ V. Die +5-V-Spannung für VCC (Stift 88) wird über eine Entkopplungsdiode direkt aus VCCH gewonnen. Der +26-V-Regler hat zwei Schutzschaltungen: Zum einen ist der Strom über R 16 und R 17 auf 300 mA begrenzt, um Regler und Treiber gegen Kurzschlüsse im PROM-Sockel zu schützen; zum anderen wird über eine "Crow-Bar"-Schaltung die +40-V-Versorgung unterbrochen, falls der Regler ausfällt.
- 4. Die "Daten-Schreiben"-Gatter lassen während einer Programmieroperation das Datenwort von der Steuerbaugruppe zum PROM durch. Die Gatter sind, abgesehen von Programmieroperationen, gesperrt. Die Steuerung erfolgt über die Freigabe-Leitung "Daten-Schreiben" vom Kanal Ø des ROM 4001 (A5).
- 5. *Die Log/7<-PROM-Daten* regelt den Datenfluß vom und zum PROM. Während einer zum PROM. Während einer Leseoperation steuert die Freigabe-Leitung für "Lesen" vom Kanal 3 des ROM 4001 (A1 1) die PROM-Daten-Logik. Dadurch gelangt das PROM-Datenwort (in komplementierter Form) zur Steuerbaugruppe.
- 6. Die "Hochspannungstreiber" führen die eigentliche PROM-Programmierung durch. Der CS/-Treiber ist ein Gatter mit offenem Kollektor, wenn es vom Signal TTCS gesperrt wird, kann CS/ auf den Programmierpegel von 12 V ansteigen. Der Programmierimpuls "PROG" wird von einer Transistortreiberschaltung mit drei Ausgangszuständen erzeugt. Während der Programmieroperation steigt die Spannung der "PROG"-Leitung (Stift 82) auf 26 V an. Während einer Leseoperation liegt die "PROG"-Leitung auf Masse. (Aus Gründen der Kompatibilität mit zukünftigen PROMs, die mit der Programmierkarte 2708 programmiert werden sollen, kann die Funktion Potentialfrei während des Lesens, mit dem Schalter S 1-3 freigegeben werden.)

Der Rest dieses Abschnittes beschreibt die Zusammenarbeit dieser Funktionsblöcke bei der Durchführung der zwei Operationen: "Programmieren" und "Lesen". Zwei unterschiedliche Bereiche auf dem ROM auf der Programmierkarte 27Ø8 sind für die Programmier- und Leseoperation verantwortlich. Der MC 4040 springt entsprechend der Betriebsart einen dieser Bereiche an. Wenn die Programmierkarte die Steuerung übernimmt, muß die PROM-Adresse im "Adressen"-Bus stehen. Bei einer Programmieroperation muß außerdem das "Datenwort" auf dem Daten-Bus stehen. In jedem Falle erfolgt zunächst die Prüfung auf "Adressier-Fehler". Dabei wird lediglich das Signal für "Adreßgrenze Uberschritten" (AOOB/) überprüft. Die Programmierkarte unterbricht bei der Anzeige eines Adressierfehlers die Operation und gibt die Steuerung der Steuerbaugruppe zurück. Ist die Adresse gültig, wird die Operation fortgesetzt.

#### **PROM-Lesen**

Im Fall einer Leseoperation ist der Aufwand gering, da die Programmierkarten-Hard- ware das Datenwort der ausgewählten PROM-Stelle der PROM-Daten-Logik übermittelt. Der MC 4040 muß nur noch die Freigabeleitung für "Daten-Lesen" des ROM 4ØØ1 (A1 1 ), Ausgangskanal 3 einschalten. Danach wird das PROM-Datenwort der Steuerbaugruppe übermittelt. Die Programmierkarte hat damit die Leseoperation beendet

#### **PROM-Programmieren**

Die Programmieroperation ist nur etwas aufwendiger. Sie beginnt nach der Adressenprüfung. Der Ablauf ist dabei folgender:

- 1. Der MC 4040 prüft, ob der Spannungsregler die Spannung  $+40$ V von der Stromversorgung erhält. Das ist der Fall, wenn das Signal HV SENSE (Hochspannungs-Abfrage) vom Spannungsregler zum ROM (A11, Kanal 2) logisch 1 ist. Andernfalls wird die Programmieroperation abgebrochen und die Steuerung der Steuerbaugruppe zurückgegeben.
- 2. Das TTCS-Signal wird von "hoch" (Lesen) auf "niedrig" (Schreiben) geschaltet. Diese Anderung veranlaßt die Erzeugung des CS/-lmpulses, wie das Zeitdiagramm in Bild 4.3. zeigt.
- 3. Das Freigabe-Signal für Daten-Schreiben wird von "hoch" auf "niedrig" geschaltet. Damit kann das Datenwort dem PROM zugeleitet werden.
- 4. Das Signal PGMP/ wird von "hoch" (Lese-Pegel) auf "niedrig" geschaltet, wo-<br>durch der "Hochspannungstreiber" den Programmierimpuls "PROG" ansteigen lassen kann.
- 5. Die Programmierkarte hält diese Bedingungen nun für 1 ms aufrecht, während der die Daten in das PROM programmiert werden.
- 6. Danach wird das Signal PGMP/ auf "hoch" zurückgeschaltet, wodurch der Programmierimpuls PROG vom PROM zurückgenommen wird.
- 7. Das Freigabe-Signal für das Datenwort wird auf niedrig zurückgeschaltet und damit wird das Datenwort vom PROM entfernt.
- 8. Das TTCS-Signal wird auf "hoch" zurückgeschaltet, wodurch das CS/-Signal auf den Lese-Pegel zurückgeht.
- 9. Danach wird die Steuerung an die Steuerbaugruppe zurückgegeben.

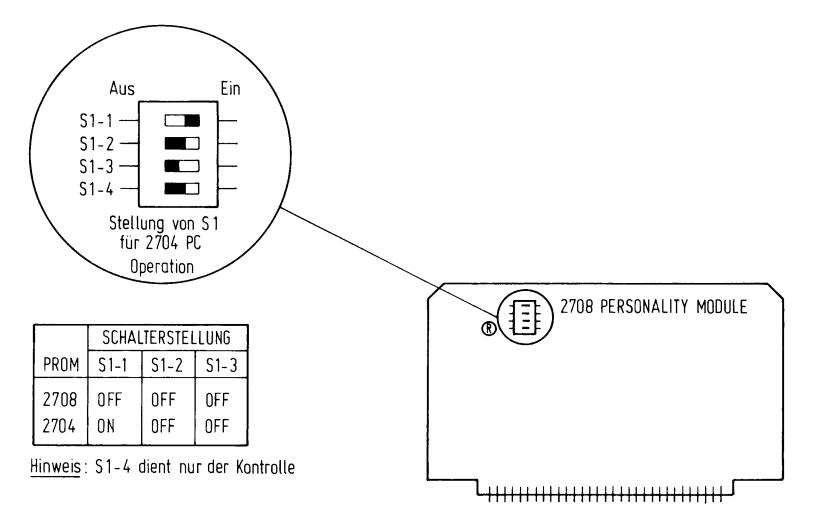

**Bild 4.2.Einbauplatz und Einstellung von Schalter \$1** 

**Bild 4.3. Programmierkarte 27Ø8 : lmpulsdiagramm für die Programmierung** 

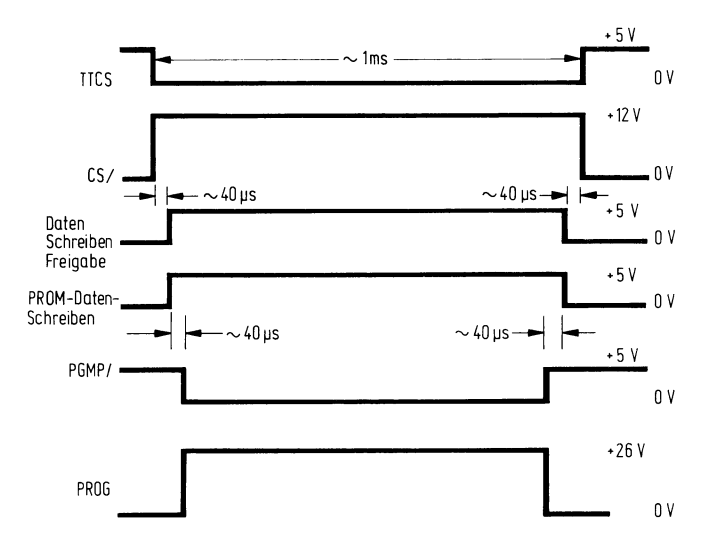

**.I** 

**I** 

ļ

#### **4.2.1. Anforderungen an die System-Software**

Bei der 27Ø8-Familie wird die Programmieroperation von der Anfangsstelle Ø sequentiell durch das ganze PROM vorgenommen. Ein Durchgang über alle Adressen wird als Programm schleife definiert. Die Gesamtzahl der erforderlichen Programm schleifen beträgt 100. Um einen 2708 zu programmieren sind 102400 (bei 2704 sind 51 200) Programmieroperationen notwendig.

Bild 4.4. zeigt ein Flußdiagramm für das Auslesen bzw. Programmieren eines PROMs.

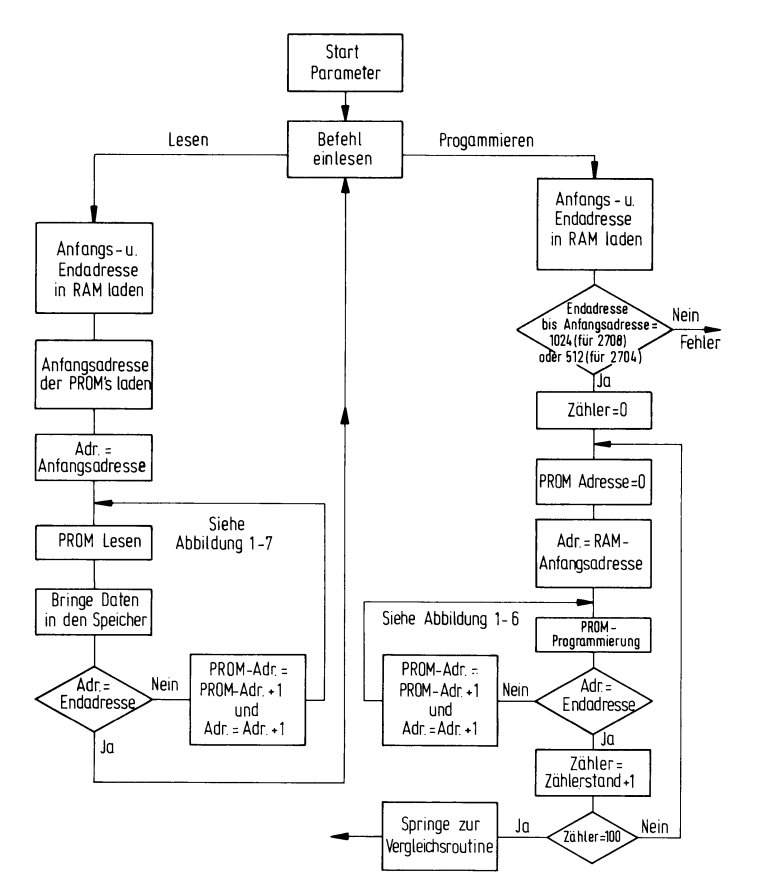

#### **Bild 4.4. Flußdiagramm für die 27Ø8-Software**

#### **4.3. Stiftbelegungsliste der Programmierkarte 27¢8**

Die Programmierkarte 27Ø8 tritt mit dem PROM-Sockel auf dem Bedienungsfeld und mit der Steuerbaugruppe über einen 1ØØpoligen Stecker für beidseitig kaschierte Leiterplatten in Verbindung. Stiftzuordnung und Bezeichnung der Signalfunktionen für diesen Stecker sind in nachfolgender Tabelle angegeben.

#### **Stiftbelegungsliste der Programmierkarte 2708**

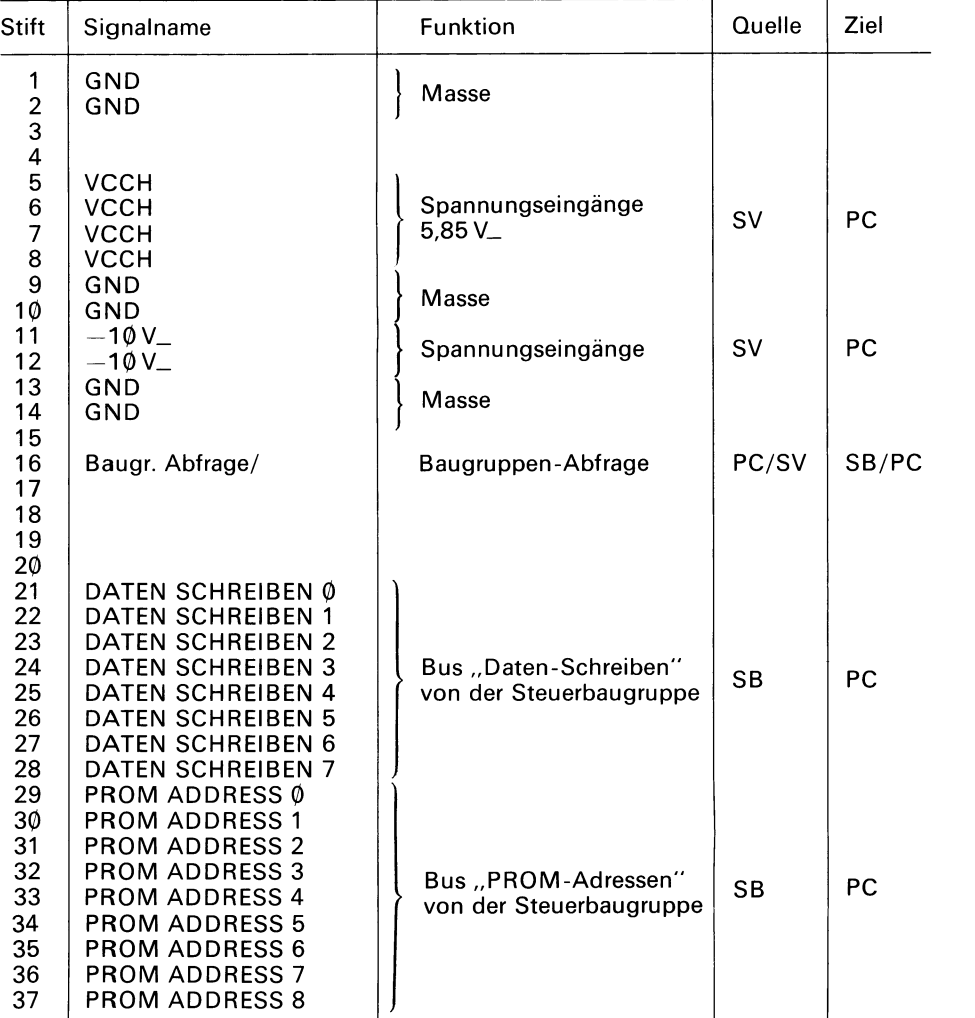

# **Programmierkarte 27¢8**

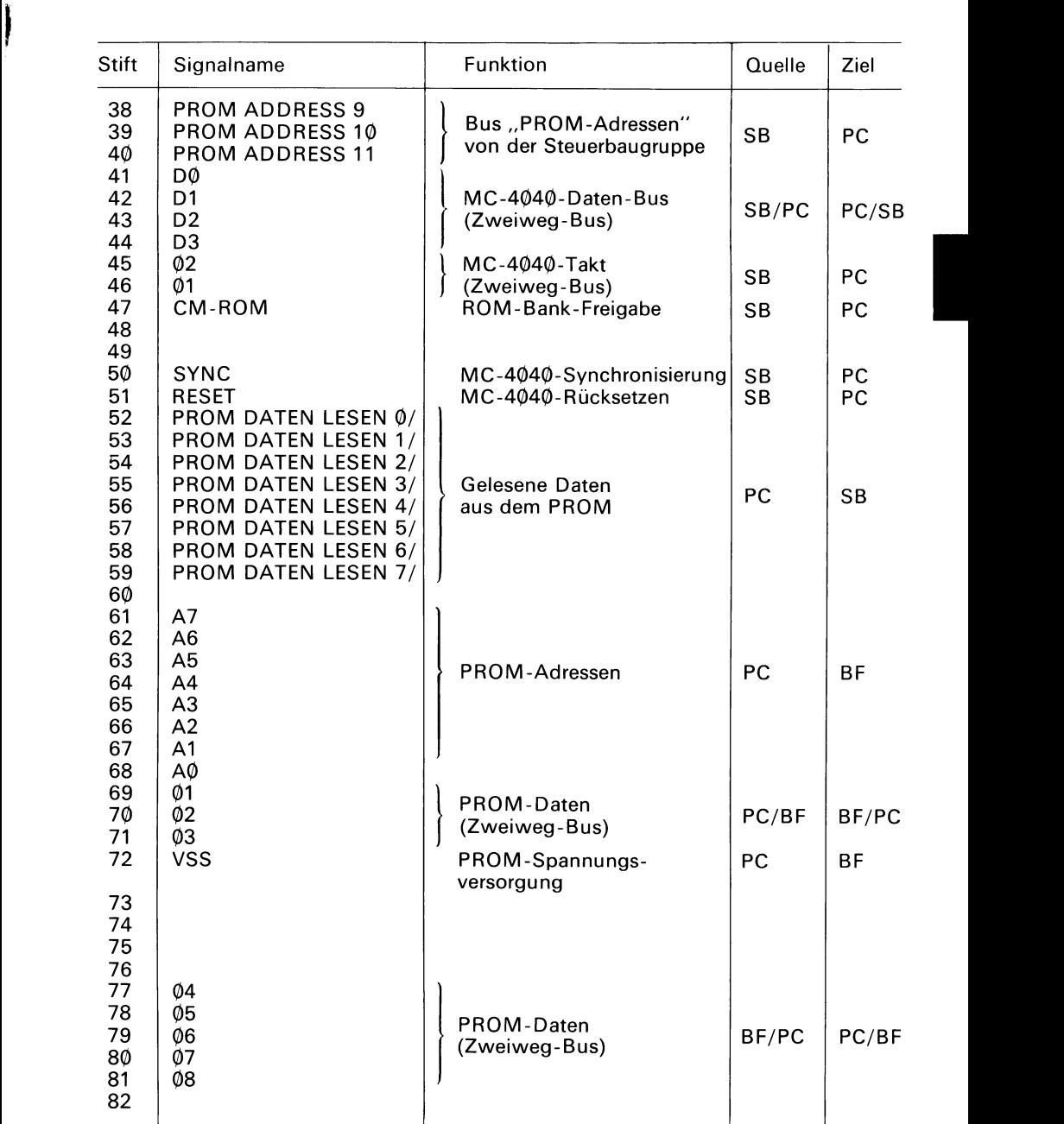

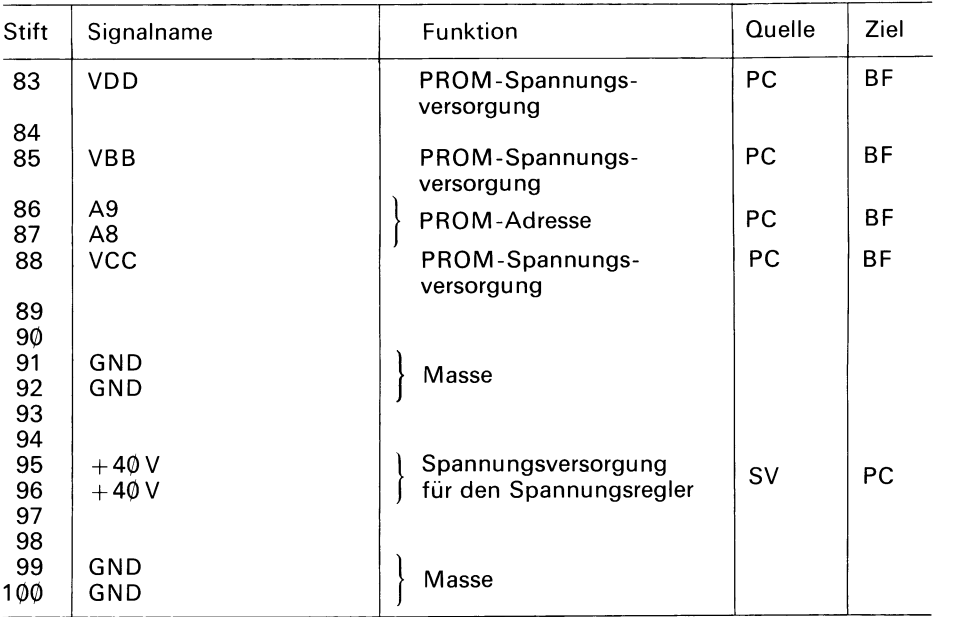

SV Stromversorgung

SB Steuerbaugruppe

PC Programmierkarte

BF Bedienungsfeld

## **5. Programmierkarte 3604**

Die Programmierkarte 3604 enthält die Logikanordnung, die zum Programmieren und zum Lesen einer Speicherstelle des PROM 3604 erforderlich sind. Der 3604 hat eine Speicherkapazität von 512 Worten  $\times$  8 Bit und eine Zugriffszeit von 70 ns. Es ist ein  $\,$ bipolares PROM in Schottky-Technik, mit polykristalliner Silizium-Sicherungen. Nachfolgende Tabelle zeigt unterschiedliche PROMs dieser Typenfamilie, welche mit der Programmierkarte 3604 programmiert werden können. Abschnitt 5.1. enthält detaillierte Angaben über die Familie der 3604 und 3624 PROMs.

Abschnitt 5.2. beschreibt die wesentlichen Funktionsblöcke der Programmierkarte 3604. Außerdem werden hier die logischen und zeitlichen Abläufe für die Lese- und Schreiboperation erläutert.

In Abschnitt 5.3. findet sich die Stiftbelegungsliste der Programmierkarte. Diese Liste enthält Zuordnung und Funktion jedes Signals, das an den Stiften der Steckerleiste dieser Programmierkarte auftritt.

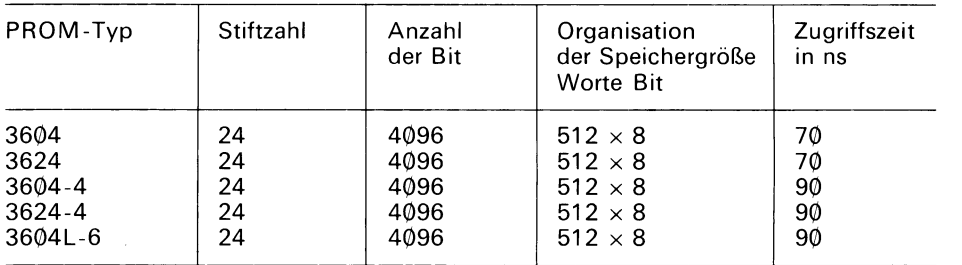

#### **PROM-Typen, welche mit der Programmierkarte 36Ø4 programmiert werden**

#### **5.1. PROM-Speicher 3604 und PROM 3624**

Die PROM 3604 und 3624 sind sehr schnelle TTL-Speicher mit Schottky-Dioden,<br>deren polykristalline Silizium-Sicherungen als Programmierelemente dienen. Mit einer<br>hohen Speicherdichte von 4096 Bit (512 Worte × 8 Bit) wurden deren polykristalline Silizium-Sicherungen als Programmierelemente dienen. Mit einer hohen Speicherdichte von 4096 Bit (512 Worte  $\times$  8 Bit) wurden diese PROMs für Aufgaben entwickelt, bei denen nur beschränkte Stückzahlen benötigt werden und schnelle Abläufe von Wichtigkeit sind.

Im Ursprungszustand sind die Ausgänge des PROMs "hoch" (logisch 1). Logisch niedrige Pegel an ausgewählten Bit-Positionen werden durch Zuführung eines Programmierimpulses, der die Polykristalline-Silizium-Sicherung durchbrennt, elektrisch programmiert. Jeder Ausgang, der von "hoch" nach "niedrig" geändert werden soll (logisch 1 nach logisch Ø), muß einzeln programmiert werden. Dazu wird der Programmierstrom (ca. 5 mA) an den ausgewählten Ausgang gelegt. Eıne Reihe von lmdurchgebrannt ist. Um die vollständige Oxydation des Sicherungsmaterials zu gewährleisten werden für weitere 100 μs die Impulse fortgesetzt. Abschnitt 5.2. enthält detaillierte Angaben über die Signale, die bei der Programmierung der PROMs benötigt werden. pulsen mit ansteigender Dauer (von 1 μs bis 8 μs) werden benötigt, bis die Sicherung

Die PROM 3604 und 3624 werden im 24poligen Dual-in-line-Gehäuse geliefert. Die verschiedenen Typen unterscheiden sich durch Zugriffszeit, Ausgangs-Charakteristik und Stromverbrauch. Die Zugriffszeit beträgt beim 3604 und 3624 70 ns; beim 3604-4, 3604-6 und 3624-4 beträgt sie 90 ns. Alle PROMs der 3604-Familie haben Ausgänge mit offenem Kollektor, die PROMs der 3624-Familie haben Ausgänge mit drei Zuständen. Der PROM-Speicher 36Ø4-6 wurde für Anwendungen mit niedriger Verlustleistung entwickelt, im aktiven Zustand ist die Verlustleistung dieses Speichers um 20% niedriger als beim PROM 3604, im nicht ausgewählten Zustand ist sie mit einem Maximum von 60 μW/Bit um 70% geringer.

#### **5.2. Funktionsbeschreibung der Programmierkarte 3604**

Die Programmierkarte 3604 enthält die gesamte Logik, die zum Programmieren und Lesen der PROMS 3604 oder 3624 (mit 8-Bit-Worten) der PROMs benötigt werden. Die Tätigkeit der Programmierkarte wird von der Steuerbaugruppe (s. Abschnitt 2.) überwacht. Das PROM selbst wird in den 24poligen Sockel auf dem Bedienungsfeld des Programmiergerätes gesteckt. Dieser Sockel ist direkt mit der Programmierkarte verdrahtet.

Die Steuergruppe versorgt die Programmierkarte mit Adreß- und Dateninformation und fordert bei ihr die Durchführung einer Programmier- bzw. einer Leseoperation an. Die Programmierkarte ihrerseits versucht, die geforderte Operation durchzuführen und meldet der Steuerbaugruppe Erfolg oder Mißerfolg des Versuchs.

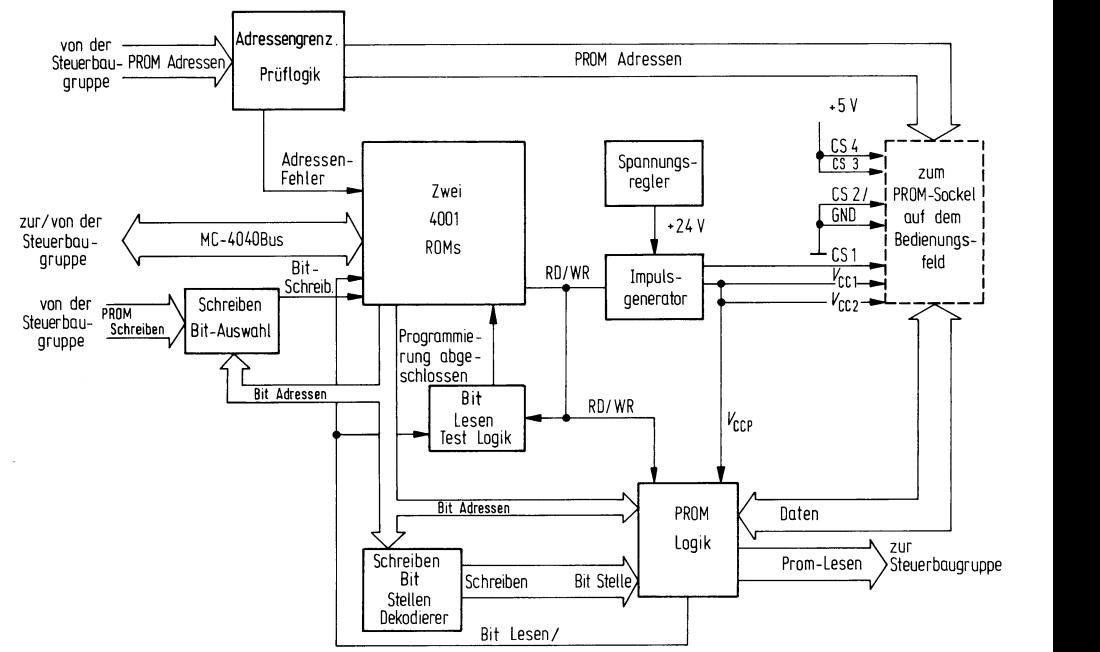

#### **Bild 5.1. Blockschaltbild der Programmierkarte 36Ø4 (Funktionsübersicht)**

Bild 5.1. zeigt die Funktionsübersicht der Programmierkarte 3604. Bei der folgenden Beschreibung kann das gelegentliche Betrachten dieser Übersicht hilfreich sein. Die dort verwendeten Signalnamen entsprechen grundsätzlich denen im Stromlaufplan für die Programmierkarte 3604.

Der Informationsaustausch zwischen der Programmierkarte und der Steuerbaugruppe erfolgt über folgende 4 parallele Busse:

- Betrieb des Mikroprozessors 4040 auf der Steuerbaugruppe und der beiden ROMs 4001 auf der Programmierkarte benötigt werden. A. *Der MC-4040-Bus* enthält die Steuer- die Takt- und Datenleitungen, welche zum
- B. Der Bus "PROM-Adressen" versorgt die Programmierkarte von der Steuerbaugruppe aus mit der 12-Bit-langen PROM-Adresse.
- C. *Der Bus "PROM-Schreiben"* liefert von der Steuerbaugruppe aus das 8-Bit-lange Datenwort, das mit Hilfe der Programmierkarte in das PROM programmiert werden soll.
- D. Der *Bus "PROM-Lesen"* führt das 8-Bit-lange Datenwort von der adressierten M PROM-Stelle zurück zur Steuerbaugruppe.

Bild 5.1. zeigt die acht wesentlichen Logikkomplexe der Programmierkarte 3604:

- *1 . Die Adreßgrenzen-Prüf/og/'k* überprüft die 12-Bit-lange PROM-Adresse. Da das PROM 3604 mit 512 Worten organisiert ist, muß die Adresse in den Grenzen 0 bis 511 liegen, d. h. die drei obersten Bit müssen Null sein. Liegt die Adresse außerhalb dieses Bereiches, signalisiert die Schaltung den Adressierfehler auf der Leitung Adressenfehler/. Die PROM-Adresse wird an das PROM über 7407-Treiber mit offenem Kollektor gesendet.
- 2. *Die zwei RO/Ws* 4007 sind Bestandteil des MC 4040) (der Mikroprozessor selber befindet sich auf der Steuerbaugruppe). Die ROMs enthalten Angaben für den MC4040. die das "Lesen" oder "Programmieren" eines PROM 3604 bewirken. Der MC 4040 verkehrt mit der "Programmierkarte" über die Ein-/Ausgabekanäle der beiden ROMs.
- 3. *Der Spannungsregler* wandelt für den lmpulsgenerator die von der Stromversorgung kommende ungeregelte +40-V-Spannung in eine geregelte +24-V-Spannung<br>um. Der +24-V-Regler ist als Serienregler ausgeführt und besitzt zwei Sicherungseinheiten: Einen Strombegrenzer und eine "Crow-Bar"-Schaltung als Spannungsbegrenzung. Die Strombegrenzung liegt bei Ø,6 A, während die Crow-Bar-Schal-<br>tung gegen zu hohe Spannungen sichert. Überschreitet VCCP eine Spannung von 33 V, wird ein Thyristor leitend und schließt die +40-V-Spannung über einen 5- $\Omega$ -Widerstand kurz. Damit brennt die 1-A-Sicherung der Stromversorgung des Programmiergerätes durch. Ist während einer Programmieroperation die *+4Ø-V-*Spannung nicht vorhanden, so wird ein Hardware-Fehler angezeigt.
- 4. *Der lmpulsgenerator* stellt die Programmierimpulse, die eine Sicherung im PROM durchbrennen (wodurch ein Bit von 1 nach Ø programmiert wird) bereit. Die Impulse werden zum PROM auf CS1/ (Stift 85), VCC1 (Stift 86), VCC2 (Stift 88) und (über die PROM-Daten-Logik) an die Ausgänge, die programmiert werden sollen, geführt. Schaltet der MC 4040 die Leitung "LESEN/SCHREIBEN" (RD/WR) von "niedrig" auf "hoch", so wird der lmpulsgenerator zur Erzeugung einer Impulsfolge veranlaßt. Ist die Leitung "LESEN/SCHREIBEN" zurückgeschaltet auf "niedrig", so gehen die Ausgänge des lmpulsgenerators auf Pegel zurück, die das Lesen des PROMs ermöglichen: CS1/ fällt auf ØV und VCC auf +5V ab.
- 5. Die Bit-Auswahl für Schreiben versorgt den MC 4040 (über die ROMs 4001) mit einem der 8 Bit des Datenwortes. Das ausgewählte Bit ist durch die 3 Leitungen des Bit-Adressen-Bus vom MC 4040 bestimmt. (Es sei daran erinnert, daß jedes Bit, das von 1 nach  $\emptyset$  geändert werden soll, einzeln programmiert werden muß. Der MC 4040 braucht den Bit-Adressen-Bus, um der Reihe nach jedes Daten-Bit daraufhin prüfen zu können, ob es programmiert werden muß.)
- 6. Der Bit-Stellen-Dekodierer für "Schreiben" übersetzt den Inhalt aus dem Bit-Adressen-Bus auf die acht Leitungen für "Schreiben". Eine der 8 Leitungen (entsprechend der Bit-Adresse) wird vom potentialfreien Zustand in einen aktiven Zustand geschaltet. Die restlichen 7 Leitungen verbleiben im potentialfreien Zustand.
- *7. Die Test-Logik für Bit "Lesen"* enthält einen Monostabilen Multivibrator mit RC-*/*  Multivibrator ein Signal "Programmierung abgeschlossen" über das ROM 4ØØ1 Gliedern. Wenn LESEN/SCHREIBEN (RD/WR) hoch ist, d.h. wenn gerade ein Programmierzyklus abläuft, und das Bit LESEN eine Änderung von niedrig nach hoch zeigt (wenn die Sicherung des PROMsdurchgebrannt ist), gibt der Monostabile an den MC  $4040$  ab.
- wählen und es in invertierter Form auf die Leitung , ,Bit Lesen''/ zu geben. Außerdem 8. Die PROM-Logik kann - abhängig von LESEN/SCHREIBEN - einen von zwei Zuständen annehmen. Bei einer Leseoperation (LESEN/SCHREIBEN ist logisch Ø) benutzt die PROM-Logik die Bitadresse, um eines der 8 Bit auf dem PROM auszugibt die PROM-Logik noch die Daten in voller Wortbreite (wieder in invertierter Form) über den Bus "PROM Lesen" an die Steuerbaugruppe. Bei einer Programmieroperation, d.h. wenn LESEN/SCHREIBEN "hoch" (logisch 1) ist, bringt die PROM-Logik mit Hilfe der Leitungen "Schreiben/Bitstellen" und den Impulsen vom lmpulsgenerator (VCCP) den Programmierstrom in den Ausgang, der programmiert werden soll. "Bit Lesen"/ reflektiert das Potential am ausgewählten Ausgang (invertiert), wenn das Signal von "niedrig" nach "hoch" umschaltet, ist die Sicherung durchgeschmolzen und der Programmiervorgang erfüllt.

Der Rest dieses Abschnitts beschreibt das Zusammenwirken dieser Funktionsblöcke bei der Ausführung der beiden Operationen: "Programmieren" und "Lesen". Zwei unterschiedliche Bereiche auf dem ROM der Programmierkarte 3604 sind für die Programmier- bzw. für die Leseoperation verantwortlich. Der MC 4040 springt entsprechend der Betriebsart einen dieser Bereiche an. Wenn die Programmierkarte die Steuerung übernimmt, setzt sie voraus, daß die PROM -Adresse auf dem Adressenbus bereitsteht. Bei einer Programmieroperation wird außerdem das Vorhandensein des Datenworts auf dem Datenbus vorausgesetzt. Der erste Schritt ist in jedem Fall die Uberprüfung auf einen Adressierfehler.

Die Adressenprüfung ist nichts weiter als die Kontrolle auf Adressierfehler am ROM-Eingangskanal. Erscheint dieses Signal, ist die Adresse höher als 51 1. In diesem Fall bricht die Programmierkarte die Operation ab und gibt die Steuerung der Steuerbaugruppe zurück. Ist die Adresse gültig, so wird die Operation fortgesetzt.

#### **PROM-Lesen**

Im Fall einer Leseoperation übergibt die Hardware der Programmierkarte das ausgewählte PROM-Datenwort der PROM-Logik. Der MC 4040 muß lediglich noch die PROM Logik über die Bit-Adressen-Leitung 2 ansprechen, bevor das PROM-Datenwort der Steuerbaugruppe übergeben wird. Danach hat die Programmierkarte die Lese-Operation beendet.

*Hinweis:* Die Programmierkarte 3604 prüft während der Leseoperationen nicht, ob die +40-V-Spannung vorhanden ist. In jedem Fall sind die Daten bei Nichtvorhandensein der  $+40-V-Spannung ungültig.$ 

#### **PROM-Programmieren**

Die Programmieroperation ist etwas aufwendiger. Da nur jeweils ein Bit programmiert werden kann, muß der MC 4Ø4Ø die Programmierung für jedes Bit in einer getrennten Operation durchführen. Dabei wird der "Bitadressen"-Bus benutzt, um das Bit, das gerade programmiert wird, anzuzeigen.

LESEN/. Das Ergebnis dieses Vergleiches gibt eine von drei Möglichkeiten an: Der MC 4040 beginnt mit Bit 0 und sezt die Operation der Reihe nach fort, bis Bit 7 erreicht ist. Für jedes Bit vergleicht der MC 4040 die Signale Bit SCHREIBEN mit Bit

- 1. Das Bit, das einprogrammiert werden soll und der Inhalt des PROM sind identisch. In diesem Fall fährt der MC 4040 mit der Programmierung des nächsten Bits fort.
- 2. Das Bit, das programmiert werden soll, ist eine 1, während das PROM, wegen einer schon früher vorgenommenen Programmierung, eine Ø enthält. Da eine Sicherung nach dem Durchschmelzen nicht mehr repariert werden kann, bedeutet dies einen Fehler: Die Operation wird beendet und die Steuerung geht an die Steuerbaugruppe zurück.
- 3. Das Bit, das programmiert werden soll, ist eine 0, während das PROM eine 1 enthält. In diesem Fall wird das PROM durch den MC 4®4Ø wie unten beschrieben programmiert.

Sobald der MC4040 auf ein Bit stößt, das von 1 nach 0 umprogrammiert werden soll, schaltet er die "LESEN / Schreiben"-Leitung auf logisch 1. Dadurch gibt der Impulsgenerator eine Serie von Impulsen ab, die die Sicherung an der ausgewählten Stelle des PROM durchschmilzt. Die zum Durchschmelzen der Sicherung benötigte Zeit kann in einem weiten Bereich schwanken. Normalerweise schmilzt die Sicherung innerhalb 1 ms, es kann aber auch bis zu 400 ms dauern. Der MC4040 ist für jede dieser Möglichkeiten ausgelegt.

Der Impulsgenerator hat zwei Ausgänge: CS1/ und VCCP. VCCP versorgt VCC1, Tastverhältnis der Impulse beträgt etwa 50%. Die Impulsbreite  $({\rm t}_{\rm pw})$  beginnt bei VCC2 und die PROM-Logik, die danach den Impuls an den Ausgang, der programmiert werden soll, gibt. Bild 5.2. zeigt das lmpulsdiagramm für diese Signale. Das 1 µs und steigt während einer Dauer von etwa 100 ms linear auf ein Maximum von 8 µs an. Die Impuls-Anstiegs- und Abfallzeiten liegen zwischen 100 und 300 ns.<br>Die Haltezeit (t<sub>ed</sub>) für CS1/ beträgt mindestens 100 ns. Der P sorgungsspannung VCC gewonnen und auf 5 mA begrenzt.

Das Bit ist programmiert, d.h. die Sicherung ist durchgeschmolzen, wenn der Ausgang des PROM zwischen zwei Programmierimpulsen auf Ø abfällt (s. Bild 5.2.). Ist das der Fall, veranlaßt die PROM-Logik, daß das Potential auf der Leitung "Bit Lesen" ansteigt.

Das wiederum veranlaßt den monostabilen Multivibrator (in der Test-Logik) ein Signal "Programmierung eines Bits durchgeführt" über das ROM 4ØØ1 an den MC 4Ø4Ø abzugeben.

Nachdem der MC 4040 das Signal PROGRAMMIERUNG ABGESCHLOSSEN/ erhalten hat, setzt er die Impulsfolgen noch für weitere 100 µs fort, um die vollständige Oxydation des Sicherungsmaterials zu gewährleisten. Danach schließt der MC 4040 den Programmierzyklus für dieses Bit ab, indem er LESEN/SCHREIBEN auf "niedrig" zurückschaltet und damit frei ist für die Programmierung des nächsten Bit.

Erhält der MC 4040 das Signal "PROGRAMMIERUNG ABGESCHLOSSEN/" nicht innerhalb 400 ms ab Beginn der Impulsfolge, schaltet er "LESEN/SCHREIBEN" dennoch auf niedrig zurück und wartet etwa 15ms, damit sich der zeitbestimmende Kondensator im lmpulsgenerator entladen kann, bevor er den Programmierzyklus erneut versucht. Ist die Sicherung nach acht vollständigen Programmierzyklen noch nicht durch geschmolzen, geht die Steuerung mit Fehlermeldung an die Steuerbaugruppe zurück.

*Hinweis:* Ein Hardware-Fehler kann sehr verschiedene Ursachen haben. Er kann in einem Fehler in der Logik des Programmiergerätes oder im PROM selbst liegen. Ein Hardware-Fehler wird **z.B.** dann angezeigt, wenn bei einem Programmierversuch ein Bit nicht programmiert werden konnte, oder wenn die Sicherung des Bit nicht vollständig durch geschmolzen ist und das Bit dadurch einen Zwischenpegel zwischen 1 und Ø einnimmt. Auch wenn die PROM-Logik oder der Monostabile Multivibrator des Programmiergerätes nicht korrekt arbeiten, kann ein Hardware-Fehler angezeigt werden.

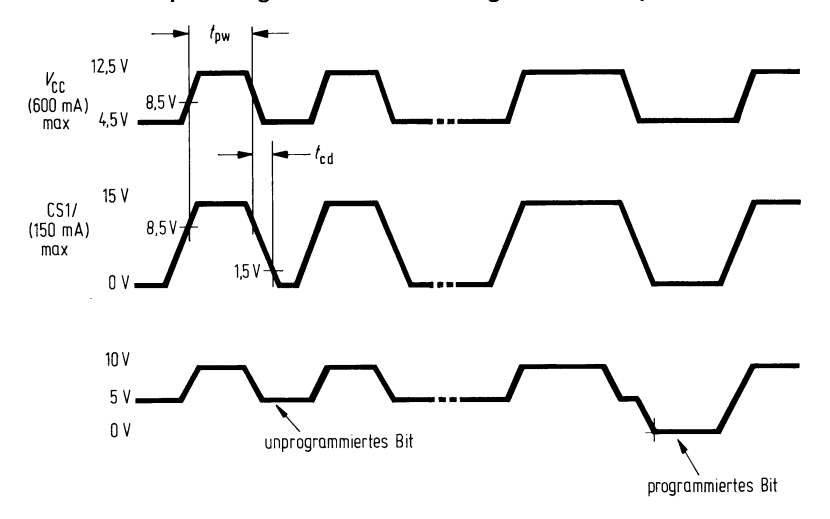

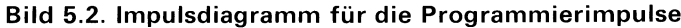

#### **5.3. Stiftbelegungsliste der Programmierkarte 3604**

Die Programmierkarte 3604 ist mit der Steuerbaugruppe und dem PROM-Sockel auf dem Bedienungsfeld über einen 1ØØpoligen Stecker für beidseitig kaschierte Leiterplatten in Verbindung. Stiftzuordnung und Bezeichnung der Signalfunktionen für diesen Stecker sind in nachfolgender Tabelle aufgeführt.

#### **Stiftbelegungsliste der Programmierkarte 36954**

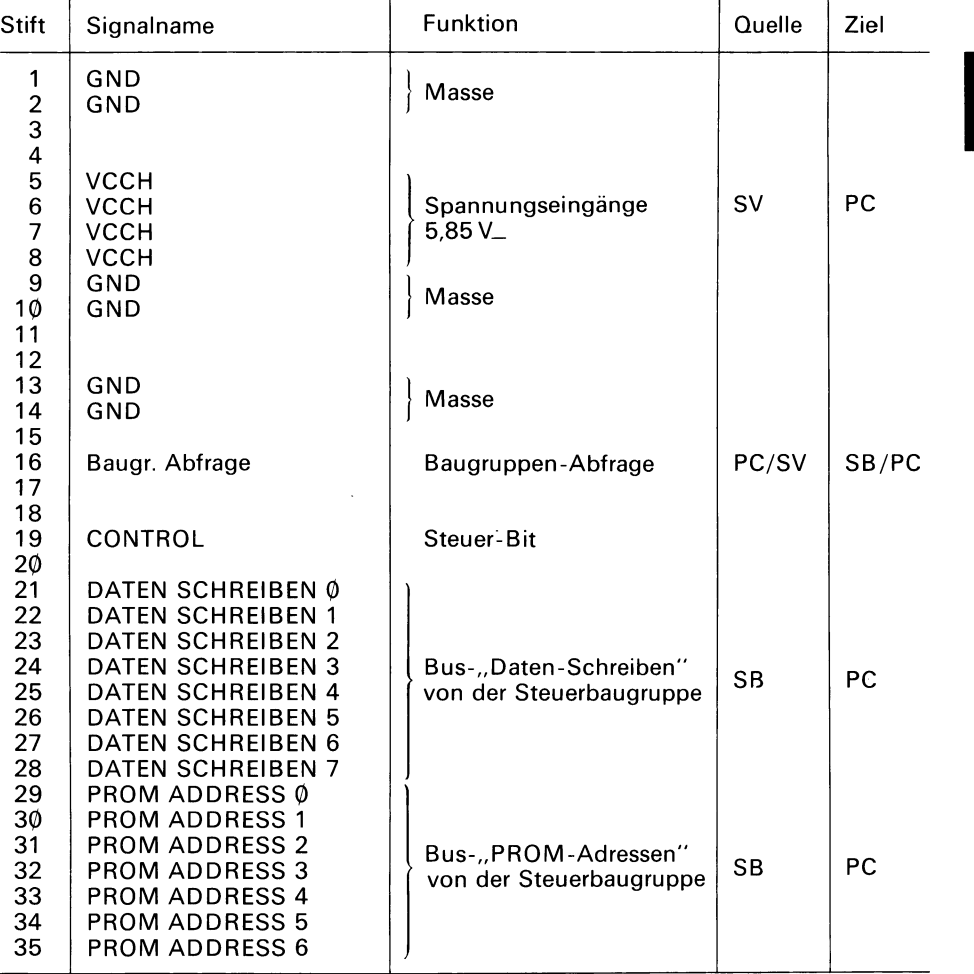

# **Programmierkarte 36M**

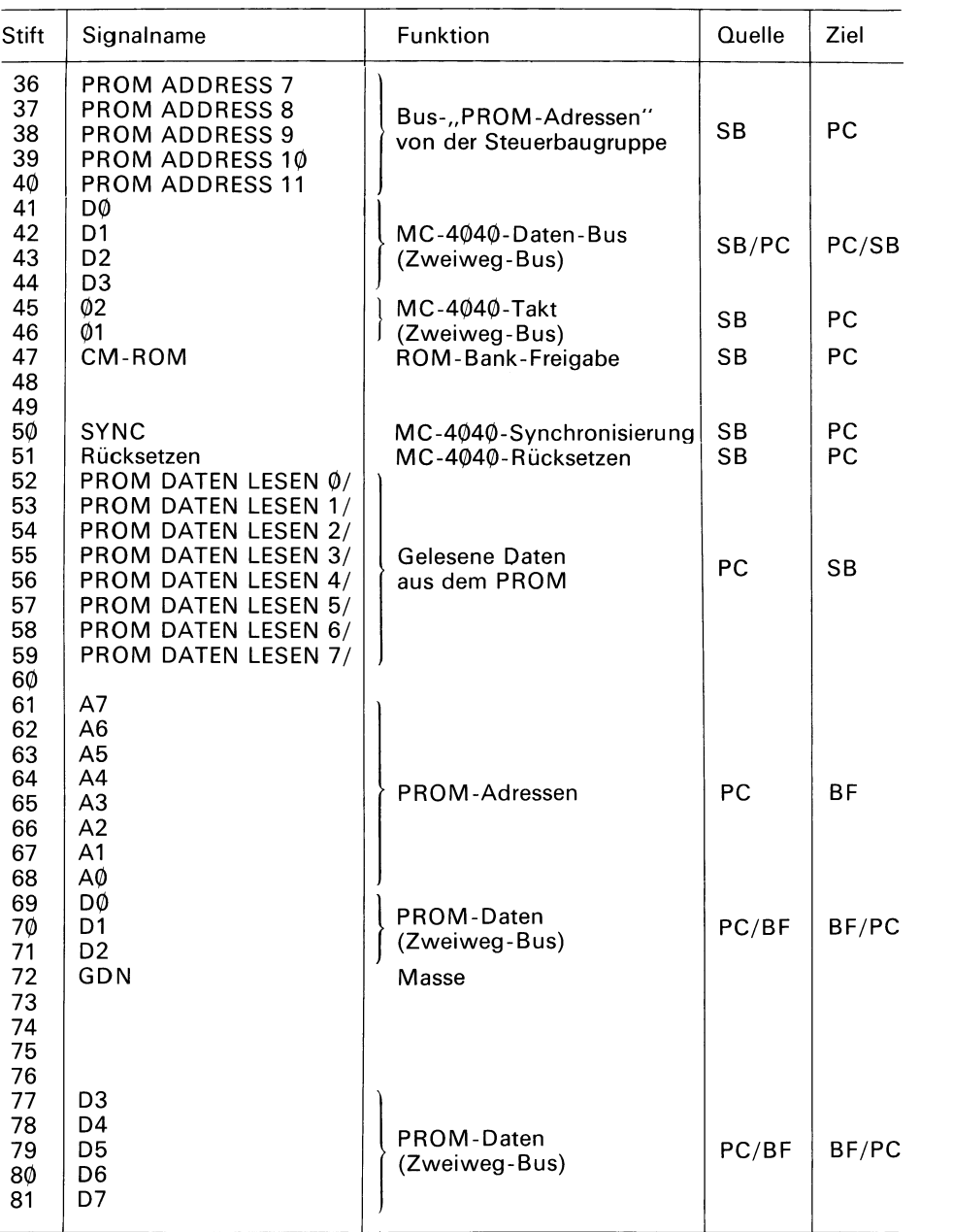

# **Programmierkarte 36Q)4**

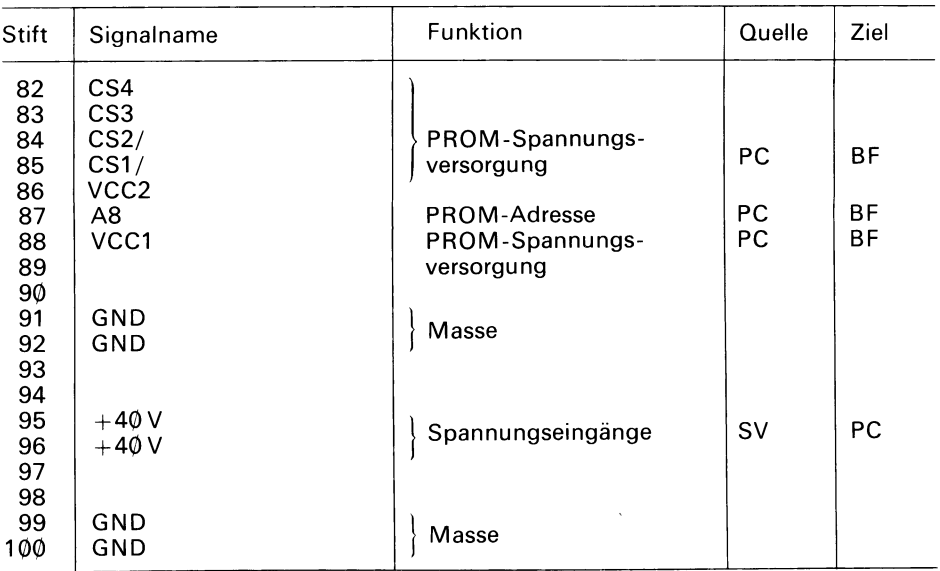

SV Stromversorgung

SB Steuerbaugruppe

PC Programmierkarte

BF Bedienungsfeld

 $\mathcal{A}^{\text{max}}_{\text{max}}$ 

### **6. Programmierkarte 36051**

Die Programmierkarte 3601 enthält die Logikanordnung die zum Programmieren und zum Lesen des Inhalts einer 3601 -PROM-Stelle benötigt werden. Das PROM 36Ø1 ist mit 256 Worten mal 4 Bit organisiert. Abschnitt 6.1. bringt detaillierte Spezifikationen für die 3601 Familie und eine Tabelle gibt die PROMs an, welche mit dieser Karte programmiert werden können.

Abschnitt 6.2. erklärt die verschiedenen Funktionsblöcke der Programmierkarte 3601 . Außerdem werden hier die logischen und zeitlichen Abläufe sowohl für Lese- wie für Programmieroperationen beschrieben.

Abschnitt 6.3. bringt die Stift-Belegungsliste für die Programmierkarte 3601. Diese Liste enthält Zuordnung und Funktion jedes Signals, das an den Stiften der Steckerleiste dieser Programmierkarte auftritt.

#### 6.1. Das PROM 36051

Die PROMs 3601 und 3601 -1 sind sehr schnelle Speicher mit einer Speicherkapazität von 256 Worten  $\times$  4 Bit. Der einzige Unterschied zwischen ihnen besteht in der Zugriffszeit: Für das PROM 3601 beträgt diese 70 ns, für den 3601 -1 nur 50 ns. Der Speicher M 3601 ist die Version für Mil.-Anwendung (-55 bis +125 °C) mit einer Zugriffzeit von 90 ns (alle Angaben über den 3601 gelten, sofern nicht anders vermerkt, auch für die Typen 3601 -1 und M 3601 ). Die PROMs arbeiten mit äußerst zuverlässigen polykristalliner Siliziumsicherungen und den schnell schaltenden Schottky Dioden. Sie wurden für Aufgaben entwickelt, bei denen nur begrenzte Stückzahlen benötigt werden und schnelle Abläufe wichtig sind. Sie sind in einem 16poligen Dual in-Line Gehäuse untergebracht.

von "niedrig" (Ø) nach "hoch" (1) geändert werden soll, wird einzeln programmiert. Der Programmierstrom (etwa 5 mA) wird an den Ausgang, der programmiert werden soll, geführt, während die anderen drei Ausgänge auf Masse liegen. Eine Reihe von Impulsen mit ansteigender lmpulsbreite (von 1 μs bis 8 μs) werden zugeführt, bis die Sicherung durchgeschmolzen ist. Danach werden die Impulse für weitere  $100 \mu s$  fortgesetzt, um die vollständige Oxydation des Sicherungsmaterials zu gewährleisten. Abschnitt 6.2. enthält detaillierte Angaben über die Signale, die bei der Programmierung des PROMs benötigt werden. Der 3601 wird an allen Ausgängen mit dem Pegel "niedrig" (logisch 0) hergestellt. Der "hoch"-Ausgangspegel (logisch 1) kann durch Programmierimpulse, die die Polykristalinen Sicherungen durchschmelzen, erreicht werden. Jeder Ausgang, der

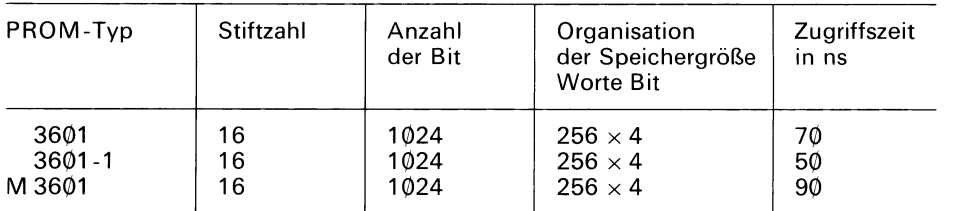

#### **PROM-Typen, welche mit der Programmierkarte 36Ø1 programmiert werden**

#### **6.2. Funktionsbeschreibung der Programmierkarte 3601**

Die Programmierkarte 3601 enthält die gesamte Logik, die zum Programmieren und zum Lesen eines Wortes (4 Bit) des PROMs 3601 benötigt wird. Die Tätigkeit der Programmierkarte wird von der Steuerbaugruppe (s. Abschnitt 2.) überwacht. Das PROM selbst wird in den 16poligen Sockel auf dem Bedienungsfeld des Programmiergerätes gesteckt. Dieser Sockel ist direkt mit der Programmierkarte verdrahtet.

Die Steuerbaugruppe versorgt die Programmierkarte mit Adreß- und Dateninformationen und fordert bei ihr die Durchführung einer Programmier- **bzw.** einer Leseoperation an. Die Programmierkarte versucht, die geforderte Operation durchzuführen und meldet der Steuerbaugruppe Erfolg oder Mißerfolg des Versuchs.

Bild 6.1. zeigt das Blockschaltbild der Programmierkarte 3601. Bei der folgenden Beschreibung der Programmierkarte kann das gelegentliche Betrachten dieser Ubersicht hilfreich sein. Die Signalnamen dort entsprechen grundsätzlich auch denen im Stromlaufplan für die Programmierkarte 3601 .

Der Informationsaustausch zwischen der Programmierkarte und der Steuerbaugruppe erfolgt über folgende vier parallele Busse:

- Betrieb des Mikroprozessors 4040 auf der Steuerbaugruppe und der beiden ROMs 4001 auf der Programmierkarte benötigt werden. A. Der MC-4040-Bus enthält die Steuerung, die Takt- und Datenleitungen, die zum
- B. Der Bus-,, PROM-Adressen" versorgt die Programmierkarte von der Steuerbaugruppe aus mit der 12-Bit-langen PROM-Adresse.
- C. *Der Bus "PROM-Schreiben"* liefert von der Steuerbaugruppe aus das 4-Bit-lange Datenwort, das mit Hilfe der Programmierkarte in das PROM programmiert werden soll.
- D. Der *Bus "PROM-Lesen"* führt das 4-Bit-lange Datenwort in der adressierten PROM-Stelle zur Steuerbaugruppe.

Bild 6.1. zeigt die 8 wesentlichen Logikkomplexe der Programmierkarte 3601 :

- *1. Die Adreßgrenzen-Prüf/ogik* überprüft die 12-Bit-lange PROM-Adresse. Da der Speicher 3601 mit 256 Worten organisiert ist, muß die Adresse in den Grenzen 0 bis 255 liegen, d. h. die vier obersten Bit müssen Null sein. Liegt die Adresse außerhalb dieses Bereiches, signalisiert die Schaltung den Adressierfehler auf der Leitung Adressenfehler/. Die PROM-Adresse wird an den PROM über 7407-Treiber mit offenem Kollektor gesendet.
- 2. *Die zwei RO/Ws* 4007 sind Bestandteil des MC 4040 (der Mikroprozessor selber befindet sich auf der Steuerbaugruppe). Die ROMs enthalten Angaben für den MC 4040, die das "Lesen" oder "Programmieren" eines PROM 3601 bewirken. Der MC4040 verkehrt mit der Programmierkarte über die Ein-/Ausgabekanäle der beiden ROMs.

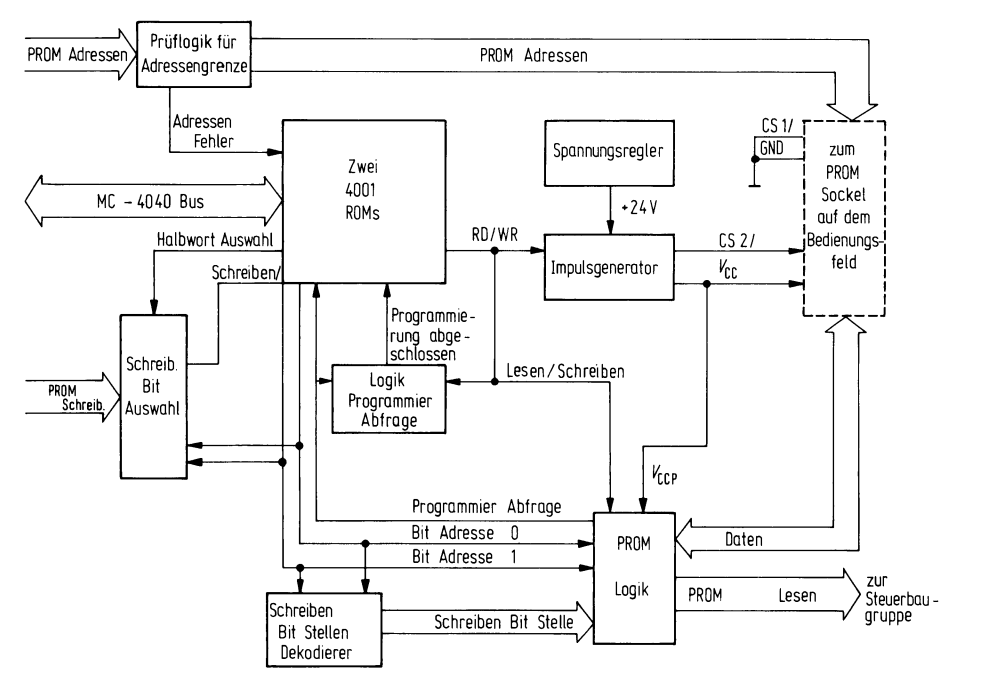

#### **Bild 6.1. Blockschaltbild der Programmierkarte 36Ø1 (Funktionsübersicht)**

- sorgung und stellt eine geregelte +24-V-Spannung für den Impulsgenerator be-*3. Der Spannungsregler* erhält eine ungeregelte +40-V-Spannung von der Stromverreit. Der +24-V-Regler ist als Serienregler ausgeführt und enthält einen Strombegrenzer und eine "Crow-Bar"-Schaltung als Spannungsbegrenzung. Die Strombegrenzung liegt bei Ø,6 A, während die Crow-Bar-Schaltung gegen zu hohe Spannungen sichert. Uberschreitet VCCP eine Spannung von 33 V, wird ein Thyristor leitend und schließt die *+4(DV* über einen 5-Q-Wiederstand kurz. Damit brennt die träge 1 -A-Sicherung der Stromversorgung des Programmiergerätes durch. Ist während einer Programmieroperation die  $+40$ -V-Spannung nicht vorhanden, so wird ein Hardware-Fehler angezeigt.
- 4. *Der /mpu/sgenerator* stellt die Programmierimpulse, die eine Sicherung im PROM durchbrennen (wodurch ein Bit von Ø nach 1 programmiert wird) bereit. Die Impulse werden dem PROM auf CS2/ (Stift 86), VCC (Stift 88) und (über die PROM-Logik) an die zu programmierenden Ausgänge geführt. Schaltet der MC 4040 die LESEN/SCHREIBEN-Leitung von "niedrig" auf "hoch", so veranlaßt er dadurch den lmpulsgenerator, die Programmierimpuls-Folge zu erzeugen. Schaltet der MC 4040 die LESEN/SCHREIBEN-Leitung auf "niedrig" zurück, so fallen die Ausgänge des Impulsgenerators auf Pegel zurück, die das "Lesen" des PROMs ermöglichen: CS2/ fällt auf  $\emptyset$  V und VCC auf +5V ab.

durch die Leitung SCHREIBEN/ mit jeweils einem Bit des Datenwortes. Welches 5. Die Bit-Auswahl für "Schreiben" versorgt den MC 4040 (über die ROMs 4001) Bit ausgewählt wird, ist abhängig von drei Eingängen zur "Schreiben-Bit-Auswahl":

*Ha/bwort-Auswah/ Bit AddrØ Bit Addr 7* 

Die Halbwort-Auswahl entscheidet, ob das obere oder untere Halbwort auf dem Bus "PROM-Schreiben" benutzt wird. Ist die Halbwort-Auswahl "hoch" (logisch 1), wird das obere Halbwort (Bit 4 bis 7) benutzt. Die Eingänge Bit Addr 1 und Bit Addr 2 werden anschließend gebraucht, um jedes der vier Bit des Halbwortes auszu-<br>wählen.

- 6. Der *Bit-Stellen-Dekodierer für "Schreiben"* übersetzt den Inhalt der Eingänge Bit Addr 0 und Bit Addr 1 auf die vier Leitungen "Schreiben-Bit-Stellen". Die Leitung, die der Bit-Adresse entspricht, wird von "niedrig" auf "hoch" geschaltet, während die übrigen drei auf "niedrig" bleiben.
- "niedrig" nach "hoch" zeigt, wird der Monostabile Multivibrator noch einmal 7. *Die Logik Programmier Abfrage* enthält einen Monostabilen Multivibrator mit zugehörigen RC-Gliedern. Wenn LESEN/SCHREIBEN "hoch" ist, d.h., wenn gerade ein Programmierzyklus abläuft, und PROGRAMMIER-TEST eine Änderung von angestoßen. Nachdem die Sicherung des PROMs durch geschmolzen ist, bleibt das Signal PROGRAMMIER-TEST auf "niedrig". 100 us später (nach der Programmierzeit) ist die Zeit für den Monostabilen Multivibrator abgelaufen und das Signal PROGRAMM ABGESCHLOSSEN fällt auf "niedrig", woraus der MC 4040 erkennt, daß das Bit programmiert wurde.
- 8. *Die PROM-Logik* kann in Abhängigkeit von "LESEN/SCHREIBEN" einen von zwei Zuständen annehmen. Bei einer Leseoperation (LESEN/SCHREIBEN ist logisch Ø) benutzt die PROM-Logik die Eingänge Bit Addr Ø und Bit Addr 1, um aus den vier Datenbit des PROM ein bestimmtes Bit auszuwählen und es auf die Programmier-Abfrage zu setzen. Außerdem gibt die PROM-Logik die Daten in voller Wortbreite und invertierter Form über den Bus "PROM-Lesen" an die Steuerbaugruppe. Bei einer Programmieroperation, d. h. wenn "LESEN/SCHREIBEN" "hoch" (logisch 1) ist, bringt die PROM-Logik mit Hilfe der "SCHREIBEN BIT STELLE"-<br>Leitungen und den Impulsen des Impulsgenerators (VCCP) den Programmierstrom an den Ausgang, der programmiert werden soll. Bleibt der ausgewählte Ausgang länger als 1ØØ μs niedrig, reflektiert die Programmier-Abfrage den Zustand dieses Ausgangs und zeigt an, daß die Sicherung im PROM durchgeschmolzen ist.

Der Rest dieses Abschnitts beschreibt das Zusammenwirken dieser Funktionsblöcke bei der Ausführung der Operationen "Programmieren" und "Lesen". Drei unterschied DM durchgeschn<br>enwirken dieser F<br>'' und ,,Lesen''. D liche Bereiche auf dem ROM der Programmierkarte 3601 beinhalten die Leseoperation, die beiden anderen die Programmieroperationen, wobei der eine Bereich für das obere der andere für das untere Halbwort zuständig ist. Der MC4Ø4Ø springt entsprechend der Betriebsart einen dieser Bereiche an. Wenn die Programmierkarte die Steuerung übernimmt, setzt sie voraus, daß die PROM-Adresse auf dem Adressenbus bereitsteht. Bei einer Programmieroperation wird außerdem das Vorhandensein des Datenworts auf dem Datenbus vorausgesetzt. Der erste Schritt ist in jedem Fall die Uberprüfung auf einen Adressierfehler.

Die Adressenprüfung ist nichts weiter als die Kontrolle auf Adressierfehler am ROM-Eingangskanal. Erscheint dieses Signal, ist die Adresse höher als 255. In diesem Fall bricht die Programmierkarte die Operation ab und gibt die Steuerung an die Steuerbaugruppe zurück. Ist die Adresse gültig, so wird die Operation fortgesetzt.

#### **PROM-Lesen**

Im Fall einer Leseoperation ist der Aufwand gering, da die Hardware der Programmierkarte das ausgewählte PROM-Datenwort der PROM-Logik übergibt. Der MC4040 muß lediglich noch die PROM-Logik veranlassen, die "PROM-LESEN"-Leitung freizugeben. Da das Datenwort des PROM nur 4 Bit lang ist, verdoppelt die Logik das Datenwort und setzt es sowohl in das obere, wie in das untere Halbwort des "PROM-Lesen"-Bus. Danach wird das Datenwort aus dem PROM an die Steuerbaugruppe gegeben. Damit hat die Programmierkarte die Leseoperation beendet.

#### **PROM-Programmieren**

Die Programmieroperation ist etwas aufwendiger. Da nur jeweils ein Bit programmiert werden kann, muß der MC 4040 die Programmierung für jedes Bit in einer getrennten Operation durchführen. Bit Addr Ø und Bit Addr 1 werden zur Bestimmung des gerade programmierter Bit benötigt.

Der MC 4040 beginnt bei Bit 0 des ausgewählten Halbwortes und setzt die Operation der Reihe nach fort, bis Bit 3 erreicht ist. Für jedes Bit vergleicht der MC 4040 die Signale "SCHREIBEN BIT/" mit "Programmier Abfrage". Das Ergebnis dieses Vergleiches gibt eine von drei Möglichkeiten an:

- A. Das Bit, das einprogrammiert werden soll und der Inhalt des PROM sind identisch. In diesem Fall fährt der MC 4040 mit der Programmierung des nächsten Bit fort.
- B. Das Bit, das programmiert werden soll, ist eine Ø, während das PROM, wegen einer schon früher vorgenommenen Programmierung eine 1 enthält. Da eine Sicherung nach dem Durchschmelzen nicht mehr repariert werden kann, bedeutet dies einen Fehler: Die Operation wird beendet und die Steuerung geht an die Steuerbaugruppe zurück.
- C. Das Bit, das programmiert werden soll ist eine 1, während das PROM eine  $\emptyset$  enthält. In diesem Fall wird das PROM durch den MC 4040 wie unten beschrieben programmiert.

Sobald der MC 4040 auf ein Bit stößt, das von  $\emptyset$  nach 1 umprogrammiert werden soll, schaltet er die "LESEN/SCHREIBEN"-Leitung von "niedrig" nach "hoch". Dadurch wird der lmpulsgenerator veranlaßt, eine lmpulsserie abzugeben, welche die Sicherung an der ausgewählten Stelle des PROM durchschmilzt. Die zum Durchschmelzen der Sicherung benötigte Zeit kann in einem weiten Bereich schwanken. Normalerweise schmilzt die Sicherung innerhalb einer Millisekunde, maximal kann es 400 ms dauern. Der MC 4040 ist für jede dieser Möglichkeiten ausgelegt.

soll, leitet.) Bild 6.2. zeigt das Impulsdiagramm für diese Signale. Das Tastverhältnis Der lmpulsgenerator hat zwei Ausgänge: CS2/ und VCC. (VCC führt VCCP an die PROM-Logik welche danach die Impulse an den Ausgang, der programmiert werden der Impulse beträgt etwa 50%. Die Impulsbreite (t<sub>nw</sub>) beginnt bei einer μs und steigt linear während einer Dauer von etwa 100 ms auf ein Maximum von 8 μs an. Die lmpuls-Anstiegs- und Abfallzeiten liegen zwischen 100 bis 300 ns. Die Haltezeit für CS2/  $(t_{\text{cd}})$  beträgt mindestens 100 ns. Der Programmierstrom (von der PROM-Logik), der dem zu programmierenden Ausgang zugeführt wird, ist an VCC über einen 300-Q-Widerstand verbunden. Dadurch wird der richtige Programmierstrom (3 bis 6 mA) an den Ausgang gebracht, wenn VCC auf 10 V angestiegen ist.

Das Bit ist programmiert, d. h. die Sicherung ist durch geschmolzen, wenn der Ausgang des PROMs zwischen zwei Programmierimpulsen nicht mehr auf 0V abfällt, wie aus

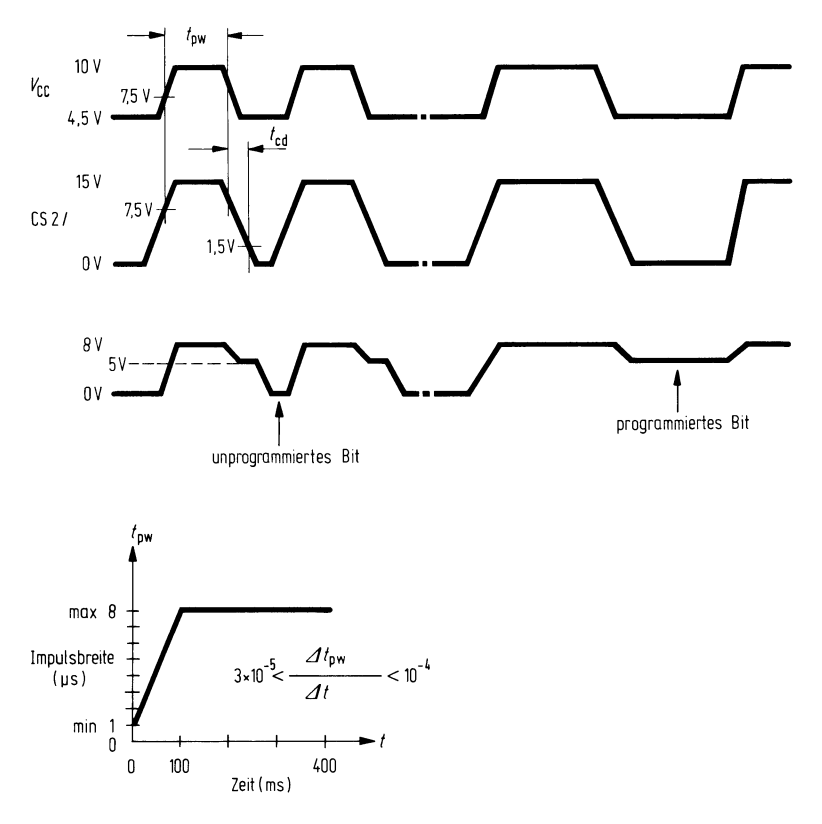

**Bild 6.2. Impulsdiagramm für die Programmierimpulse** 

SEN/", daß das Bit programmiert wurde. Bild 6.2. ersichtlich ist. In diesem Fall veranlaßt die PROM-Logik die Programmier-Abfrage "niedrig" zu bleiben. Dadurch wird der Monostabile Multivibrator nicht mehr laufend neu angestoßen. Nach dem Rückkippen des Monostabilen Multivibrators (100 μs später) meldet die Test-Logik mit "PROGRAMMIERUNG ABGESCHLOS-

Der MC 4040 schaltet dann "LESEN/SCHREIBEN" auf "niedrig" zurück und schließt damit den Programmierzyklus für dieses Bit ab, bevor er sich dem nächsten Bit zu wendet.

GRAMMIERUNG ABGESCHLOSSEN"-Signal, schaltet er dennoch "LESEN/SCHREI-BEN" auf "niedrig" zurück. Während einer Pause von max. 4 ms gibt der MC 4040<br>dem Taktgeber des Impulsgenerators Gelegenheit, sich zu entladen. Danach versucht er denselben Programmierzyklus erneut. Ist nach 8 vollständigen Programmierzyklen die Sicherung immer noch nicht durch geschmolzen, geht die Steuerung mit Fehlermeldung an die Steuerbaugruppe zurück. Erhält der MC 4040 nicht innerhalb 400 ms nach Beginn der Impulsfolge das "PRO-

*Hinweis:* Ein Hardware-Fehler kann viele verschiedene Ursachen haben. Er kann in einem Fehler in der Logik des Programmiergerätes oder in einem Fehler des PROMs selber liegen. Ein Hardware-Fehler wird z. B. angezeigt, wenn der Programmierversuch eines Bits scheitert oder wenn das Bit nicht vollständig durch geschmolzen ist und einen Zwischenzustand zwischen 1 und Ø einnimmt. Hardware-Fehler kann auch angezeigt werden, wenn die PROM-Logik oder ein Monostabiler Multivibrator im Programmiergerät nicht korrekt arbeitet.

#### **6.3. Stiftbelegungsliste der Programmierkarte 36051**

Die Programmierkarte 36Ø1 ist mit der Steuerbaugruppe und dem PROM-Sockel auf dem Bedienungsfeld über einen 100 poligen Stecker für beidseitig kaschierte Leiterplatten in Verbindung. Stiftzuordnung und Bezeichnung der Signalfunktionen für diesen Stecker sind ın nachfolgender Tabelle aufgeführt.

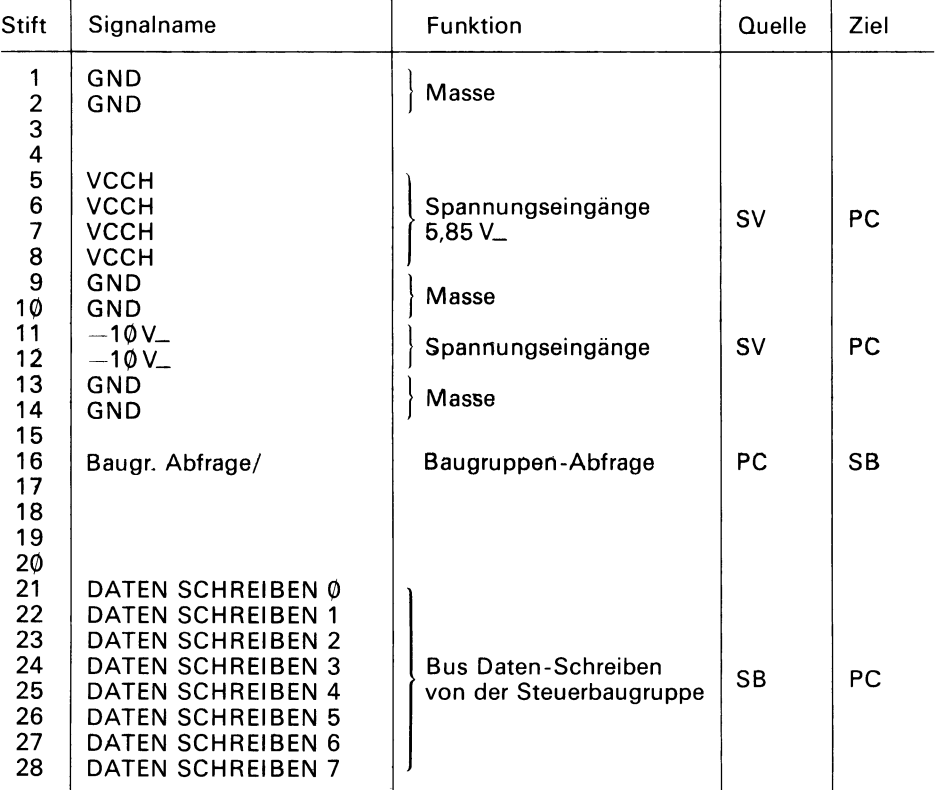

#### **Stiftbelegungsliste der Programmierkarte 3601**

# **Programmierkarte 36¢1**

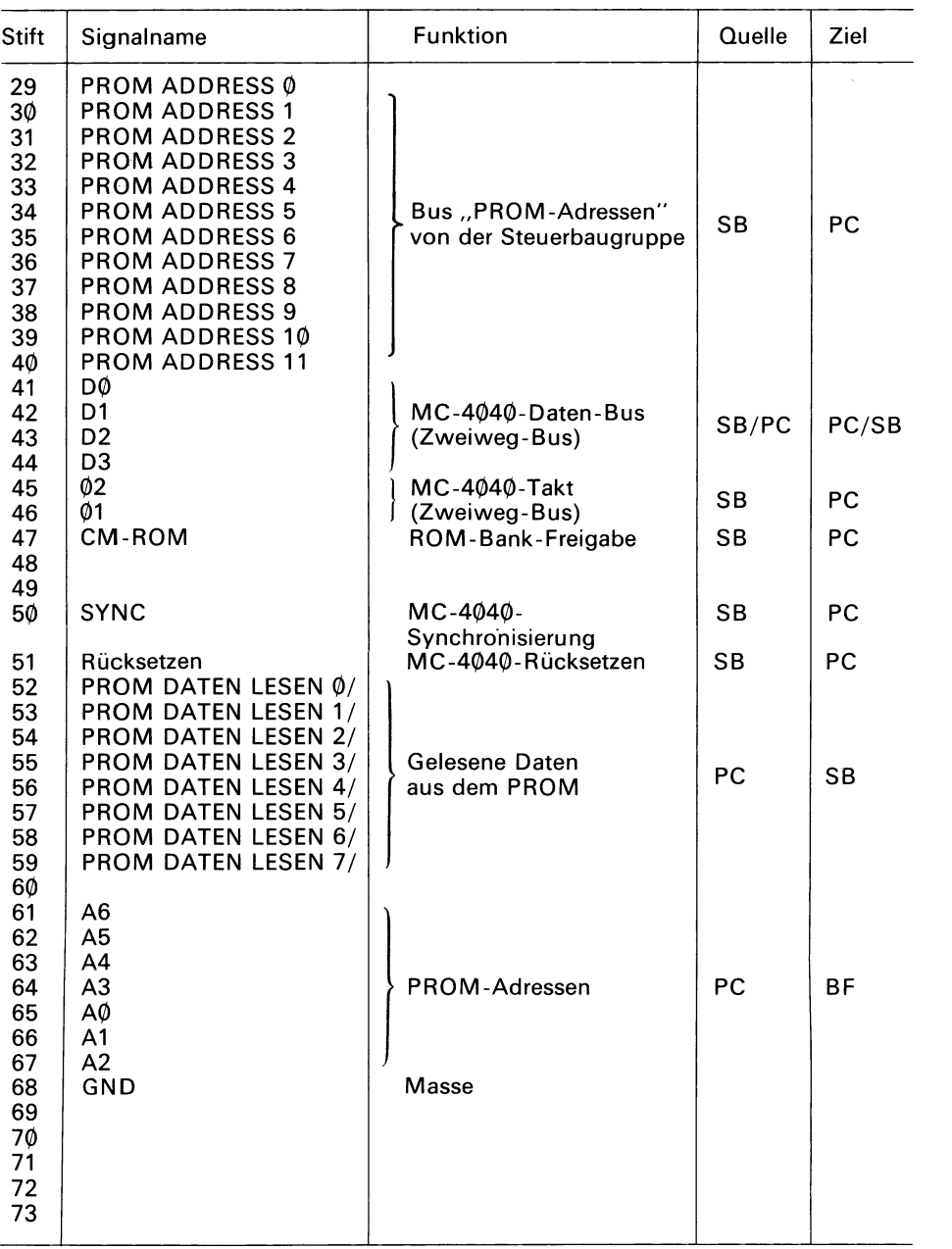

## **Programmierkarte 36¢1**

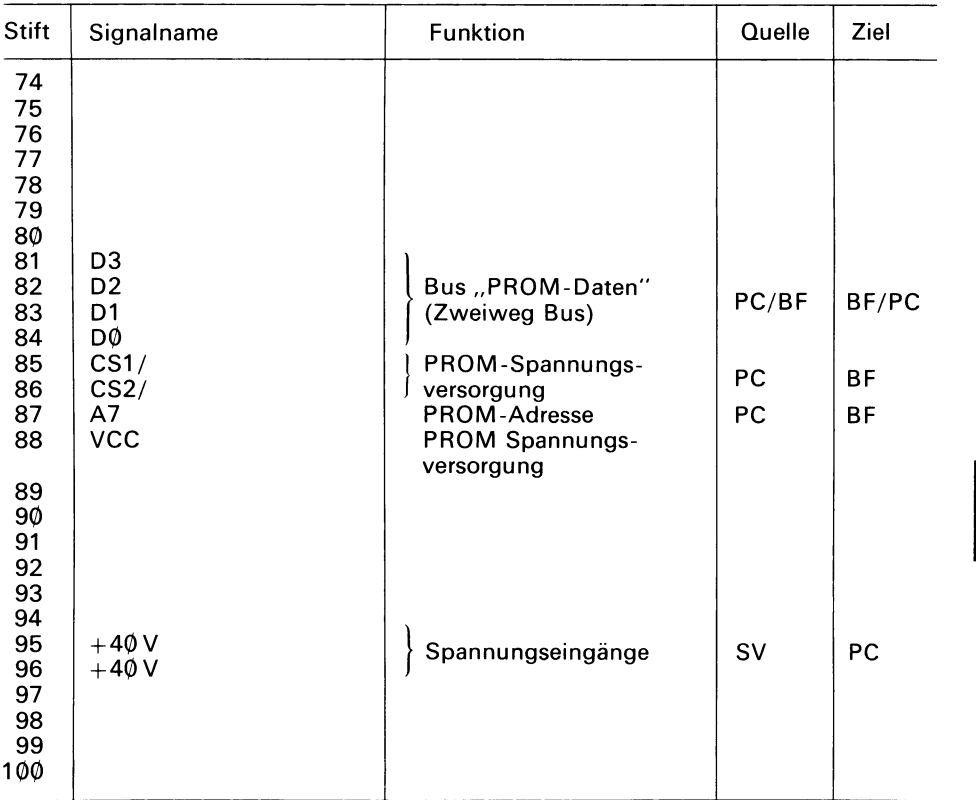

SV Stromversorgung

SB Steuerbaugruppe

PC Programmierkarte

BF Bedienungsfeld

### **7. Benutzung des PROM-Programmiergerätes**

Das Universal-PROM-Programmiergerät (UPP) wurde entwickelt, um die Programmierung von PROMs zu vereinfachen. Die Arbeit mit diesem Gerät besteht im Grunde genommen lediglich darin, das PROM in einen PROM-Sockel auf dem Bedienungsfeld zu stecken und anschließend den Steuer-Rechner anzuweisen, die entsprechenden Befehle an das Gerät zu geben.

Im Normalfall, wenn das Siemens Mikroprozessor-Entwicklungssystem (SME) als Steuer-Rechner dient, ist der Einsatz des Programmiergerätes besonders einfach. Abschnitt 7.1. gibt Informationen zur technischen Installation des Programmiergerätes und der PROMs. Uber Einzelheiten der Befehle, die der Operator über die Terminal-Tastatur des SME zur Arbeit mit dem Programmiergerät eingibt, informiert Anhang A. Abschnitt 7.2. enthält detaillierte Schnittstellen-Bedingungen des UPP. Diese Angaben werden für die Fälle gemacht, in denen das Programmiergerät nicht von einem SME- (bzw. MDS-)Rechner gesteuert wird.

#### **7.1. Installation**

Das PROM-Programmiergerät kann leicht und schnell aufgebaut werden. Dennoch ist es wichtig, die Anweisungen dieses Abschnitts sorgfältig zu beachten, um möglichen elektrischen Unfällen oder Schäden für Einzelteile des Gerätes vorzubeugen.

Abschnitt 7.1 .1. beschäftigt sich mit dem elektrischen Anschluß des Gerätes. Abschnitt 7.1 .2. zeigt Schritt für Schritt den Aus- und Einbau von Programmierkarten. Abschnitt 7.1.3. gibt Hinweise zum Einstecken von PROMs und Abschnitt 7.1.4. erläutert das Auswechseln der PROM-Sockel-Baugruppe. Abschnitt 7.1 .5. gibt eine Liste der Ein-/Ausgabe-Kanalzuweisungen für die Fälle in denen das Programmiergerät mit einem der folgenden Rechner gesteuert wird: Siemens SME, S4-44A.

#### **7.1 .1. Elektrischer Anschluß**

Das Programmiergerät wird mit dem Steuer-Rechner über ein Kabel (Litze mit 0),7 mm Durchmesser) verbunden. 7 Leitungen des Kabels bestehen aus paarweise verdrillte Leitungen, wobei jeweils eine Leitung geerdet ist. Normalerweise werden Kabel mit 1,5 m Länge geliefert, es sind aber auch Kabel bis zu 3,Ø m Länge lieferbar. Ein Kabelende ist Uber einen 25poligen Stecker mit einem 25poligen Gegenstecker mit dem Programmiergerät verbunden. Alle Leitungen sind in diesem 25poligen Gegenstecker angeschlossen.

Das andere Kabelende wird mit dem Steuer-Rechner verbunden:

#### Siemens Mikroprozessor-Entwicklungssystem (SME)

Wird das Programmiergerät über einen Siemens SME-Rechner gesteuert, wird das Kabel (SME-UPP-900) an der Rückseite des Rechners mit einem 25poligen Stecker und Gegenstecker angeschlossen [s. Bild 7.1. (a)].

#### *System S4-44A*

Wird das Programmiergerät über ein System S4-44A gesteuert, wird das Kabel auf der Rückseite des Rechners mit 2 37poligen Steckern und entsprechenden Gegensteckern angeschlossen [s. Bild 7.1. (b)].
## **Bild 7.1. Anschlußkabelformen zur Verbindung des Programmiergerätes mit dem Steuer-Rechner**

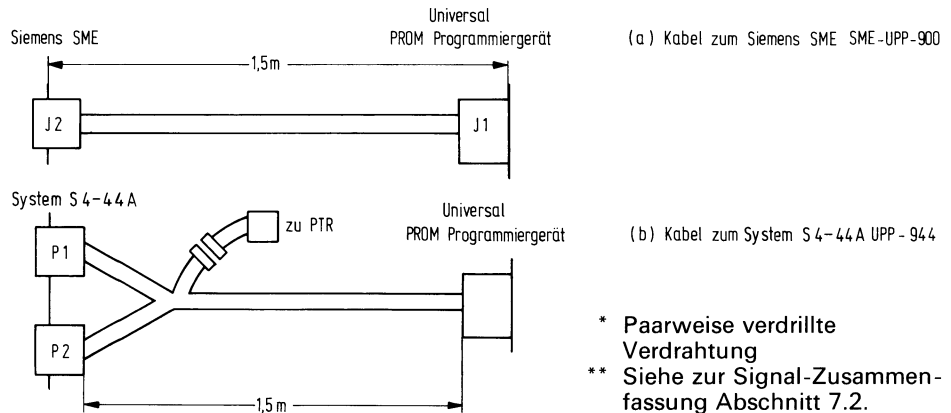

## **Steckerbelegungsliste**

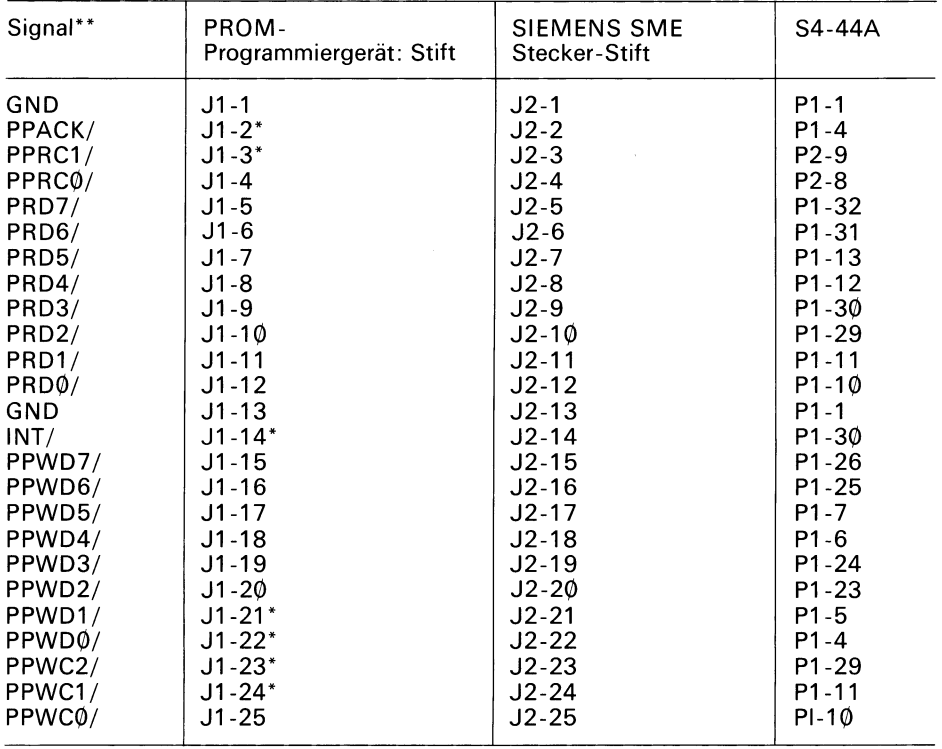

## **7.1.2. Ein- und Ausbau der Programmierkarten**

Einige Anwendungsbereiche machen es notwendig, eine Vielfalt von PROM-Mustern zu programmierer. Aus diesem Grund wurde das Gerät so konzipiert, daß die Programmierkarten vom Operator einfach ausgewechselt werden können. Diese Besonderheit ermöglicht es dem Programmiergerät, jedes in der Übersicht vorne angegebene PROM zu programmierer. Bild 7.2. zeigt das Programmiergerät ohne Abdeckung von oben. Man sieht 3 Einschubschlitze für 3 Steck baugruppen. Die Steuerbaugruppe findet ihren Platz nahe der Rückseite, sie wird in der Regel nicht ausgebaut. Die zwei vorderen Einschubschlitze (näher zur Vorderseite) sind für die Programmierkarten vorgesehen. Der vorderste Schlitz nimmt die Programmierkarte auf, welche dem PROM-Sockel 1 (16poliger Sockel beim SME-UPP-5Ø1, 24poliger Sockel beim SME-UPP-5Ø2) zugeordnet ist. Der andere ist für die Programmierkarte vorgesehen, welche dem PROM-Sockel 2 (24poliger Sockel) steuert. Wie beim Auswechseln der Programmierkarten vorzugehen ist, wird im folgenden beschrieben.

**Bild 7.2. Prinzipansicht des PROM-Programmiergerätes bei entfernter Deckplatte** 

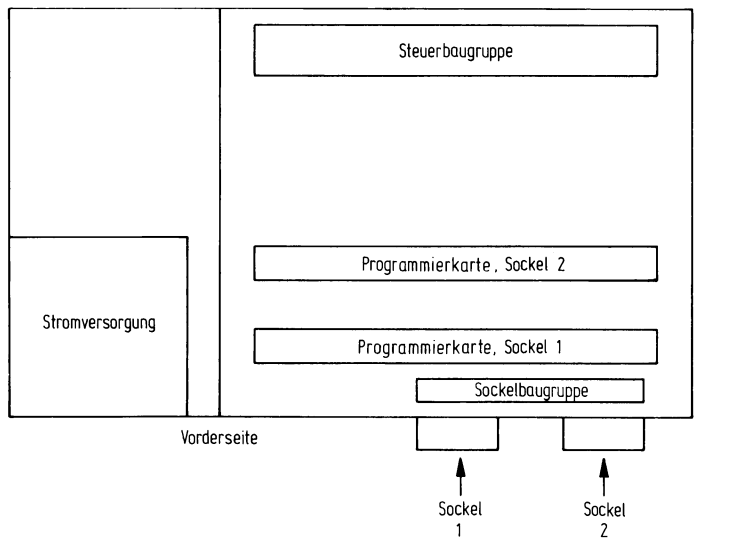

Rijckwund

## **Achtung**

Um elektrische Unfälle zu vermeiden und die Teile des Gerätes vor Schäden zu bewahren, muß vor Abnahme der Abdeckung des Programmiergerätes der EIN/AUS-Schalter des Bedienungsfeldes auf AUS gestellt und der Netzstecker gezogen werden.

1 Die Abdeckung des Programmiergerätes kann nach dem Lösen der 4 Schrauben auf der Platte durch eine  $\tilde{Y}_4$  Drehung gegen den Uhrzeigersinn abgenommen werden.

## **Achtung**

Bevor eine Programmierkarte ausgewechselt wird, muß die Stromversorgung mindestens 6Øs vorher ausgeschaltet sein. Diese **Zeit** benötigt die Stromversorgung zur Entladung. Die Maßnahme wird zum Schutz der Programmierkarte gegen elektrische Zerstörung empfohlen.

- 2. Eine eingeschobene Programmierkarte wird entfernt, indem zunächst die zwei Plastik-Auswerfer (an jeder Ecke einer) angehoben werden. Danach kann man die Programmierkarte an den Kanten greifen und gerade nach oben aus der Halterung ziehen.
- 3. Die Nummerbezeichnung der ausgewählten Programmierkarte (z. B. "2708 Personality Module"), die auf eine Seite der Programmierkarte aufgedruckt ist, muß nach dem Einschub von der Vorderseite des Programmiergerätes zu sehen sein. Nur so kann die Programmierkarte über den 100 poligen Stecker richtig mit dem Gerät verbunden werden.
- 4. Die ausgewählte Karte wird in der richtigen Position (s. Punkt 3) vorsichtig in die Halterung geschoben. Danach wird die Karte durch Niederdrücken der zwei Plastik-Auswerfer in ihrer Position verankert.
- 5. Das Markierungsfeld unterhalb des PROM-Sockels ist auf dem Bedienungsfeld mit der Bezeichnung der gerade eingesetzten Programmierkarte zu kennzeichnen.
- 6. Die Abdeckung wird durch Anziehen der vier Schrauben im Uhrzeigersinn befestigt.

## **Achtung**

Um die notwendige Belüftung zu gewährleisten, darf das Programmiergerät nicht ohne Abdeckung betrieben werden.

## **7.1.3. Einsetzen von PROM-Speicherbausteinen**

Es ist darauf zu achten, daß der jeweilige PROM-Baustein im Sockel des Bedienungsfeldes auch richtig eingesetzt wird.

Der Typ des PROM-Bausteines, welcher in den Sockel gesteckt wird, muß auch zur gewählten Programmierkarte passen (Auswahltabelle beachten).

Der PROM-Speicherbaustein darf nicht gewaltsam (etwa seitenverkehrt) eingesteckt werden.

Die Kennzeichnung auf dem PROM und im Markierungsfeld muß übereinstimmen, nicht passende PROM-Programmierkarten-Kombinationen beschädigen den Speicher und die Programmierkarte.

Beim Einsetzen des PROM ist darauf zu achten, daß sich die halbkreisförmige Ein kerbung am Gehäuse an der Oberseite des Sockels befindet.

## **Achtung**

Während des Netzeinschaltens oder dem Rücksetzen des Programmiergerätes oder des Steuer-Rechners sollte sich kein PROM in den Sockeln befinden, damit eine zufällige Programmierung einer FROM-Stelle ausgeschlossen werden kann.

## 7.1.4. Austausch der PROM-Sockelbaugruppe

## Achtung!

Der EIN/AUS-Schalter auf dem Bedienungsfeld muß auf AUS geschaltet sein und der Netzstecker muß gezogen sein, bevor die Abdeckung des Programmiergerätes entfernt wird. Dadurch können elektrische Unfälle vermieden und die Bauteile des Programmiergerätes vor Schaden bewahrt bleiben.

- 1. Die Abdeckung des Programmiergerätes kann nach dem Lösen der 4 Schrauben auf der Platte durch V Drehung gegen den Uhrzeigersinn abgenommen werden.
- 2. Falls vorhanden, werden die Programmierkarten entfernt, indem zunächst die beiden Plastik-Auswerfer angehoben werden. Danach kann man die Programmierkarte an den Kanten fassen und gerade nach oben aus der Halterung ziehen.

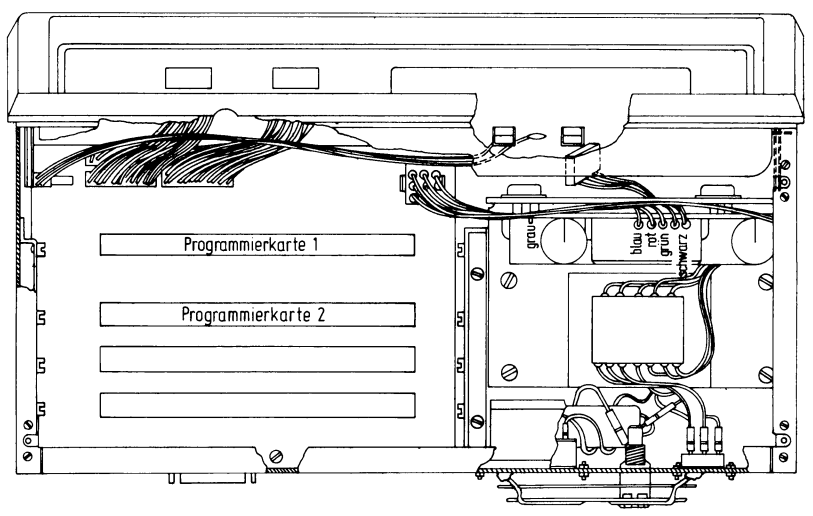

Bild 7.3. Verkabelungsplan für das PROM-Programmiergerät

- 3. Vor Beseitigung der Frontplatte müssen die beiden Muttern an der Oberkante des Programmiergerätes gelöst werden. Danach kann man die Frontplatte vom Boden weg nach vorne aus den Federklemmen in den beiden unteren Ecken ziehen. Die Kabel Abbindungen schränken die Beweglichkeit auf etwa 10 cm ein.
- 4. Die vier Kabelstecker auf der Frontplatte der Sockelbaugruppe müssen gezogen werden.
- 5. Die 5 Befestigungsschrauben lockern und die Sockelbaugruppe herausheben.
- 6. Danach kann die neue Sockelbaugruppe installiert und befestigt werden.
- 7. Die Kabelstecker werden dann entsprechend Bild 7.3. wieder eingesteckt.
- 8. Die Frontplatte kann nun mit Hilfe der Klemmen und Muttern wieder befestigt werden.
- 9. Zum Schluß wird die Deckplatte wieder aufgelegt und durch Drehung der Schrauben im Uhrzeigersinn befestigt.

## **7.1 .5. Zuordnungen der Ein-/Ausgabekanäle**

Nachfolgende Tabelle führt diejenigen Adressen der Siemens SME-Ein-/Ausgabekanäle auf, die zum Gebrauch des Universal-PROM-Programmiergerätes bestimmt sind.

## **Ein-/Ausgabe-Kanal-Adressen: Siemens SME**

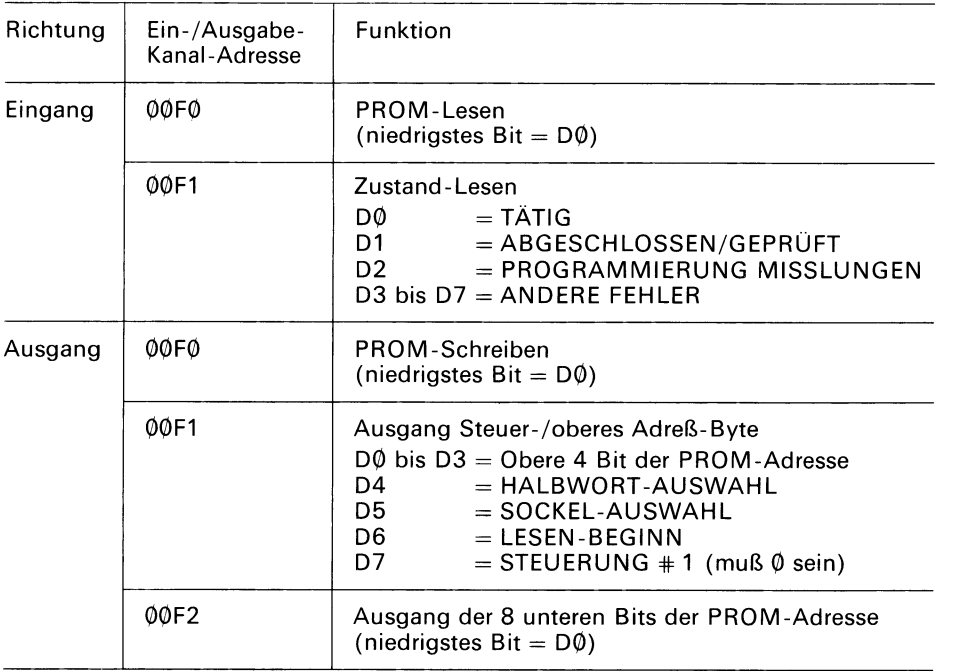

Nachfolgende Tabelle führt diejenigen Adressen der S4-44A-Ein-/Ausgabekanäle auf, die zum Gebrauch des Universal-PROM-Programmiergerätes bestimmt sind.

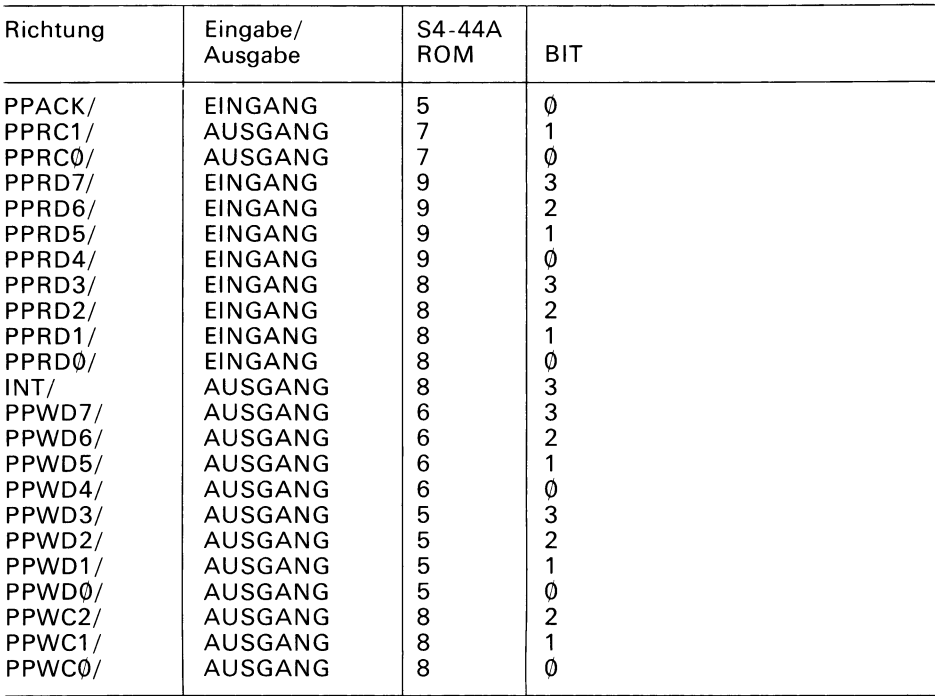

## **Ein- /Ausgabe- Kanal-Ad lessen: S4-44A**

## **7.2. Schnittstellen**

Zwischen dem Programmiergerät und dem Steuer-Rechner wird eine parallele Schnittstelle benutzt. Sie besteht aus 2 8-Bit-Bussen (Datenverkehr nur in einer Richtung), "Lesen", einer Quittierungsleitung und einer Startleitung. Abschnitt 7.2.1. enthält drei Leitungen für die Aufforderung "Schreiben", zwei Leitungen für die Aufforderung einer Quittierungsleitung und einer Sta eine Funktionsbeschreibung jedes Schnittstellensignals. Abschnitt 7.2.2. führt ihre Tätigkeitsmerkmale auf.

## **7.2.1. Schnittstellensignal-Beschreibung**

Dieser Abschnitt beschreibt jede Signalleitung, die zur Schnittstelle zwischen dem Programmiergerät und dem Steuer-Rechner gehört. Die folgende Stiftbelegungsliste für den Rückwandstecker zeigt für jedes Schnittstellensignal die Stift-Zuordnungen der Steuerbaugruppen-Steckerleiste in Verbindung mit den entsprechenden Stiften des Steckers an der Rückwand des Steuer-Rechners.

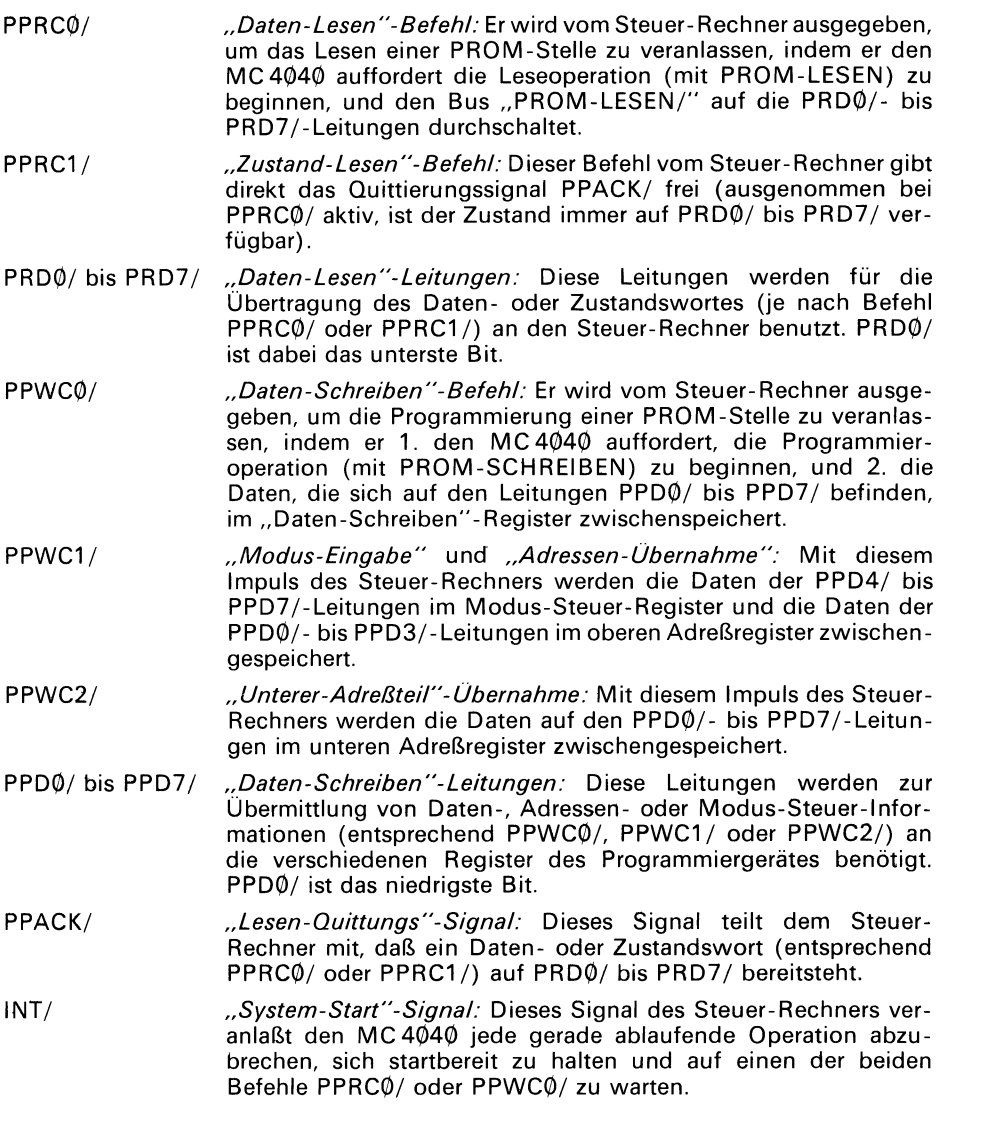

 $\vert$ 

# Stiftbelegungsliste für den Rückwandstecker

ļ

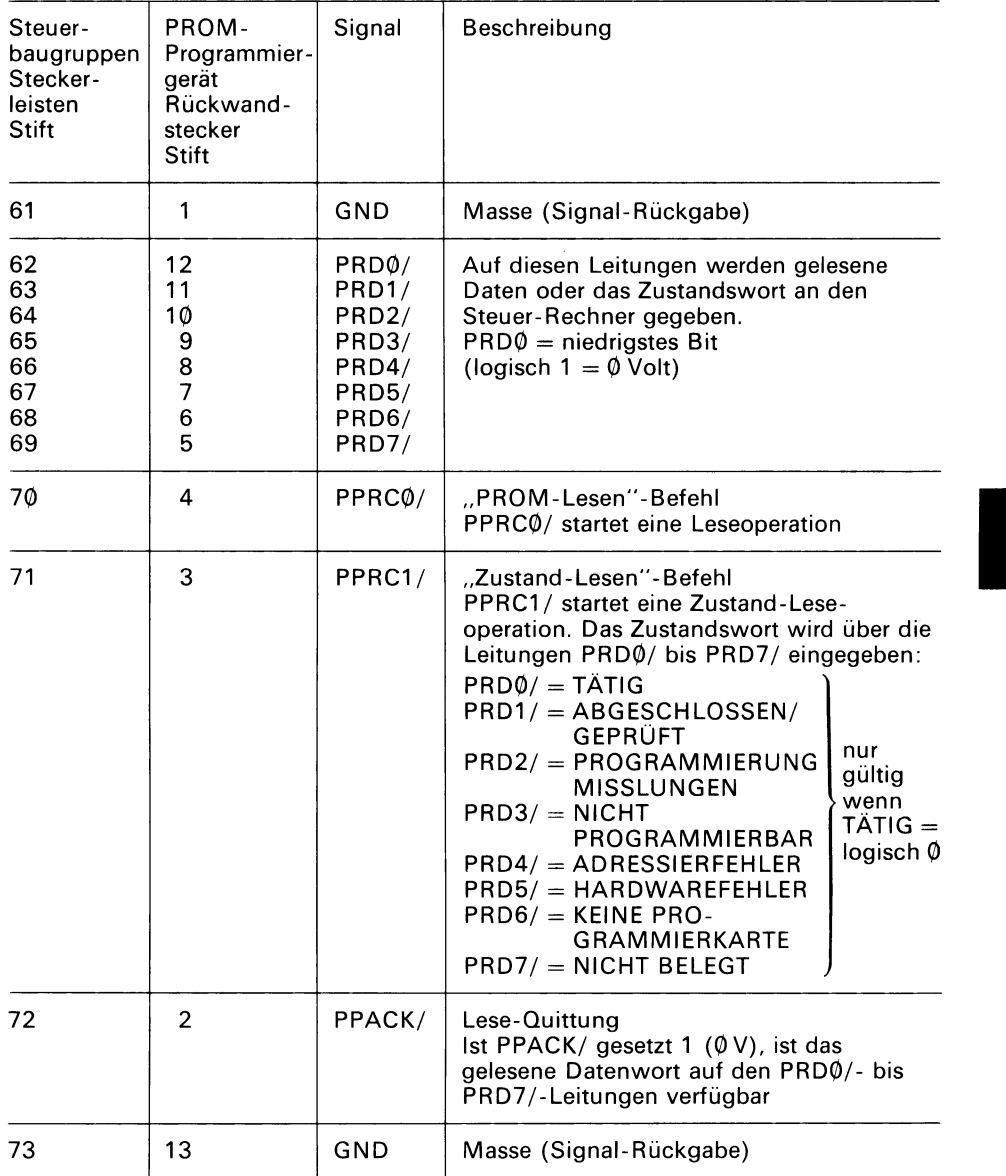

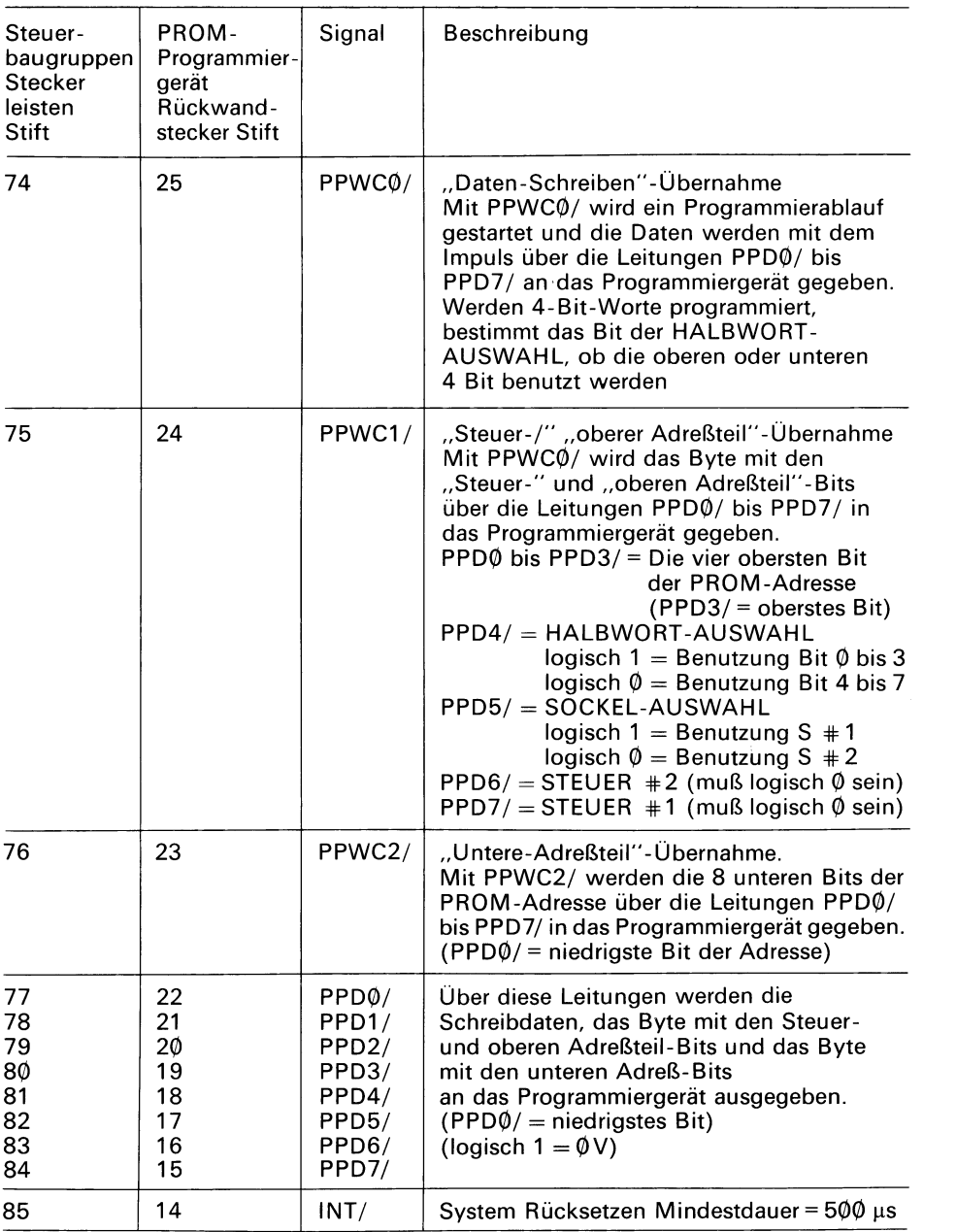

Daten-Schreiben-Zeitplan

## 7.2.2. Tätigkeitsmerkmale

Die dynamischen Werte der Tätigkeits-Merkmale des Programmiergerätes sind in Bild 7.4 zusammengestellt. Die statischen Werte sind anschließend in der nachfolgenden Tabelle aufgeführt.

## **Bild 7.4. Dynamische Werte**

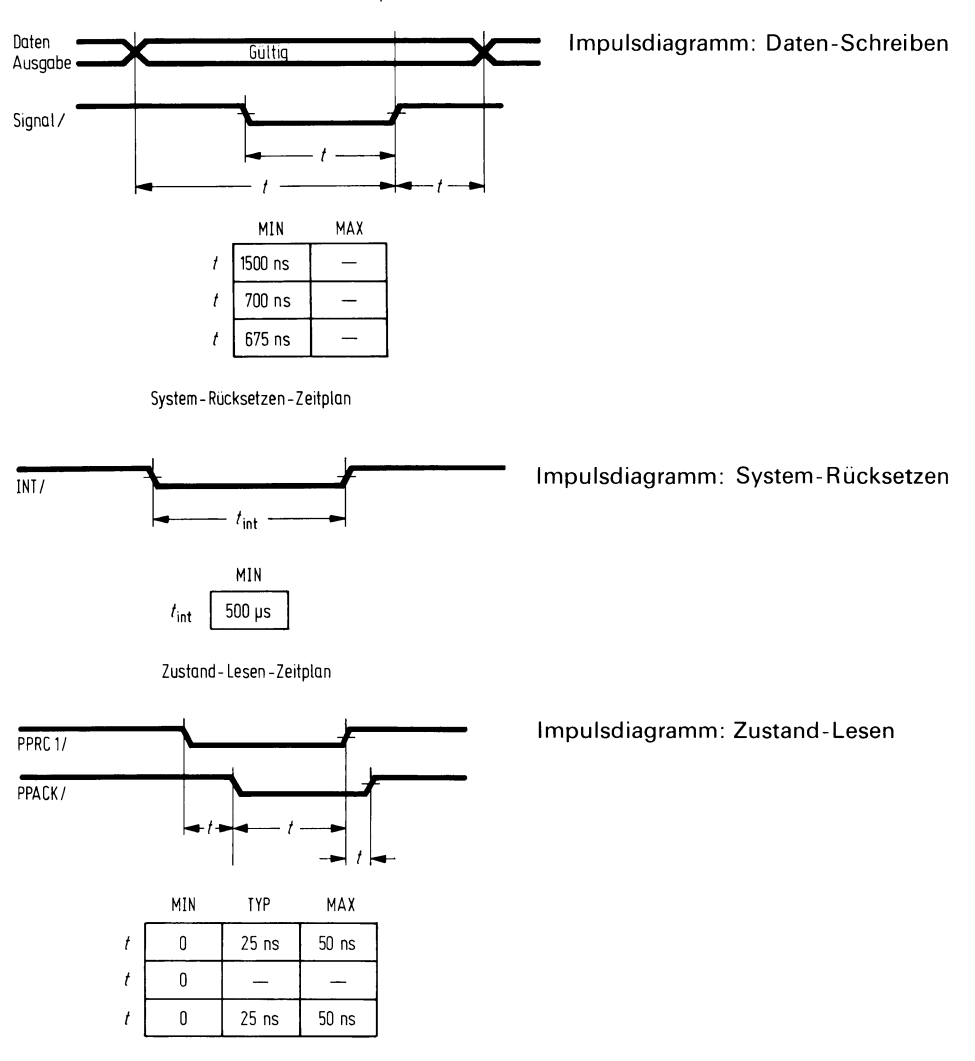

# Benutzung des PROM-Programmiergerätes

## Bild 7.4. Dynamische Werte (Fortsetzung)

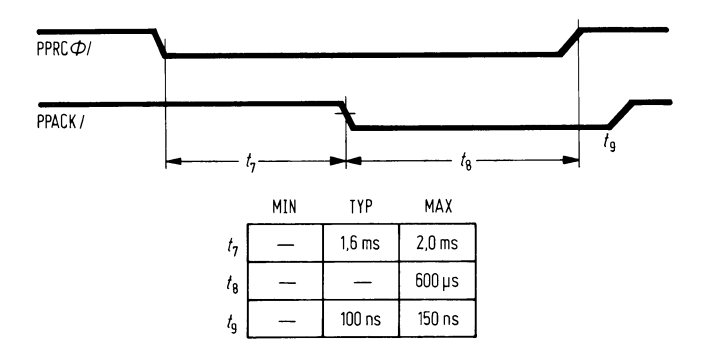

Impulsdiagramm: Daten-Lesen (Methode 1)

Impulsdiagramm: Daten-Lesen (Methode 2)

wobei das Steuerbit "Startlesen" des Steuer-Bytes benützt wird

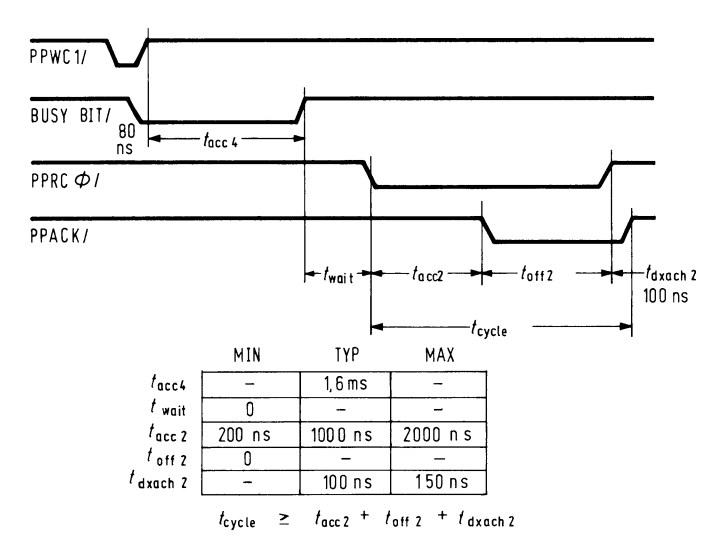

## **Statische Werte**

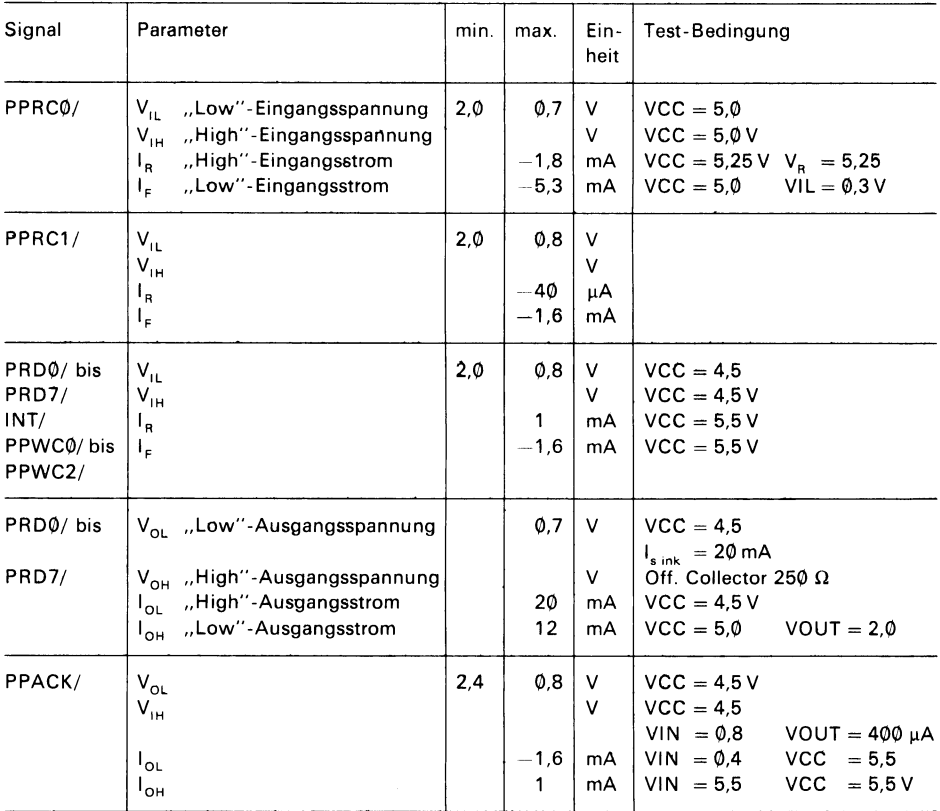

# **8. SOME-Monitorprogramm der PROM-Programmierbefehle**

Das SME-Monitorprogramm stellt die Grundfunktionen für das Microcomputer-Entwicklungszentrum des Siemens SME-Rechners bereit. Das Programm stellt den Ablauf für Programm Laden, Möglichkeiten für die Speicheranzeige oder -änderung, verschiedene Anweisungen für die Programmierung von PROMs, Einrichtungen zur Programmprüfung und Fehlerbeseitigung sowie ein allgemeingültiges und ausbaufähiges Ein-/Ausgabe-System, auf das auch Anwenderprogramme zugreifen können. Das Monitorprogramm sieht drei Befehle für den Einsatz mit dem PROM-Programmiergerät vor:

- **.**  C-Befehl für Vergleichen (Compare): Mit diesem Befehl wird der Inhalt eines PROM mit den Daten verglichen, die in einem Speicher mit wahlfreiem Zugriff (RAM) gespeichert sind. **.** (RAM) gespeich<br>
• P-Befehl für Pro<br>
• T-Befehl für Tra<br>
• T-AM Speicher
- P-Befehl für Programmieren: Mit diesem Befehl wird ein PROM programmiert.
- T-Befehl für Transferieren: Mit diesem Befehl wird der Inhalt des PROM in den RAM-Speicher übertragen.

Jeder dieser drei Befehle erfordert die Angabe des "Wahr/Falsch"-Parameters (true/ false) und der Sockelauswahl.

Der "Wahr/Falsch"-Parameter wird mit den Buchstaben "T" oder "F" angegeben. *"T..*  kennzeichnet eine logisch positive, "F" eine logisch negative Programmierung. Beim logisch positiven Modus entspricht eine "1" im PROM einer "1" im RAM-Speicher des SME-Rechners; beim logisch negativen Modus entspricht jedoch die "1" im PROM einer " $\theta$ " im RAM.<br>
• X wählt den Sockel 2 aus, wod

- 
- **X wählt den Sockel 2 aus, wodurch nur 8-Bit-Operationen möglich sind.**<br>• Y wählt den Sockel 1 aus und behandelt jedes PROM-Wort entsprechend<br>• Y wählt delibered aus und behandelt jedes PROM-wurden 8 Bit <sup>ill</sup>e gungs- und -Programmier-Operationen durchgeführt. Ein 8-Bit-Vergleich muß in<br>
zwei Schritten erfolgen, wie in Beispiel 2 beschrieben.<br>
• Z wählt den Sockel 1 aus und behandelt jedes PROM-Wort entsprechend dem Y wählt den Sockel 1 aus und behandelt jedes PROM-Wort entsprechend dem oberen Halbwort des SME-Speichers. Für 8-Bit-PROMs werden 8-Bit-Ubertragungs- und -Programmier-Operationen durchgeführt. Ein 8-Bit-Vergleich muß in zwei Schritten erfolgen, wie in Beispiel 2 beschrieben.
- unteren Halbwort des SME-Speichers. Für 8-Bit-PROMs werden 8-Bit-Ubertragungs- und -Programmieroperationen durchgeführt. Der 8-Bit-Vergleich muß in 2 Schritten erfolgen, wie in Beispiel 2 beschrieben.

## **8.1 Vergleich-Befehl** *,,C"*

C  $\langle t/f \rangle$   $\langle$  Sockel-Auswahl  $\rangle$   $\langle$  untere Adresse  $\rangle$   $\langle$  obere Adresse  $\rangle$ 

Der C-Befehl vergleicht den Inhalt des PROMs, das in dem durch die "Sockel-Auswahl" definierten Sockel steckt, von der PROM-Adresse Ø an mit dem Inhalt des Speicherbereichs, der durch die Angabe der unteren und oberen Adresse abgegrenzt ist. Entspricht der Inhalt einer PROM-Stelle nicht dem der PROM-Stelle an der Konsole ausgegeben.

# **PROM-Programmierbefehle**

Beispiel 1: Sockel 1 ist ein 16poliger Sockel (4 Bit).  $\bullet$ CTY200, 2FF ®2®6 AQ) FF 0291 23 11 RAM Important products PROM

Im Beispiel 1 stimmten die oberen Halbworte der Speicherstellen 206 H und 291 H beim Vergleich im logisch positiven Modus nicht mit dem Inhalt des PROM im Sockel 1 (4-Bit-PROM) des Programmiergerätes überein.

Beispiel 2: Sockel 1 ist ein 24poliger Sockel (8 Bit).

 $\bullet$ CFY200, 3FF OCFZZØØ, 3FF **.** 

Im Beispiel 2 führt der erste Befehl zum Vergleich der oberen Halbworte der Speicherstellen ZØØ bis 3FF mit den oberen Halbworten im PROM - ohne Fehler. Der zweite Befehl führt zum Vergleich der unteren Halbworte der Speicherstellen ZØØ bis 3FF mit den unteren Halbworten im PROM - ohne Fehler. Wenn also der Sockel 1 ein 24poliger **Sockel** ist, muß das Monitorprogramm 2 Vergleiche, einen für die oberen und einen für die unteren Halbworte, durchführen.

## **8.2. Programmier-Befehl** *,.P"*

P  $\langle t/f \rangle$   $\langle$  Sockel-Auswahl  $\rangle$   $\langle$  untere Adresse  $\rangle$   $\langle$  obere Adresse  $\rangle$ ,  $\langle$  PROM-Adresse  $\rangle$ 

Mit dem P-Befehl kann jeder adrenierbare Bereich im Speicher des Siemens SME-Rechners in ein PROM programmiert werden. Dieser Speicherbereich, der durch die Angabe der unteren und oberen Adresse begrenzt ist, wird beginnend von der Stelle, die durch die 〈PROM-Adresse〉bestimmt wurde, in das PROM geschrieben.  $\,$ 

Beispiel 1: Sockel 1 ist 16polig (4 Bit).

PFY1 ØØ, 1 FF, Ø

Die oberen Halbworte der Speicherstellen 100 bis einschließlich 1 FF werden in das PROM in Sockel 1, mit Beginn bei der PROM-Adresse Ø, eingeschrieben. Da der Parameter "F" den logisch negativen Modus vorschreibt, wird eine "log.1" vom RAM-Speicher als "log. Ø" in das PROM geschrieben.

Beispiel 2: Sockel 1 ist 24polig (8 Bit).

PTY100, 1 FF, 0

Das PROM (8 Bit) in Sockel 1 wird mit den Inhalten der Speicherstellen 1ØØ bis einschließlich 1 FF programmiert. Wenn also der Sockel 1 ein 24poliger ist, beachtet die Programmierkarte die Halbwort-Auswahl nicht.

## **8.3. Transfer-Befehl** *II* **T"**

T *<* t */* f *> <* Sockel-Auswahl *> <* untere Adresse > < obere Adresse <sup>&</sup>gt;

Mit dem T-Befehl werden die Inhalte des PROMs in den RAM-Speicher übertragen. Die PROM-Daten werden in den durch die untere Adresse und obere Adresse begrenzten Speicherbereich geschrieben.

Schreibt der  $\langle$ t/f  $\rangle$ -Parameter den logisch positiven Modus (T) vor, so wird eine "log. 1 '' im PROM als "log.1" in den RAM-Speicher übertragen. Beim logisch negativen Modus (F) wird eine ,,log.1'' im PROM als eine ,,log.*0''* in den RAM-Speicher übertragen.

Beispiel:

TFY100, 1FF

Die PROM-Stellen Ø bis FFH sollen in die Speicherstellen *1Q)Ø* bis 1 FF übertragen werden. Es werden immer 8-Bit-Übertragungen durchgeführt. Wenn es sich um ein 4-Bit-PROM handelt, werden die Inhalte verdoppelt und sowohl in das obere wie in das untere Halbwort des Speichers übertragen.

## **8.4. Fehleranzeige des PROM-Programmiergerétes**

Das Monitorprogramm überträgt während eines P-Befehls ein Byte nach dem anderen an das Programmiergerät und prüft dazwischen das Zustandswort des Programmiergerätes auf die "nicht-tätig"-Anzeige. Wenn diese Anzeige erfolgt ist, prüft das Programm, ob das Zustandswort einen Fehler anzeigt. Wenn das der Fall ist, beendet das sehen mit einem Sternchen auf dem Terminal aus. Während des P-Befehls wird, abgesehen von der Überprüfung auf formale Richtigkeit des Befehls, keine weitere Fehlerprüfung vom Monitorprogramm durchgeführt.

Die gleiche Fehlerprüfung wird während der Durchführung von T- und C-Befehlen ausgeführt. Nach der Entdeckung eines Fehlers wird ein Sternchen am Terminal aus gedruckt.

Wenn das Programmiergerät nicht an den SME-Rechner angeschlossen ist, führen die P-, T- und C-Befehle unmittelbar nach der Eingabe des Befehlszeichens zur Fehleranzeige.

## **9. Hilfen für die Programmierung des Speicherbausteines PROM-27Ø8 Software-Vorschrift**

## **9.1. Allgemeine Information**

## **9.1.1. Einleitung**

Die PROMs 2708, 2704, 8708 und 8704 sind löschbare Speicherbausteine. PROM 2704 und 8704 enthält jeweils 4096 Bit, die in 512  $\times$  8-Bit-Worten angeordnet sind. PROM 2708 und 8708 enthält jeweils 1024 x 8-Bit-Worte. Jedes dieser PROMs kann unter Verwendung des Programmiergerätes mit dem Siemens SME-Rechner leicht programmiert werden, durch die Belichtung mit ultraviolettem Licht gelöscht und beliebig oft neu programmiert werden. Die besondere Bauweise dieser PROM-Familie erfordert aber doch geringfügige Abweichungen vom Programmier-Algorithmus, wie er gewöhnlich zur Programmierung der übrigen PROMs dient. Darum kann der Programmierbefehl des Siemens SME-Monitorprogramms nicht benutzt werden. P2708 stellt die erforderliche Software-Schnittstelle zwischen dem Siemens SME-Rechner und dem Universal PROM-Programmiergerät bereit, damit diese PROM-Familie programmiert werden kann.

## **9.1.2. Hardware-Konfiguration**

Die Programmierung für den Speicherbaustein PROM 2708 erfordert folgende Punkte (Hardware-Konfiguration) : Siemens SME-Rechner (einschließlich Monitorbaugruppe)

Speicher mit 2 K Byte Ausbaustufe Aktives Terminal Lochstreifen-Leser Universal-PROM-Programmiergerät

## **9.1.3. Anwendung des Programms**

Nach dem Laden des Programms muß die eigentliche Programmaufnahme bei Adresse 2Ø (hex) erfolgen. Nach der Eingabe des P-, T- oder C-Befehls muß die Durchführung vom G-Befehl des Monitorprogramms eingeleitet werden. Der Befehl sieht folgendermaßen aus:

## **0G20**

## **9.2. Programmier-Befehle**

## **9.2.1 Einleitung**

Das Universal-PROM-Programmiergerät ist eine Hardware-Anlage, die es unter Verwendung des Siemens SME-Rechners erlaubt, PROM-Bausteine zu programmierer. Das Programmiergerät ist in zwei Ausführungen erhältlich:

1. mit einem 24poligen und einem 16poligen Sockel,

2. mit zwei 24poligen Sockeln.

Der 16 polige Sockel der 1. Ausführung befindet sich auf dem Platz "Sockel 1" des Bedienungsfeldes. Er wird zur Programmierung von PROMs mit 4-Bit-Organisation benötigt und wird nicht bei der Programmierung von PROMs der 2708-Familie (die eine Wortlänge von 8 Bit hat) gebraucht.

Die 3 Befehle, die bei der Arbeit mit dem Programmiergerät Anwendung finden, erfordern jeweils neben numerischen Parametern auch 2 alphabetische Parameter. Der eine dient der Sockel-Auswahl und bestimmt, ob das PROM in Sockel 1 oder in Sockel 2 angesprochen wird. Ein PROM der 2708-Familie kann nur dann im Sockel 1 stecken, wenn das Programmiergerät mit zwei 24poligen Sockeln ausgestattet ist. Dieser Sockel-Auswahl-Parameter kann die Werte X, Y oder Z annehmen, die folgende Bedeutung haben:

- X Für diese Operation soll Sockel 2 des Programmiergerätes ausgewählt werden. Alle Daten sind im 8-Bit-Modus zu behandeln.
- Y oder Z Sockel 1 des Programmiergerätes soll ausgewählt werden. Alle Daten~Ubertragungen erfolgen im 8-Bit-Modus.

ist der  $\langle$ t/f $\rangle$ -Parameter. Er setzt das dem SME-RAM-Speicher entsprechende Bit-Der andere, bei allen drei Programm-Befehlen erforderliche alphabetische Parameter Muster im PROM wie folgt fest:

(t/f) = T: Die entsprechenden Daten liegen im PROM und im SME-RAM im gleichen Zustand vor; eine "log. 1'' im PROM entspricht einer "log. 1'' im RAM, eine "log. Ø'' im PROM entspricht einer "log. 0" im RAM.

 $\langle t/f \rangle$  = T: Die entsprechenden Daten liegen im PROM und im SME-RAM im gleichen vertierter Form vor; eine "log. 1" im PROM entspricht einer "log. Ø" im RAM und umgekehrt.

Jeder Befehl setzt außerdem voraus, daß das Programmiergerät im Augen blick der Befehlseingabe, an den SME-Rechner mit Netz "EIN" angeschlossen ist. Ist das Programmiergerät nicht "BEREIT", gibt das Programm sofort nach Eingabe des Befehls eine Fehleranzeige (\*) aus.

## **9.2.2. Programmier-Befehl**  *I I I I* **P**

**P**  *<* t/f *> <* Sockel-Auswahl *> <* untere Adresse *> <* obere Adresse >, < PROM-Adresse >

Mit dem P-Befehl wird das PROM mit den Daten des SME-Speicherbereichs, der durch die untere und obere Adresse begrenzt ist, programmiert. Wird ein PROM 2704 oder 8704 programmiert, dann muß die "obere Adresse" gleich der "unteren Adresse" +1FF sein. Bei der Programmierung eines PROM 2708 oder 8708 ist die "obere Adresse" gleich der "unteren Adresse" +3FF. Die Daten aus der "unteren Adresse" werden in die PROM Adresse "Ø" geschrieben. Die PROM-Adresse kann angegeben werden, muß dann aber auf Ø berechnet sein. Wenn  $\langle$ t/f $\rangle$  = F ist, werden die Daten des SME-Speichers invertiert zum Programmiergerät bzw. PROM-Baustein übertragen. Die Daten im SME-Speicher bleiben dabei unverändert.

Nach der vollständigen Programmierung des PROM-Bausteines liest das Programm zurück und vergleicht dabei jede PROM-Stelle mit den Original-Daten im SME-Speicher. Entdeckt das Programm einen Unterschied, so. wird eine entsprechende Meldung, welche über die Speicheradresse, den Speicherinhalt und den PROM-Inhalt Auskunft gibt, ausgegeben. Diese Meldung wird für jeden gefundenen Unterschied ausgegeben. Wurden keine Unterschiede gefunden, gibt das Programm (:) (BEREIT) aus.

## $9.2.3.$  Vergleich-Befehl ..C"

 $\textsf{C}\left\langle \textsf{t}/\textsf{f}\right\rangle \left\langle \textsf{Socketel-Auswahl}\right\rangle \left\langle \textsf{untere Adresse}\right\rangle \left\langle \textsf{obere Adresse}\right\rangle$ 

Der C-Befehl vergleicht die Inhalte des PROM-Bausteins mit den Inhalten des SME-Speicherbereiches, der durch die "untere" und "obere Adresse" festgelegt ist. Entspricht der Inhalt einer PROM-Stelle nicht dem Inhalt der entsprechenden Speicherstelle, werden die Speicheradresse, Inhalt der SME-Speicherstelle und der Inhalt der PROM-Stelle auf der Konsole ausgedruckt.

Die Inhalte eines PROMs liegen z. B. im logisch positiven Modus vor und sollen mit den Inhalten des Speicherbereichs 3ØØØ bis 33FF verglichen werden. Der C-Befehl sieht dann wie folgt aus:

:CTX3ØØ®,33FF

Wenn z. B. die Inhalte der Speicherstellen 3006 und 3081 nicht mit den Inhalten der entsprechenden PROM-Stellen übereinstimmen, druckt das Programm z. B. folgende Meldung aus:

3øø6 AA FF 3®81 øø Ø1

## **9.2.4. Transfer-Befehl T'** *<sup>I</sup> I I*

T *<* t/f *>* < Sockel-Auswahl > < untere Adresse *> <* obere Adresse >

Der T-Befehl überträgt den Inhalt des PROMs in dem Sockel, der durch die Sockel-Auswahl definiert ist, in den SME-RAM-Speicherbereich, der durch die untere und obere Adresse abgegrenzt ist. Wenn der SME-Speicherbereich kleiner als die Byte-Zahl des PROMs ist, werden die überzähligen Daten des PROMs nicht berücksichtigt. Ist der SME-Speicherbereich größer als 1024 Bytes (400 hex), können alle PROM-Daten übertragen werden, die überzähligen Speicherstellen bleiben unverändert. Ist der SME-Speicherbereich großer als 51 2 Bytes (ZØØ hex), so sind bei der Verwendung eines PROM 2704 oder 8704 die Daten, die aus den PROM-Adressen oberhalb 1FF übertragen werden, nicht definiert. Ist  $\langle t/f \rangle = F$ , so werden die Daten, die vom Programmiergerät kommen, vor der Speicherung im SME-RAM invertiert.

Das Programm erhält immer 8-Bit-Daten vom Programmiergerät und speichert sie so in die nächstfolgende RAM-Speicherstelle. Darum kann sowohl Y als auch Z bei der Sockel-Auswahl zur Datenübertragung aus einem 24poligen PROM im Sockel 1 des Programmiergerätes benutzt werden.

Ein Anwender möchte z. B. Daten aus einem PROM 2708 in die Speicherstellen 4ØØØ bis 43FF übertragen. Die Daten liegen im logisch negativen Modus vor. Der T-Befehl sieht dann in einem typischen Beispiel folgendermaßen aus:

## : TFX4000, 43FF

## **9.2.5. ProgrammabschluB-Befehl E'** *<sup>I</sup> I I*

Der E-Befehl gibt die Steuerung an das SME-Monitorprogramm zurück. Er fordert dafür keine Parameter und ist auch gültig, wenn das Programmiergerät nicht an den SME-Rechner angeschlossen ist. Hat der Operator

E

eingegeben, gibt das SME-Monitorprogramm eine Meldung folgender Form aus: \*ØØ93

Die Zahl kann unberücksichtigt bleiben, der "\*" zeigt an, daß die Steuerung vom SME-Monitorprogramm übernommen wurde, das damit bereit ist, Befehle zu empfangen.

# **10. Programmierfehler**

## **10.1. Einleitung**

Das Programm prüft auf das Vorhandensein verschiedener Fehler. In jedem Fall wird bei Entdeckung eines Fehlers ein "\*" am Terminal ausgegeben. Nie wird ein Befehl über den Punkt hinaus, an dem ein Fehler entdeckt wurde, weitergeführt.

## **10.2. Ungültige Zeichen**

Das Programm prüft die Gültigkeit jedes Zeichens, das vom Terminal eingegeben wird. gültig ist, bricht es den Befehl ab und gibt zur Fehleranzeige ein "\*" aus.

Es wurde z.B. das Zeichen "G" in einer Parameter-Liste, in der nur hexadezimale Werte (Ø bis 9, A bis F) und Abgrenzungen (Komma, Zwischenraum, Zeilenrücklauf) gültig sind, eingegeben, dann wird am Terminal folgende Meldung ausgegeben:

## :TTX3Ø®Ø, 31 G\*

Wird z. B. "Y" als Befehl ausgegeben, nimmt das Programm dieses Zeichen nicht an und zeigt den Fehler wie folgt an:

:Y\*

## **10.3. Adressenfehler**

Abgesehen vom E-Befehl werden alle Befehle zusammen mit dem Adressen-Paar (untere Adresse), (obere Adresse) ausgegeben. Ist in diesen Befehlen der Wert der unteren Adresse höher als der der oberen Adresse, so wird der Befehl nur mit den Daten der unteren Adresse durchgeführt (s. den Abschnitt über den P-Befehl für zu- sätzliche Adreßbeschränkungen für diesen Befehl).

Die Adressen werden "modulo 65.536" berechnet. Darum sind bei der Eingabe einer hexadezimalen Adresse, die größer als FFFF (vier Ziffern) ist, nur die letzten vier Ziffern von Bedeutung. Werden zum Beispiel folgende Adreßgrenzen eingegeben:

## :T†xø4532Ac, 945216FCF

so ist dieser Befehl gleichbedeutend mit dem Befehl:

## :TTX32AC, 6FCF.

Im P-Befehl ist die PROM-Adresse auf "modulo 400" (hexadezimal) berechnet, und muß, wenn sie angegeben wird, auf Ø ausgerichtet sein.

Ein anderer Adressierfehler liegt vor, wenn der Operator eine Speicheradresse definiert, über die der SME-Rechner nicht verfügt. Der Anwender eines 16-K-Systems gibt z. B. eine Adresse ein, die oberhalb der höchsten Speicheradresse liegt:

## :TTx4®®Q), 41 FF

Für diese Adressierfehler wird keine Fehleranzeige ausgegeben. Ganz allgemein sind die Daten aus einer Stammadresse, die nicht existiert, nicht definiert. Existiert die Zieladresse nicht, dann ist der Befehl ohne Wirkung.

## **10.4. PROM-Programmierfehler**

Wird vom Programmiergerät während einer "PROM-Lese"-Operation (die P-, T- und C-Befehle lesen alle aus dem PROM) ein Fehler angezeigt, so wird der Befehl beendet und ein "\*" an der Konsole ausgegeben. Ist das Programmiergerät nicht bei der Eingabe eines P-, T- oder C-Befehles an den SME-Rechner angeschlossen, wird sofort die Fehlermeldung mit "\*" an der Konsole ausgegeben.

# **11. PROM-Prog rammiergeréit-Schaltbilder**

PROM-Programmiergerät-Schaltbilder sind in einer extra Datei ausgelagert.

[sme-promer-schaltbilder.pdf](#page-0-0)

## **Zweigniederlassungen in der Bundesrepublik Deutschland und Berlin (West)**

**1000 Berlin 61 6000 Frankfurt (Main) 1** Schöneberger Straße 2-4 1000 Berlin 11, Postfach 11 05 60 Tel. 2 55-1, Telex 1 83 **766** 

**Contrescarpe 72** Postfach 10 78 27 Tel. 3 64-1 Telex 2 45 451

**4600 Dortmund 1 1** 2000 Hannover<br>Märkische Straße 8-14 **12 Am Maschpark** Märkische Straße 8-14 Tel. 54 90-1 Telex 8 22 312

Telex 4421431 **4000 Düsseldorf 1** Lahnweg 10 Postfach 1115 Tel. 30 30-1 Telex 8 581 301

Kruppstraße 16 Tel. 2013-1 Telex 8 57 437

Gutleutstraße 31 Postfach 41 83 Tel. 2 62-1

**2800 Bremen 1** Telex 5 29 421 **2000 Hamburg 1** Lindenplatz 2 Postfach 10 56 O9 Tel. 2 82-1<br>Telex 21 62 721

Telex 414131

**3000 Hannover 1** Postfach 53 29 Tel; 1 99-1 Telex 9 22 333

**5000 Köln 30** 

Franz-Geuer-Str. 10 Postfach 30 11 66 Tel. 5 76-1 Telex 8 881 O05/6

**4300 Essen** Telex 7 23 941 **1 6800 Mannheim 1** N 7.18 Postfach 20 24 Tel. 2 96-1 **Telex 462 261** 

**8000 München 80** 

Richard-Strauss-Straße 76 8000 München 2<br>Postfach 20 21 09 Tel. 92 21-1<br>Telex 5 29 4 21

**8500 Nürnberg 1**<br>Von-der-Tann-Straße 30<br>Postfach 24 29 Tel. 6 54-1<br>Telex 6 22 251

**6600 Saarbrücken 3**  Martin-Luther-Straße 25 Postfach 359 Tel. 3008-1<br>Telex 4421431

**7000 Stuttgart 1** Geschwister-Scholl-Straße 24 Postfach 120 Tel. 20 76-1<br>Telex 7 23 941

## **Siemens-Landesgesellschaften und -Vertretungen**

**Belgien** 

Siemens Société Anonyme Chaussee,de Charleroi 116 **B-1060 Bruxelles** Tel. 5 37 31 on, Telex 21 347 **Großbritannien** 

Technisches Beratungsbüro der Siemens AG uliza Nikolai Gogol 5/ Boulevard Lenin **BG-1504 Sofia 4** 

Borupvang 3 **DK-2750 Ballerup** 

**Finnland** */* Qstre Aker Vei 90 Smith Et Norland H F **Mikonkatu 8 SF-00101 Helsinki 10**  (PL 8) Tel. 1 62 61, Telex 12465 **Österreich** 

**Italien Frankreich** Siemens Elettra S.p.A. Via Vittor Pisani, 20 Siemens S.A. **F-93203 Saint-Denis CEDEX 1** Tel. 8 20 61 20, Tx. 62 0853

**Europa Criechenland Criechenland** *Siemens Hellas E.A.E.* **Generalexport** Siemens Hellas E.A.E. Voulis 7 **Athen 125** (P.O.B. 601) Tel. 32 93-1, Telex 216 291

**Bulgarien** Siemens Ltd. **Luxemburg** Great West House, Great West Road **Brentford TW8 9DG** Tel. 5 68 91 33, Telex 23176

Tel. 45 70 82, Telex 22 763 **Irland Dänemark** Siemens Ltd. 8, Raglan Road **Dublin 4** Tel. **6847** 27, Telex 5341

Tel. 65 65 65, Telex 35 313 **Norwegen Island** Siemens A/S Nóatún 4, **Reykjavik** (P.O.B. 519)

> **1-20124 Mila no** (Casella Postale 4183) Tel. 62 48, Telex 36 261

Masarikava 5/XV **YU-11000 Beograd**  (YU-1101 Beograd Poštanski fah 223) Tel. 6 84-866, Telex 11 **287** 

Siemens Société Anonyme Rue Glesener 17 **Luxembourg** (P.B. 1701) Tel. 49 711-1, Telex 3430

**Niederlande**  Siemens Nederland N.V. Prinses Beatrixlaan 26 **Den Haag 2077** 

(Postbus 1068) Tel. 78 27 82, Telex 31 37 3

**N-Oslo 5**  Tel. 2 83 22, Telex 20 55 (Postboks 10, Velvet) Tel. 15 30 90, Telex 18 **477** Siemens Osakeyhti6

> Siemens Aktiengesellschaft Osterreich **A-1030 Wien,**  (A-1031 Wien, Postfach 326)<br>Tel. 72 93-0, Telex 11 866

**Polen Afrika Amerika** PHZ Transactor S.A. **PL-00-950 Warszawa**  (P.O.B. 30) Tel. 49 72 62, Telex 813 288

## **Portugal**

Siemens S.A.R.L. Av. Almirante Reis, 65<br>Lisboa-1 (Apartado 1380)

# **Rumänien**

Strada Edgar Ouinet 1 **R-7 Bucuresti 1** Tel. 15 18 25, Telex 11 **473** 

# **Schweden**

Siemens AB Tel. 2 60 26 11, Telex 11-23681 Norra Stationsgatan 63-65 **Stockholm**  (Fack, \$-10435 Stockholm 23) Tel. 22 96 80, Telex 1880/81

## **Schweiz**

**Example 3** Siemens-Albis AG **Ecuador Ecuador CH-8001 Zürich**  Löwenstraße 35 (CH-8021 Zürich, Postfach 605) Tel. 23 O3 52, Telex 52 131

# **Spanien**

**Kanada** Siemens S.A. Orense, 2 **Madrid-20** (Apartado 155) Tel. 4 55 25 oo, Telex 27 **769** 

## **Tschechoslowakei**

EFEKTIM Vertretung ausländischer Gesellschaften in der ÖSSR Václavske námésti 1 **CS-11000 Praha 1** (P.O.B. 457) Tel. 25 84 17, Telex 122 389

## **Türkei**

Simko Ticaret ve Sanayi A.S. Meclisi Mebusan Cad. 55/35 **Istanbul** (Findikli) (P.K. 64 Tophane) Tel. 45 20 90, Telex 22 290 **Sudan** 

INTER COOPERATION Rt. Siemens-Kooperations-<br>büro Böszörményi út 9-11 **H-1126 Budapest**  (P.O.B. 1525) Tel. 15 49 70, Telex 224 133

**Union der Sozialistischen Sowjetrepubliken**  Ständige Vertretung der Siemens AG in Moskau Internationales Postamt Postfach 77 **SU-Moskau** Tel. 2 23 52 57, Telex 741 3

**Ägypten Argentinien**  Siemens Resident Engineers P.O.B. 775, Zamalek **Cairo/Egypt** Tel. 3 56 61, Telex 321

Siemens Algérie S.A.R.L. 3, Viaduc du Duc des Cars **Alger** (B.P. 224, Alger-Gare)

Ras Bitwoded Makonen Building Addis Ababa (P.O.B. 5505) Tel. 15 15 99, Telex 21052

Assem Azzabi, Tariq Building 1, September Street<br>Tripoli (P.O.B. 2583) **Tripoli** (P.O.B. 2583) Tel. 415 34 Telex 20029

## **Marokko**

SETEL<br>Société Electrotechnique et de Télécommunications S.A.<br>Rue Lafuente **Casablanca**  Tel. 26 13 82/84, Telex 21914

Siemens Nigeria Limited **Apapa**  Development House. 21,Wharf Road (POB 304) Tel. 4 25 oz, Telex 21 **357 Kolumbien** 

**Südafrika**  Siemens House<br>Corner Wolmarans and Biccard<br>Streets, Braamfontein **Johannesburg 2000** (P.O.B. 4583) Tel. 7 25 25 oo, Telx 587 721

d'Importation<br>et de Travaux d'Electricité 26, Avenue Farhat Hached **Tunis**  Tel. 24 28 60, Telex 12 326

Siemens Zaire S.P.R.L. 1222, Avenue Tombalbaye, **Kinshasa 1 (B.P. 9897)** Tel. 2 26 08, Telex 377

Siemens S.A. Av. Presidente Julio A. Roca 530 **RA-1067 Buenos Aires**  (Casilla Correo Central 1232) Tel. 30 O4 11, Telex 121812 Av. Almirante Reis, 65 **Algerien**<br> **Lisboa-1** (Apartado 1380) Tel. 53 88 05, Telex 12 563 3, Viaduc du Duc des Cars 563 888 05, Telex 12 563 888<br> **Algerien Bolivien Bolivien Bolivien Algérie Dans and Bolivien and Bolivien** Tel. 53 88 05, Telex 12 563 3, Viaduc du Duc des Cars Sociedad Comercial<br>
Alger (B.P. 224, Alger-Gare) é Industrial Hansa Ltda.<br>
Siemens Birou Tel. 5 45 45 52 817 La Paz (Cajón Postal 1402)<br>
de consultatii tehnice a de con **Äthiopien Brasilien**  Siemens S.A. Rua Cel. Bento Bicudo, 111 **BR-05069 Sao Paulo**  (Caixa Postal 1375), Sao Paulo 1, SP)<br>Tel. 2 60 26 11, Telex 11-2 36 81 **Libyen Chile**  Gildemeister S.A.C. División Siemens Casilla 99-D **Santiago de Chile** Tel. 8 25 23, Telex sgo 392 Siemens S.A.<br>Avenida America y Hernandez Giron (Esquina) **Quito**  Casilla de Correos 3580 Tel. 249749,248516,245363 Telex 2190 **Nigeria** Siemens Electric Limited **7300** Trans-Canada Highway **Pointe Claire,** P.O. H9R **1C7 (P.O.B. 7300,** Pointe Claire, P.O. H9R 4R6) Tel. **695-7300, Telex 5 267 300**  Siemens S.A. Carrera 65, No. 11-83 **Bogota**  (Apartado Aéreo 80150) Tel. 6140 77, Telex 44 750 **Mexiko** Siemens S.A. Poniente 116, No. 590 **Mexico 15, D.F.** (Apartado Postal 15064) Tel. 5 67 O7 22, Telex 17 **72 700 Uruguay Ungarn** National Electrical Commercial Company (NECC) **Khartoum** (P.O.B. 1202) Tel. 808 18, Telex 642 Conatel S.A. Ejido 1690 **Montevideo** (Casilla de Correo t371) Tel. 91 73 31, Telex 934 **Tunesien Venezuela** Sitelec S.A. Société Siemens S.A. Apartado 3616 **Caracas 101** Tel. 3485 31, Telex 25 131 **Vereinigte Staaten von Amerika Zaire Zaire Siemens Corporation** 186 Wood Avenue South **Iselin, New Jersey 08830**<br>Tel. 4 94-1000 Telex WU 84-4491, 84-4492

**Afghanistan Kabul** (P.O.B. 7) Tel. 414 60

**Bangladesh** 74, Dilkusha Commercial Area Dacca (P.O.B. 33) Tel. 2443 81, Telex 824

**Sana'a** (P.O.B. 49) Tel. 2462, Telex 217 **Burma**  ---------<br>Siemens Resident Engineer Morea (Republic) Tel. 66 25 55, Telex 21 681<br>8 Attia Road Siemens Electrical Siemens Electrical **Rangoon** (P.O.B. 1427) Tel. 3 25 O8, Telex 2009

Prince's Building, 23rd floor **Hong Kong (P.O.B. 97)**<br>Tel. 5 22 5111. Telex 73221

Siemens India Ltd. Head Office 134-A, Dr. Annie Besant Road, Worli **Bombay 400018 (P.O.B. 6597)**  Tel. 37 99 06, Telex 112 373

## **Indonesien Thailand**

P.T. Siemens Indonesia Kebon Sirih 4 **Jakarta** (P.O.B. 2469) Tel. 5 10 51, Telex 46 222

## **Irak**

Samhiry Bros. Co. (W.L.L.) Fel. 77 33 44, Telex 37 573<br>Abu Nawas Street **Baghdad** (P.O.B. 300)

**Iran**  Sahami (Khass) Kh. Takhte-Djamshid 32 **Siemenshaus Teheran 15** 

## **Israel**

Transelectro Company Ltd. 72/76 Harakevet Street **Tel Aviv** (P.O.B. 2385) Tel. 3 1844, Telex 33 513

**Asien Japan**  Alaudin, Karte 3 **Example 2018** Chiyoda-ku **Chiyoda-ku Tel. 22222, Telex 40 130** Furukawa Sogo Building, 6-1, Marunouchi, 2-chome Chiyoda-ku **Tokyo 100**<br>(Central P.O. Box 1144 (Tokyo 100-91)<br>Tel. 2 14 02 11, Telex 22 808 **Singapur Suthrie Engineering (Singapore)** 

> **Jemen**  Tihama Tractors & Engineering Co. Ltd.<br>Sana'a (P.O.B. 49)

**Korea (Republic)** Engineering Co., Ltd. **Syrien**<br>C.P.O. Box 3001 **Syrien Syrian Import**<br>Syrian Import **Seoul Hongkong** Tel. 2415 58, Telex 2329 Syrian Import

**Kuwait**<br>Abdul Aziz M. T. Alghanim Co.<br>Et Partners **Kuwait, Arabia** (P.O.B. 3204) Tel. 42 33 36, Telex 2 131 **Indien** 

> **Beyrouth** (P.O.B. 110242) Tel. 2211 80, Telex 20614

Guthrie Eng. (Malaysia) Sdn. Bhd. Electrical & Communications Division 17, Jalan Semangat **Petaling Jaya/Selangor** 

## **Pakistan**

Siemens Pakistan Engineering Co. Ltd. ILACO House, Abdullah Haroon Road **Karachi** (P.O.B. 7158, Karachi 3) Tel. 51 60 61, Telex 820

Tel. 6141, Telex 212 351 **Philippinen Neuseeland P.O.B. 7160 Airmail Exchange Office Manila** International Airport Philippines 31 20 Tel. 85 40 11/19, Telex EEC 3695

**Saudi-Arabien E.A. Juffali 8 Bros.** Head Office **Jeddah** (P.O.B. 1049)

Pte. Ltd.<br>Guestrical and Electrical and Communications Division<br>41, Sixth Avenue, Aukit Timah Road **Singapore 10** (P.O.B. 495, Singapore 1)

Export & Distribution Co., S.A.S. SIEDCO Port Said Street **Damas** (P.O.B. 363) Tel. 134 31/33

lel. 42, 33, 35, Telex 2, 131 **Taiwan**<br>Delta Engineering Ltd.<br>Ets. F.A. Kettaneh S.A. 42, Hsu Chang Street, 8th floor **Taipei (P.O.B. 58497)**  Tel. **3 61 O2 55, Telex 21 826** Ets. F.A. Kettaneh S.A. (Kettaneh Fréres) Rue du Port

**Malaysia B. Grimm & Co. R.O.P.** 1643/4, Petchburi Road (Extension) **Bangkok** 10 (P.O.B. 66) Tel. 5240 81, Telex 2614

## **Australien und Ozeanien**

Australien<br>**Siemens Industries Ltd.** 544 Church Street, Richmond **Melbourne,** Victoria 3121 Tel. 429 71 11, Telex 30425

Siemens Liaison Office 175 The Terrace **Wellington 1 (P.O.Box 4145, G P O** Tel. 72 98 61, Telex 31233

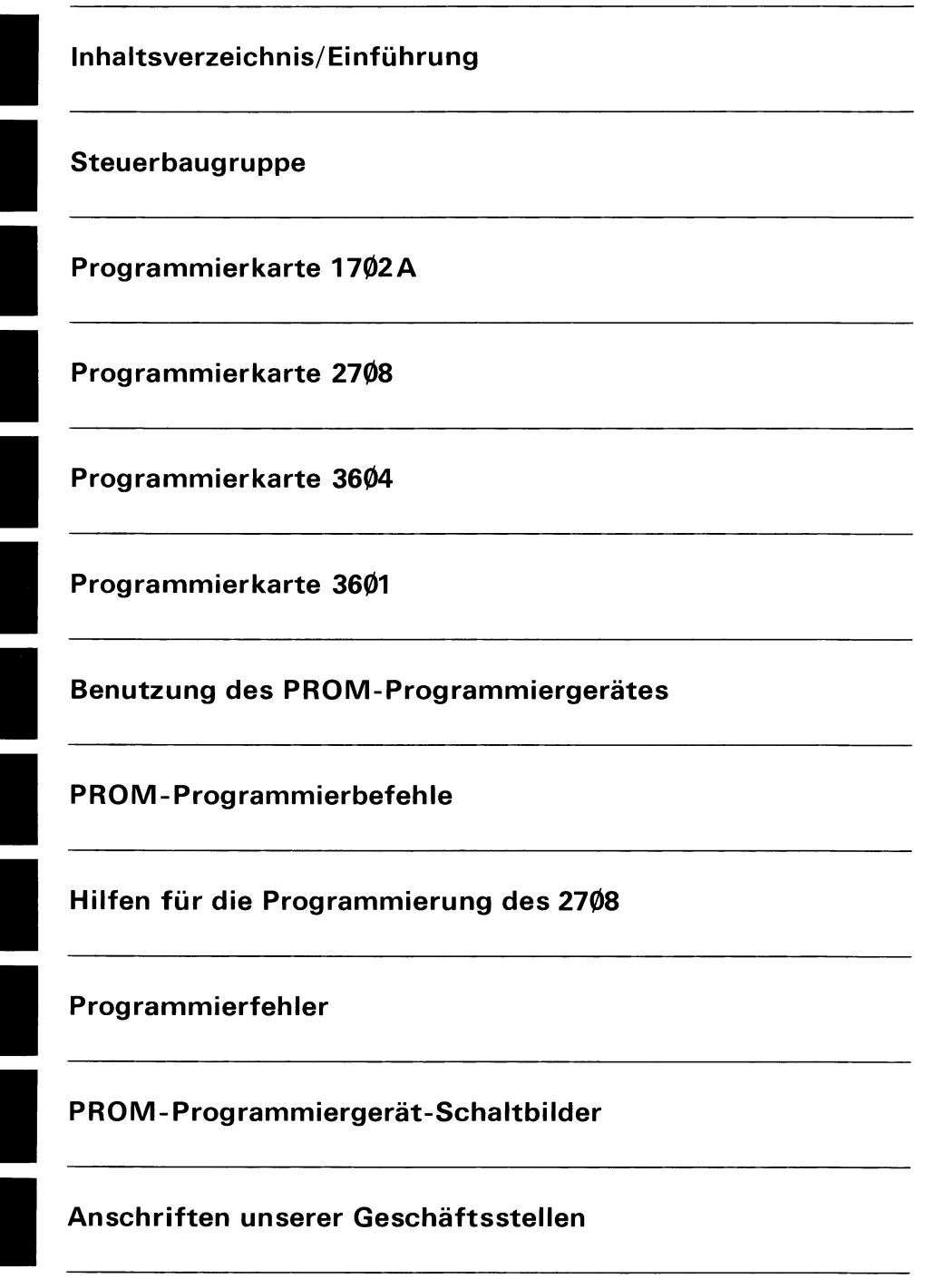

# **SIEMENS**

Bestell-Nr. B 1646 Printed in West Germany KG 5782.